## **Chapter 01: An Introduction to Django**

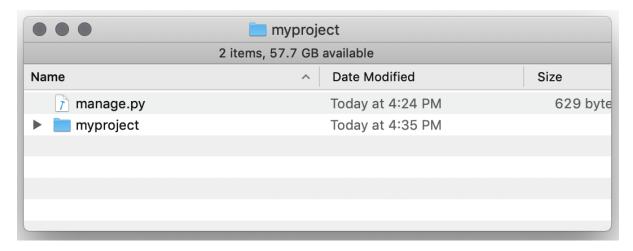

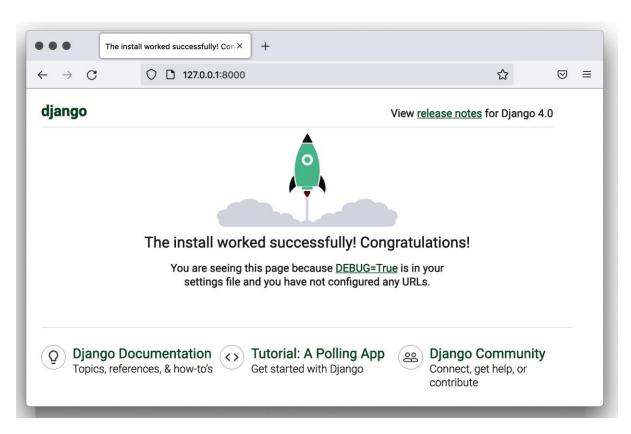

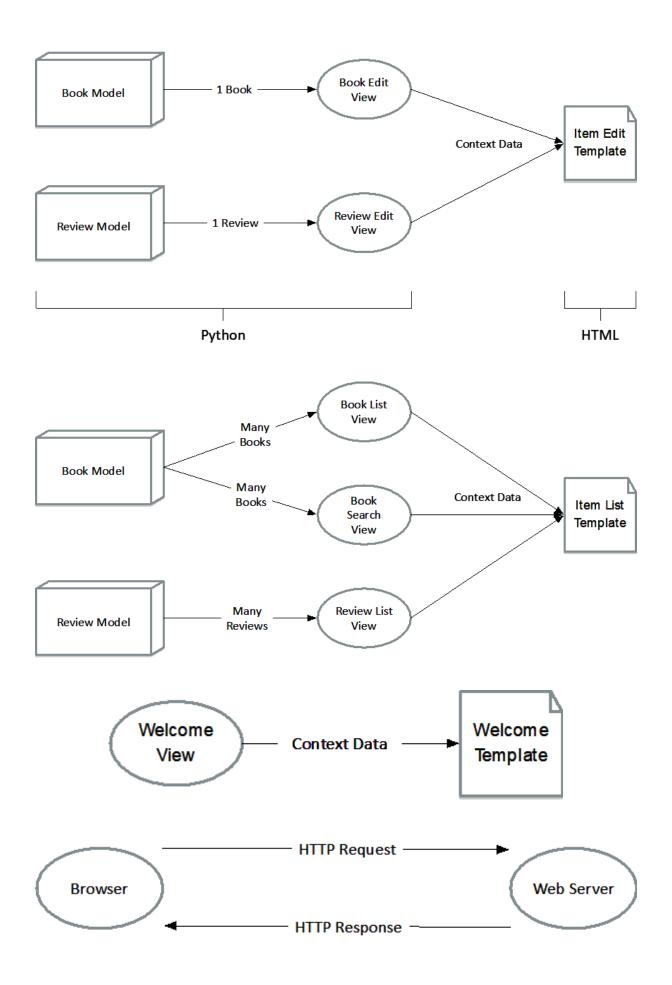

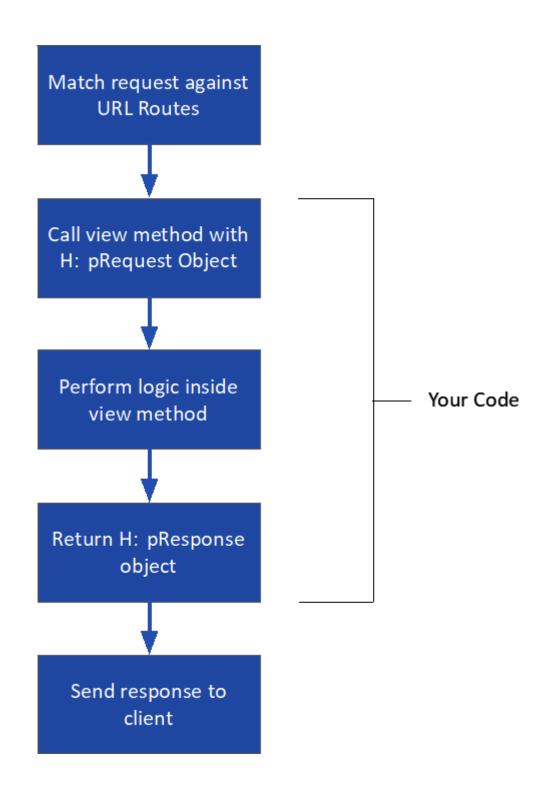

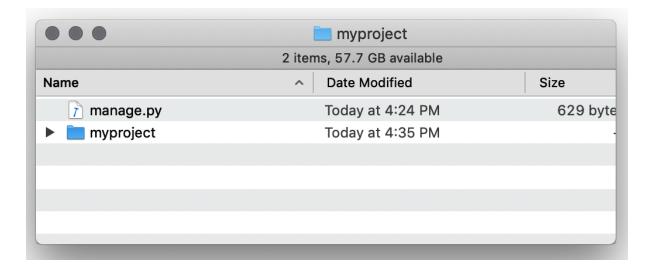

| •••                         | myproject        |           |
|-----------------------------|------------------|-----------|
| 5 items, 58.77 GB available |                  |           |
| Name                        | ^ Date Modified  | Size      |
| initpy                      | Today at 4:24 PM | Zero byte |
| 👔 asgi.py                   | Today at 4:24 PM | 395 byte  |
| settings.py                 | Today at 4:24 PM | 3 K       |
| rls.py                      | Today at 4:24 PM | 751 byte  |
| y wsgi.py                   | Today at 4:24 PM | 395 byte  |
|                             |                  |           |
|                             |                  |           |
|                             |                  |           |
|                             |                  |           |

| •••                         | myapp            |           |
|-----------------------------|------------------|-----------|
| 7 items, 58.78 GB available |                  |           |
| Name                        | ^ Date Modified  | Size      |
| initpy                      | Today at 4:28 PM | Zero byte |
| 👔 admin.py                  | Today at 4:28 PM | 63 byte   |
| apps.py                     | Today at 4:28 PM | 85 byte   |
| migrations                  | Today at 4:28 PM |           |
| nodels.py                   | Today at 4:28 PM | 57 byte   |
| r tests.py                  | Today at 4:28 PM | 60 byte   |
| views.py                    | Today at 4:28 PM | 63 byte   |
|                             |                  |           |
|                             |                  |           |
|                             |                  |           |
|                             |                  |           |

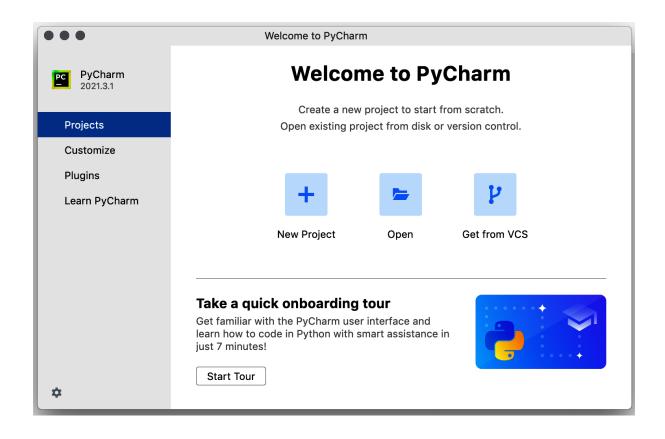

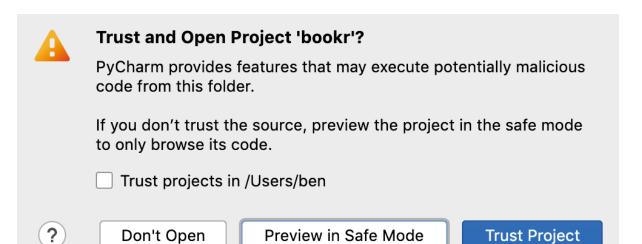

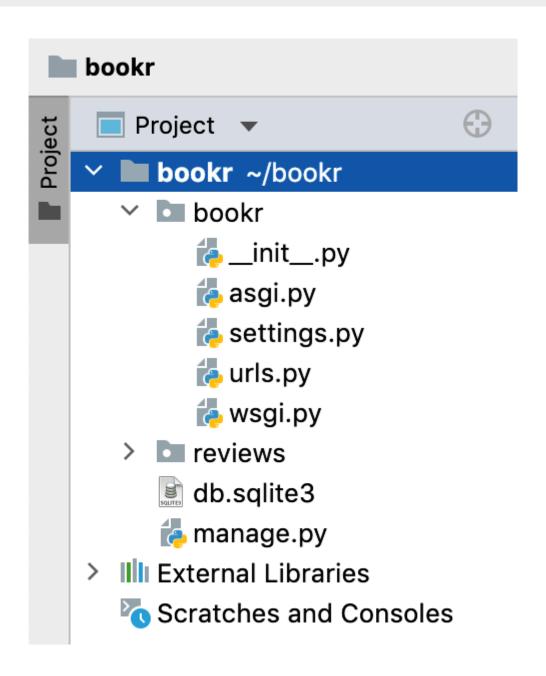

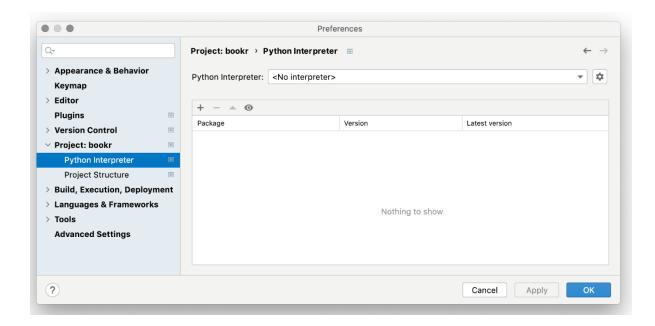

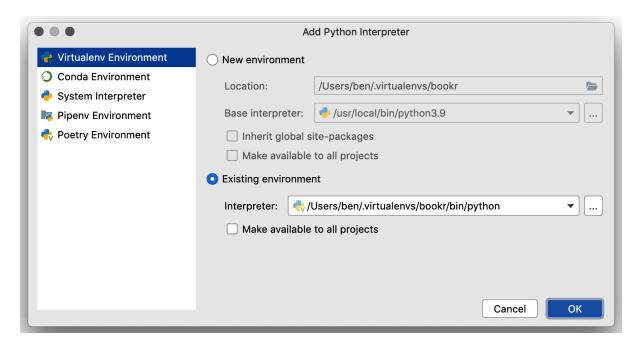

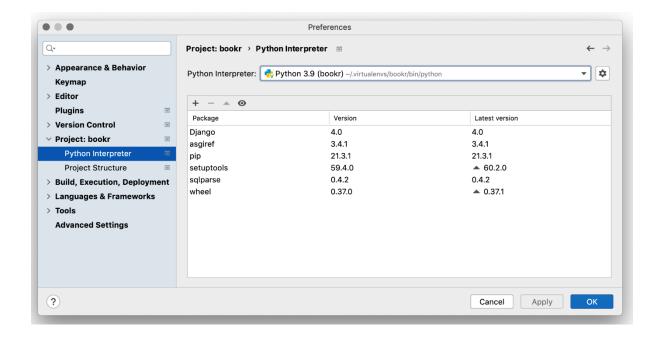

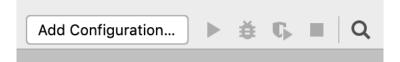

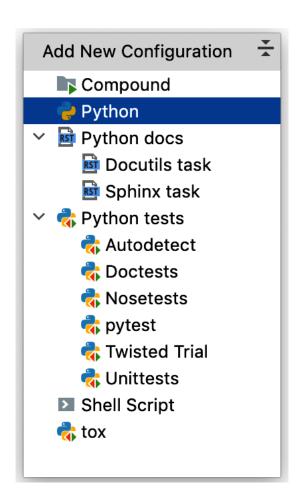

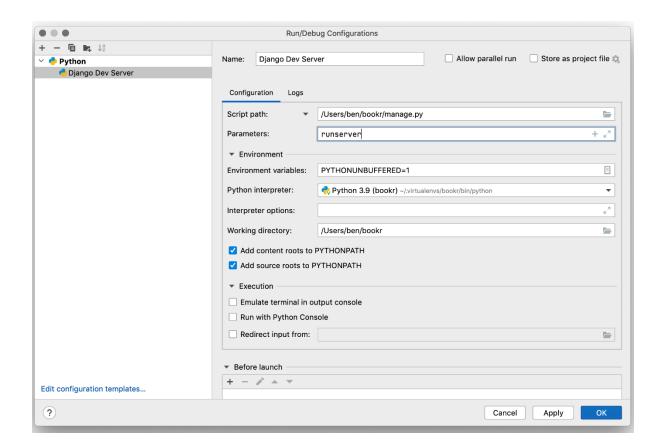

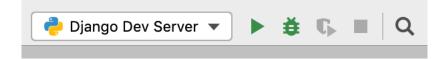

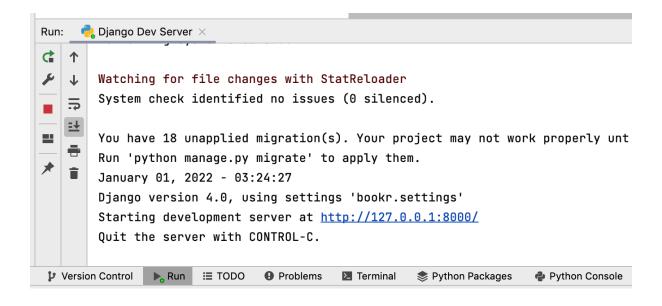

```
from django.contrib import admin
from django.urls import path

urlpatterns = [
   path('admin/', admin.site.urls),
]
```

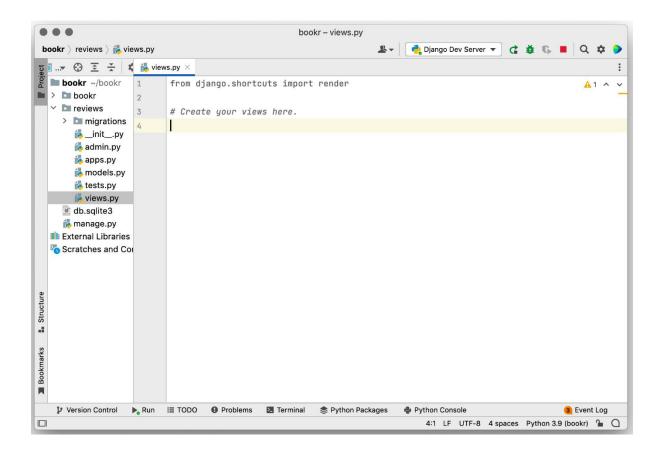

```
...
                                               bookr - views.py
bookr > reviews > 💤 views.py

✓ bookr ~/bookr

                        from django.http import HttpResponse
                                                                                                   <u>A</u>1 ^ ~
  > 🖿 bookr

✓ Image reviews

    > 🖿 migrations
                 4
                       def index(request):
      🛵 __init__.py
                           return HttpResponse("Hello, world!")
      🛵 admin.py
      🛵 apps.py
      🚜 models.py
      🖧 tests.py
      💤 views.py
    db.sqlite3
    🛵 manage.py
> IIII External Libraries
  Scratches and Cor
6:1 LF UTF-8 4 spaces Python 3.9 (bookr) 🚡 🔾
```

```
. . .
                                                                                                                                                                                                                                     bookr - urls.pv
     bookr > bookr > 🛵 urls.py
                                                                                                                                                                                                                                                                                                     Image: Image: Image
   ∨ lim bookr ~/bookr
                                                                                                                                                                                                                                                                                                                                                                                                                                                                                     ≾3 ^ ∨

∨ bookr

✓ bookr

✓ bookr

✓ bookr

✓ bookr

✓ bookr

✓ bookr

✓ bookr

✓ bookr

✓ bookr

✓ bookr

✓ bookr

✓ bookr

✓ bookr

✓ bookr

✓ bookr

✓ bookr

✓ bookr

✓ bookr

✓ bookr

✓ bookr

✓ bookr

✓ bookr

✓ bookr

✓ bookr

✓ bookr

✓ bookr

✓ bookr

✓ bookr

✓ bookr

✓ bookr

✓ bookr

✓ bookr

✓ bookr

✓ bookr

✓ bookr

✓ bookr

✓ bookr

✓ bookr

✓ bookr

✓ bookr

✓ bookr

✓ bookr

✓ bookr

✓ bookr

✓ bookr

✓ bookr

✓ bookr

✓ bookr

✓ bookr

✓ bookr

✓ bookr

✓ bookr

✓ bookr

✓ bookr

✓ bookr

✓ bookr

✓ bookr

✓ bookr

✓ bookr

✓ bookr

✓ bookr

✓ bookr

✓ bookr

✓ bookr

✓ bookr

✓ bookr

✓ bookr

✓ bookr

✓ bookr

✓ bookr

✓ bookr

✓ bookr

✓ bookr

✓ bookr

✓ bookr

✓ bookr

✓ bookr

✓ bookr

✓ bookr

✓ bookr

✓ bookr

✓ bookr

✓ bookr

✓ bookr

✓ bookr

✓ bookr

✓ bookr

✓ bookr

✓ bookr

✓ bookr

✓ bookr

✓ bookr

✓ bookr

✓ bookr

✓ bookr

✓ bookr

✓ bookr

✓ bookr

✓ bookr

✓ bookr

✓ bookr

✓ bookr

✓ bookr

✓ bookr

✓ bookr

✓ bookr

✓ bookr

✓ bookr

✓ bookr

✓ bookr

✓ bookr

✓ bookr

✓ bookr

✓ bookr

✓ bookr

✓ bookr

✓ bookr

✓ bookr

✓ bookr

✓ bookr

✓ bookr

✓ bookr

✓ bookr

✓ bookr

✓ bookr

✓ bookr

✓ bookr

✓ bookr

✓ bookr

✓ bookr

✓ bookr

✓ bookr

✓ bookr

✓ bookr

✓ bookr

✓ bookr

✓ bookr

✓ bookr

✓ bookr

✓ bookr

✓ bookr

✓ bookr

✓ bookr

✓ bookr

✓ bookr

✓ bookr

✓ bookr

✓ bookr

✓ bookr

✓ bookr

✓ bookr

✓ bookr

✓ bookr

✓ bookr

✓ bookr

✓ bookr

✓ bookr

✓ bookr

✓ bookr

✓ bookr

✓ bookr

✓ bookr

✓ bookr

✓ bookr

✓ bookr

✓ bookr

✓ bookr

✓ bookr

✓ bookr

✓ bookr

✓ bookr

✓ bookr

✓ bookr

✓ bookr

✓ bookr

✓ bookr

✓ bookr

✓ bookr

✓ bookr

✓ bookr

✓ bookr

✓ bookr

✓ bookr

✓ bookr

✓ bookr

✓ bookr

✓ bookr

✓ bookr

✓ bookr

✓ bookr

✓ bookr

✓ bookr

✓ bookr

✓ bookr

✓ bookr

✓ bookr

✓ bookr

✓ bookr

✓ bookr

✓ bookr

✓ bookr

✓ bookr

✓ bookr

✓ bookr

✓ bookr

✓ bookr

✓ bookr

✓ bookr

✓ bookr

✓ bookr

✓ bookr

✓ bookr

✓ bookr

✓ bookr

✓ bookr

✓ bookr

✓ bookr

✓ bookr

✓ bookr

✓ bookr

✓ bookr

✓ bookr

✓ bookr

✓ bookr

✓ bookr

✓ bookr
                                                                                                                      The `urlpatterns` list routes URLs to views. For more information please see:
                                🚜 __init__.py
                                                                                                                              https://docs.djangoproject.com/en/4.0/topics/http/urls/
                                ઢ asgi.py
                                                                                                                      Examples:
                                🚜 settings.py
                                                                                                                     Function views
                                💤 urls.py
                                                                                                                                       1. Add an import: from my_app import views
                               矈 wsgi.py
                                                                                                                                       2. Add a URL to urlpatterns: path('', views.home, name='home')
                                                                                         8
            reviews
                                                                                       9
                                                                                                                      Class-based views
                      > migrations
                                                                                                                                     1. Add an import: from other_app.views import Home
                                                                                   10
                               🐌 __init__.py
                                                                                                                                        Add a URL to urlpatterns: path('', Home.as_view(), name='home')
                               🛵 admin.py
                                                                                   11
                               🛵 apps.py
                                                                                    12
                                                                                                                      Including another URLconf
                                💑 models.py
                                                                                  13
                                                                                                                                     1. Import the include() function: from django.urls import include, path
                                揭 tests.py
                                                                                                                                       Add a URL to urlpatterns: path('blog/', include('blog.urls'))
                                                                                    14
                                💪 views.py
                                                                                     15
                       db.sglite3
                                                                                      16
                                                                                                                     from django.contrib import admin
                       manage.py
                                                                                                                      from django.urls import path
                                                                                     17
   > III External Libraries
            Scratches and Coi 18
                                                                                                                import reviews.views
                                                                                      20
                                                                                     21
                                                                                                                  ⇒urlpatterns = [
                                                                                                                                       path('admin/', admin.site.urls),
                                                                                     22
                                                                                      23
                                                                                                                                        path('', reviews.views.index)
                                                                                      24
                                                                                      25
25:1 LF UTF-8 4 spaces Python 3.9 (bookr) 🦀 🔾
```

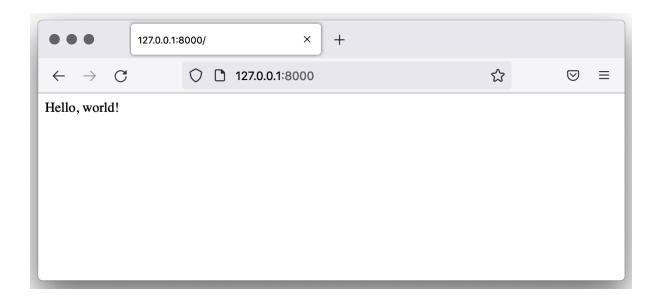

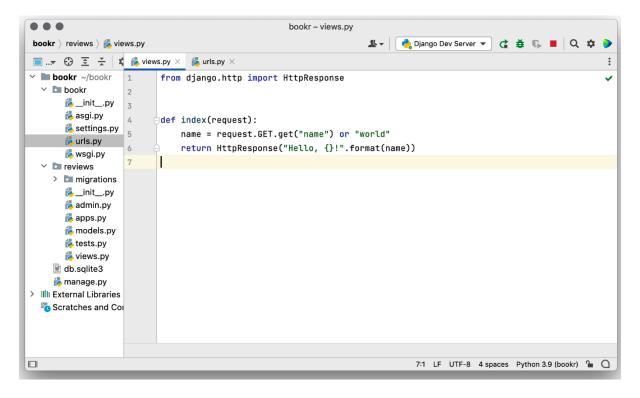

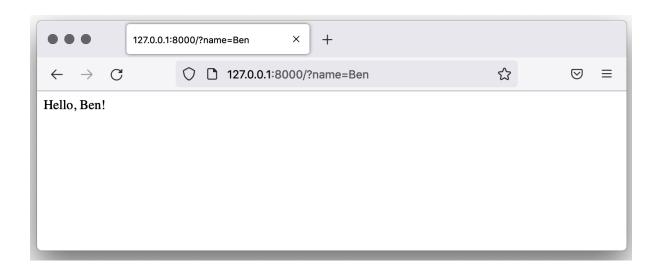

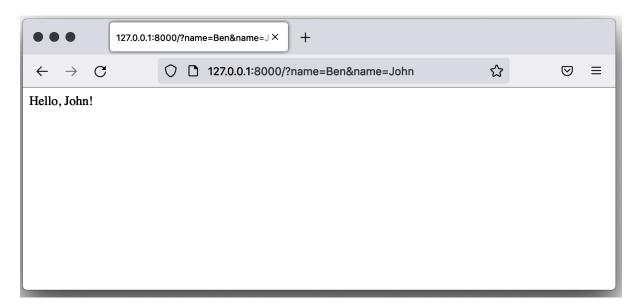

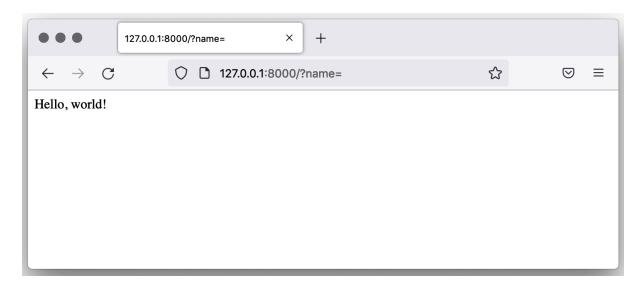

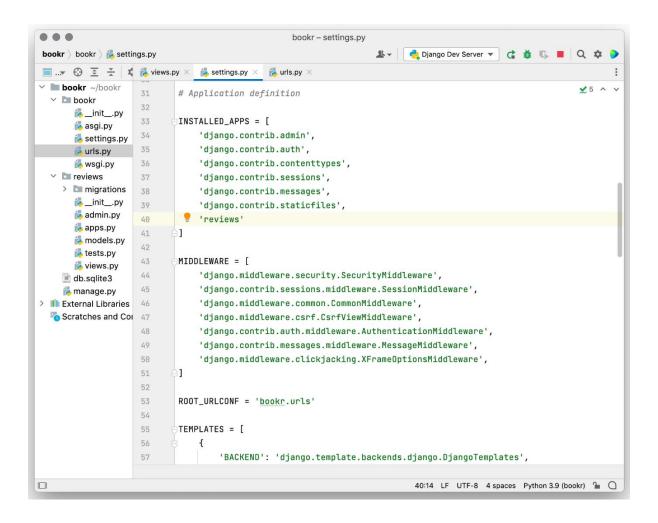

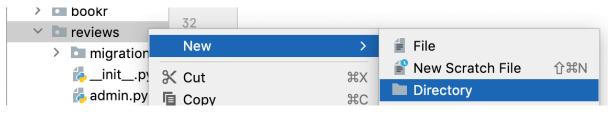

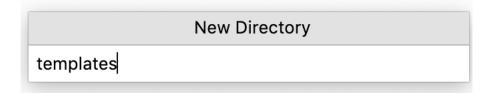

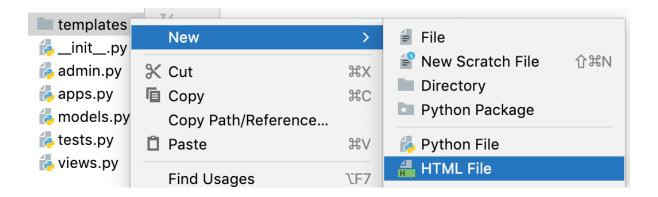

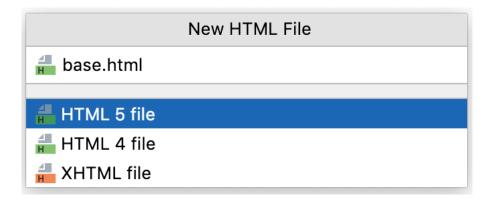

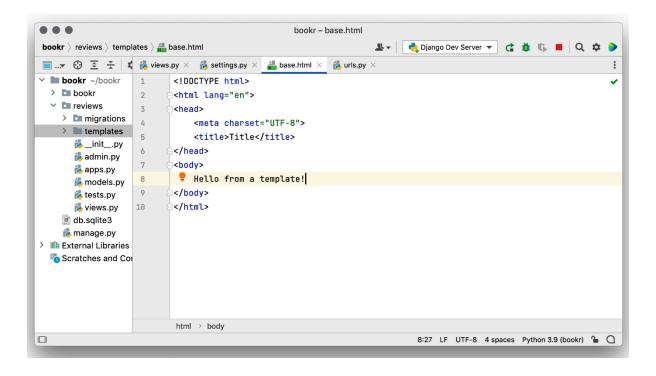

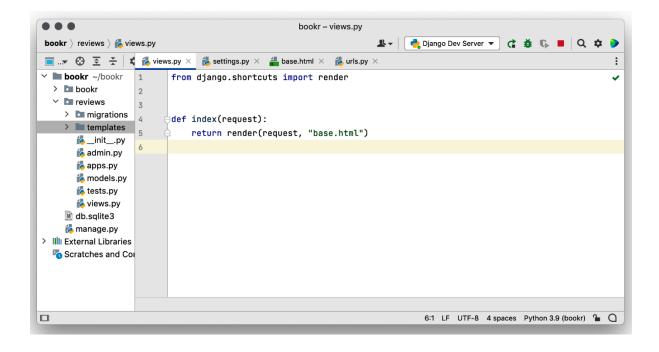

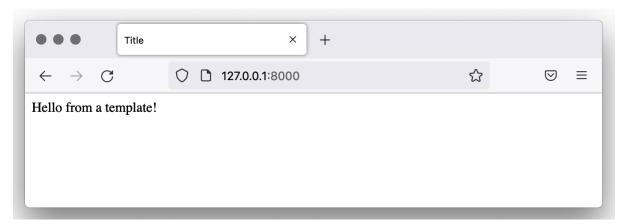

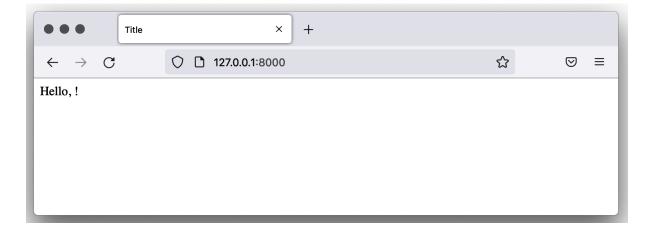

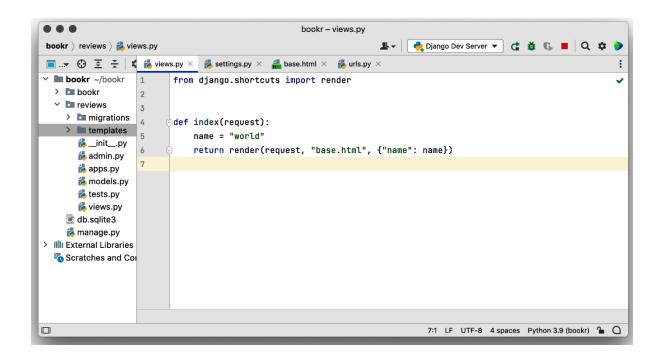

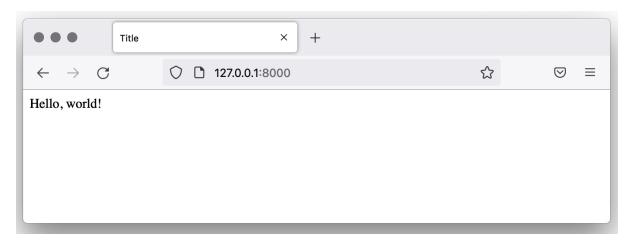

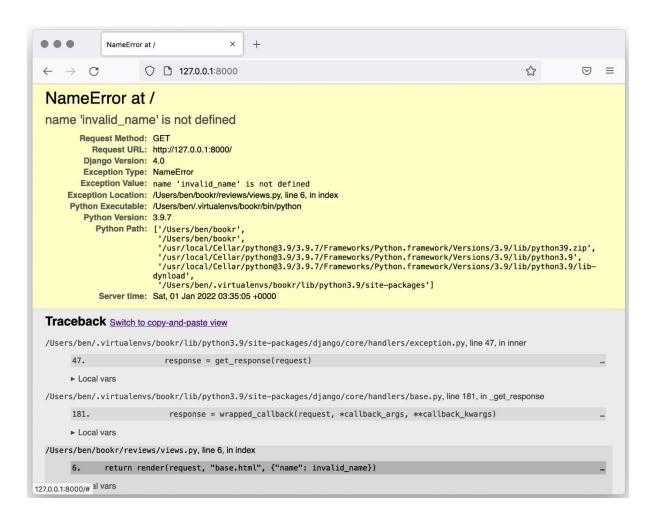

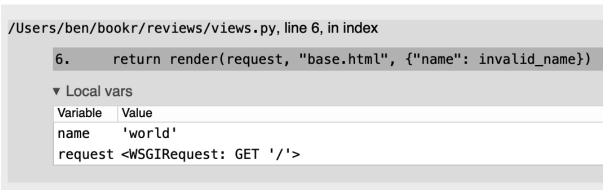

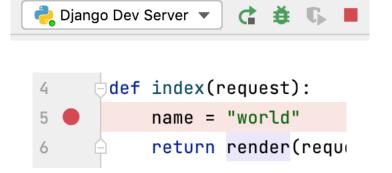

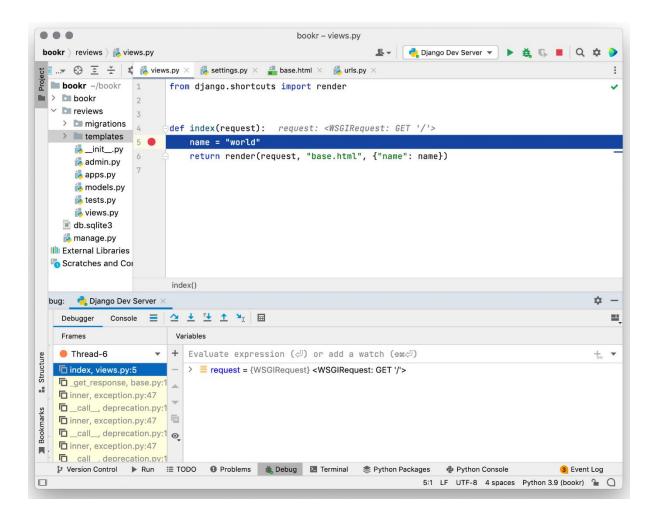

```
request = {WSGIRequest} <WSGIRequest: GET '/'>
  COOKIES = {dict: 1} {'csrftoken': 'P86W4F9J4sMqGHeFma1F
  FILES = {MultiValueDict: 0} <MultiValueDict: {}>
  META = {dict: 79} {'PATH': '/Users/ben/.virtualenvs/bookr/bin:
  > = POST = {QueryDict: 0} <QueryDict: {}>
  > = accepted_types = {list: 6} [<MediaType: text/html>, <MediaType</pre>
  > = body = {bytes: 0} b"
  > = content_params = {dict: 0} {}
     ontent_type = {str} 'text/plain'
     on csrf_processing_done = {bool} True
     on encoding = {NoneType} None
  > = environ = {dict: 79} {'PATH': '/Users/ben/.virtualenvs/bookr/bi
  headers = {HttpHeaders: 15} {'Content-Length': '', 'Content-T
     on method = {str} 'GET'
     on path = {str} '/'
     on path_info = {str} '/'
  > = resolver_match = {ResolverMatch} ResolverMatch(func=revie
     on scheme = {str} 'http'
  > = session = {SessionStore} < django.contrib.sessions.backends
  upload_handlers = {list: 2} [<django.core.files.uploadhandler.</p>
  user = {AnonymousUser} AnonymousUser
  Protected Attributes
```

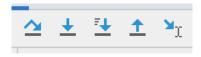

```
name = {str} 'world'
```

request = {WSGIRequest} <WSGIRequest: GET '/'>

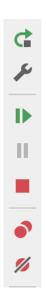

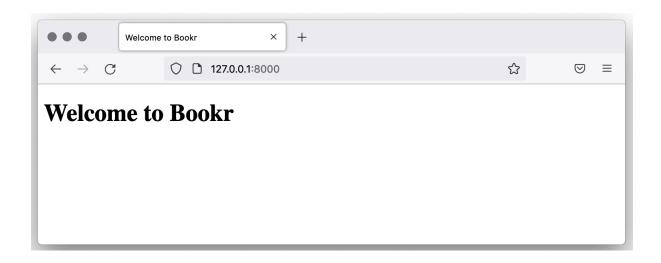

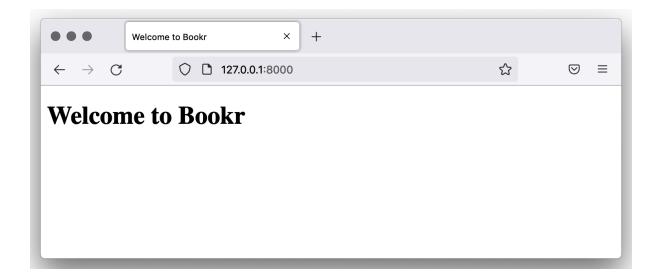

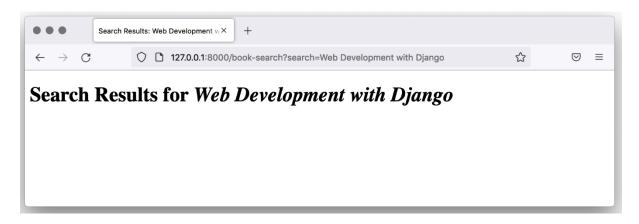

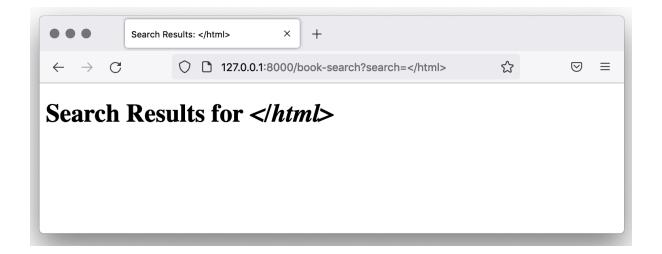

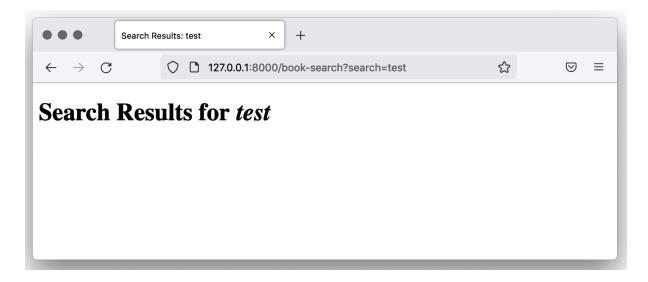

# **Chapter 02: Models and Migrations**

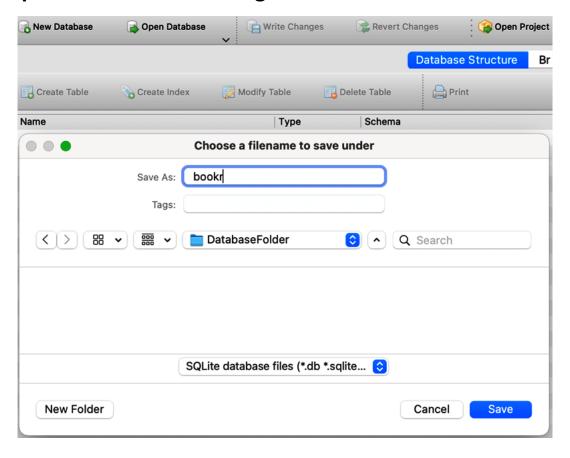

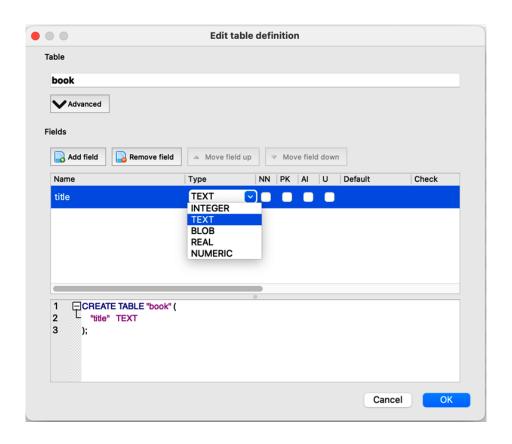

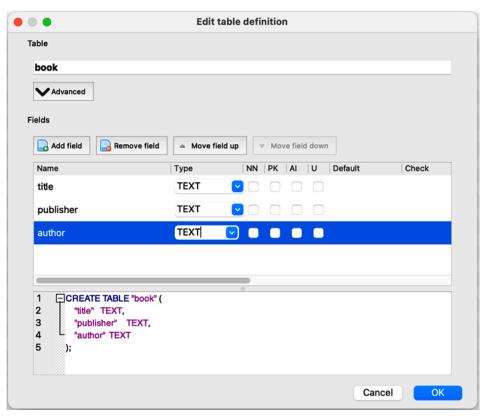

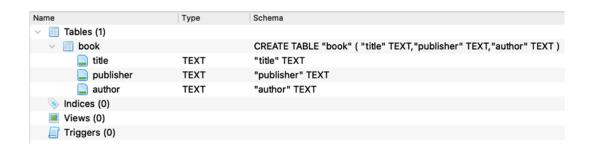

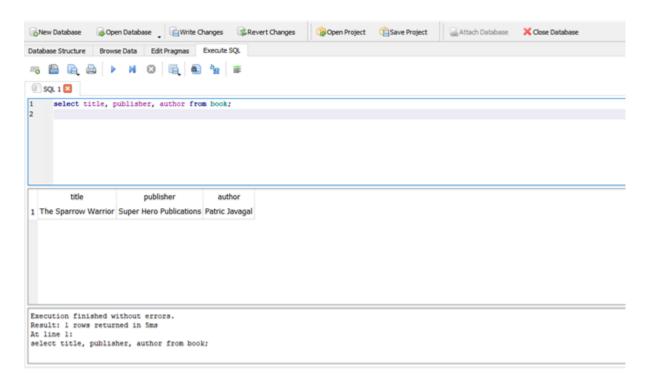

|   | title                | publisher               | author         |
|---|----------------------|-------------------------|----------------|
| 1 | The Sparrow Warrior  | Super Hero Publications | Patric Javagal |
| 2 | Ninja Warrior        | East Hill Publications  | Edward Smith   |
| 3 | The European History | Northside Publications  | Eric Robbins   |

|   | title                | publisher              | author         |
|---|----------------------|------------------------|----------------|
|   | Filter               | Filter                 | Filter         |
| 1 | The Sparrow Warrior  | Northside Publications | Patric Javagal |
| 2 | Ninja Warrior        | East Hill Publications | Edward Smith   |
| 3 | The European History | Northside Publications | Eric Robbins   |

| title |                      | publisher              | author       |  |
|-------|----------------------|------------------------|--------------|--|
| 1     | Ninja Warrior        | East Hill Publications | Edward Smith |  |
| 2     | The European History | Northside Publications | Eric Robbins |  |

| Name                       | Туре | Schema                                                       |
|----------------------------|------|--------------------------------------------------------------|
| √ 📶 Tables (11)            |      |                                                              |
| > 🔳 auth_group             |      | CREATE TABLE "auth_group" ("id" integer NOT NULL PRIMARY KE  |
| auth_group_permissions     |      | CREATE TABLE "auth_group_permissions" ("id" integer NOT NULL |
| > 📊 auth_permission        |      | CREATE TABLE "auth_permission" ("id" integer NOT NULL PRIMAR |
| > 🔳 auth_user              |      | CREATE TABLE "auth_user" ("id" integer NOT NULL PRIMARY KEY  |
| auth_user_groups           |      | CREATE TABLE "auth_user_groups" ("id" integer NOT NULL PRIM  |
| auth_user_user_permissions |      | CREATE TABLE "auth_user_user_permissions" ("id" integer NOT  |
| iii django_admin_log       |      | CREATE TABLE "django_admin_log" ("id" integer NOT NULL PRIM  |
| iii django_content_type    |      | CREATE TABLE "django_content_type" ("id" integer NOT NULL PR |
| django_migrations          |      | CREATE TABLE "django_migrations" ("id" integer NOT NULL PRIM |
| django_session             |      | CREATE TABLE "django_session" ("session_key" varchar(40) NOT |
| > 🔳 sqlite_sequence        |      | CREATE TABLE sqlite_sequence(name,seq)                       |
| > 🦠 Indices (15)           |      |                                                              |
| Views (0)                  |      |                                                              |
| Triggers (0)               |      |                                                              |

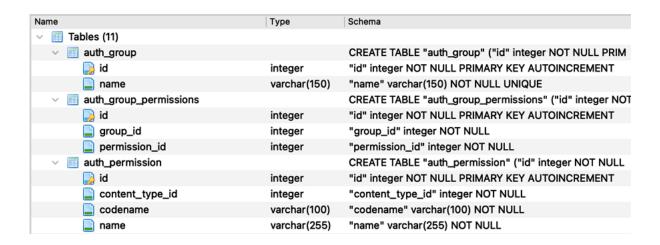

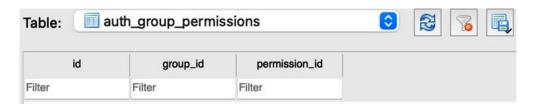

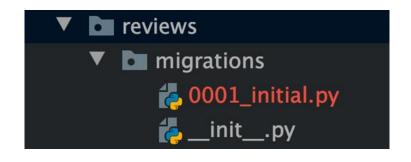

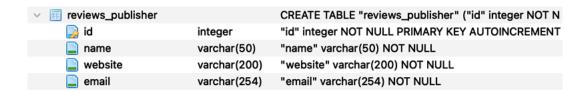

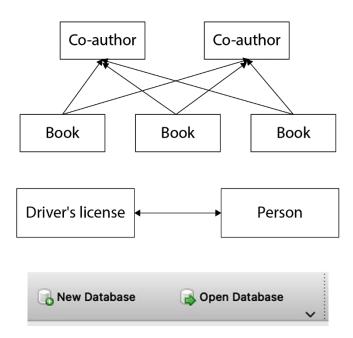

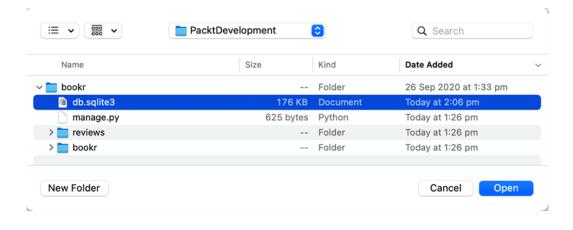

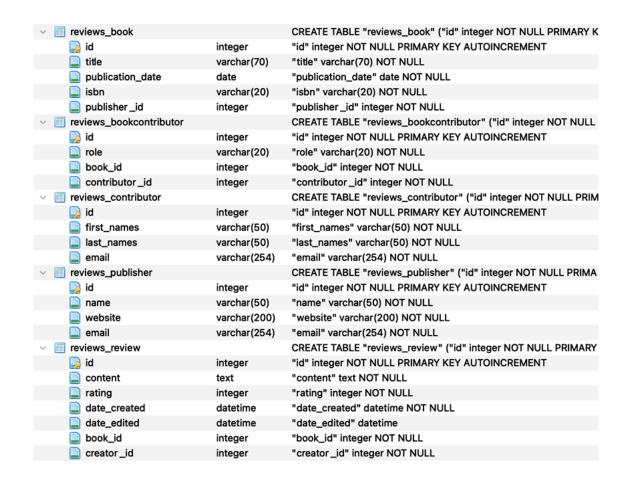

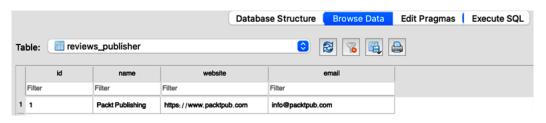

| 1 | 1      | Packt Publishing | https://www.packtpub.com | customersupport@packtpub.com |
|---|--------|------------------|--------------------------|------------------------------|
|   | Filter | Filter           | Filter                   | Filter                       |
|   | id     | name             | website                  | email                        |

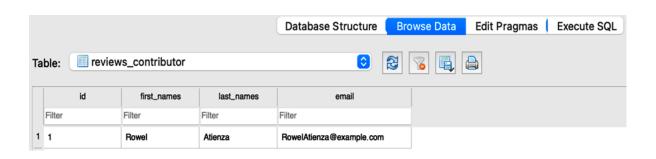

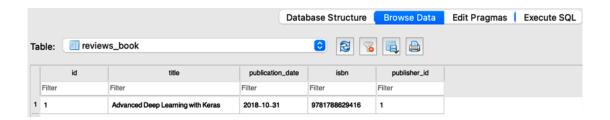

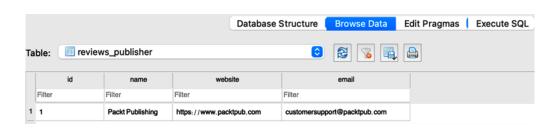

## **Chapter 03: URL Mapping, Views, and Templates**

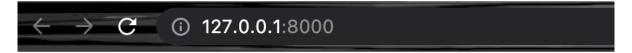

# Welcome to Bookr!

18 books and counting!

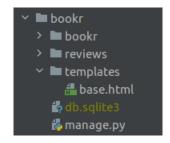

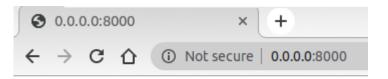

#### Welcome to Bookr!

← → C ① 127.0.0.1:8000/books/

# **Book Review application**

Title: Advanced Deep Learning with Keras

Publisher: Packt Publishing Publication Date: Oct. 31, 2018

Rating: 4

Number of reviews: 2

Title: Hands-On Machine Learning for Algorithmic Trading

Publisher: Packt Publishing Publication Date: Dec. 31, 2018

Rating: None

Number of reviews: 0

Provide a rating and write the first review for this book.

 Title: Architects of Intelligence Publisher: Packt Publishing Publication Date: Nov. 23, 2018

Rating: None

Number of reviews: 0

Provide a rating and write the first review for this book.

Title: Deep Reinforcement Learning Hands-On

Publisher: Packt Publishing Publication Date: June 20, 2018

Rating: None

Number of reviews: 0

Provide a rating and write the first review for this book.

· Title: Natural Language Processing with TensorFlow

Publisher: Packt Publishing Publication Date: May 30, 2018

Rating: None

Number of reviews: 0

Provide a rating and write the first review for this book.

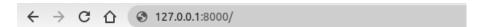

# Hello World using Django templates!

How are you doing?

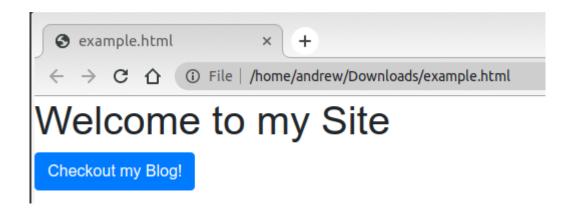

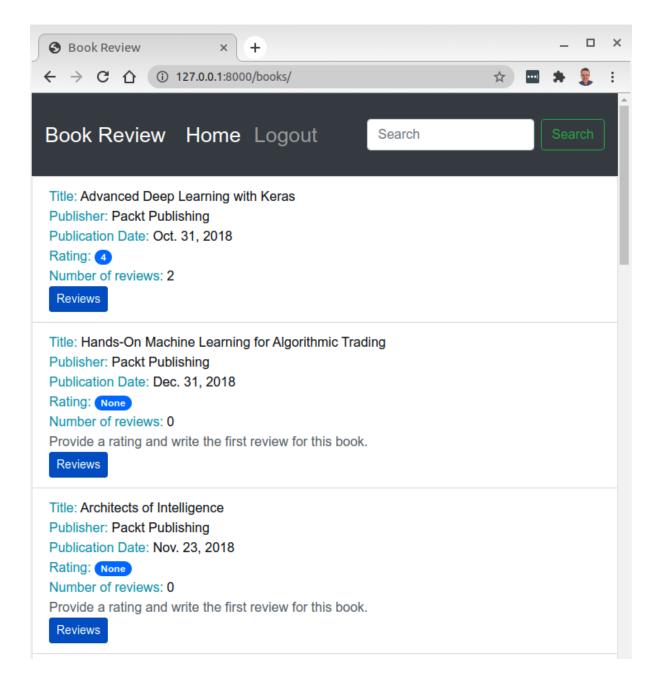

#### Bookr Home Logout

#### **Book Details**

Title: Advanced Deep Learning with Keras

Publisher: Packt Publishing Publication Date: Oct. 31, 2018

Overall Rating: 4

#### **Review Comments**

Review comment: A must read for all Created on: Nov. 22, 2020, 10:47 p.m. Modified on: Jan. 4, 2020, 4:31 p.m.

Rating: (5)

Creator: peterjones@test.com

Review comment: An ok read

Created on: Nov. 22, 2020, 10:47 p.m. Modified on: Jan. 4, 2020, 4:31 p.m.

Rating: 3

Creator: marksandler@test.com

© 2020 Copyright: Packt Publications
Website by: Packt Publications

Contact information: emailexample@email.com

#### **Chapter 04: An Introduction to Django Admin**

```
> python manage.py createsuperuser
Username (leave blank to use 'django'): bookradmin
Email address: bookradmin@example.com
Password:
Password (again):
Superuser created successfully.
>
```

| Django administration |
|-----------------------|
| Username:             |
| bookradmin            |
| Password:             |
| •••••                 |
| Log in                |

#### Django administration

WELCOME, BOOKRADMIN. VIEW SITE / CHANGE PASSWORD / LOG OUT

#### Site administration

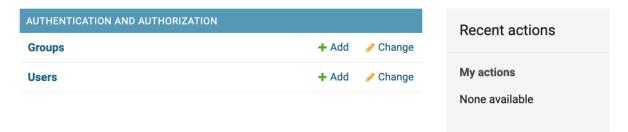

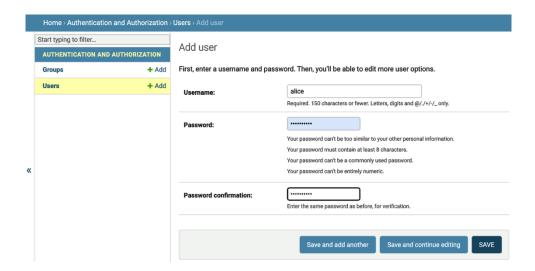

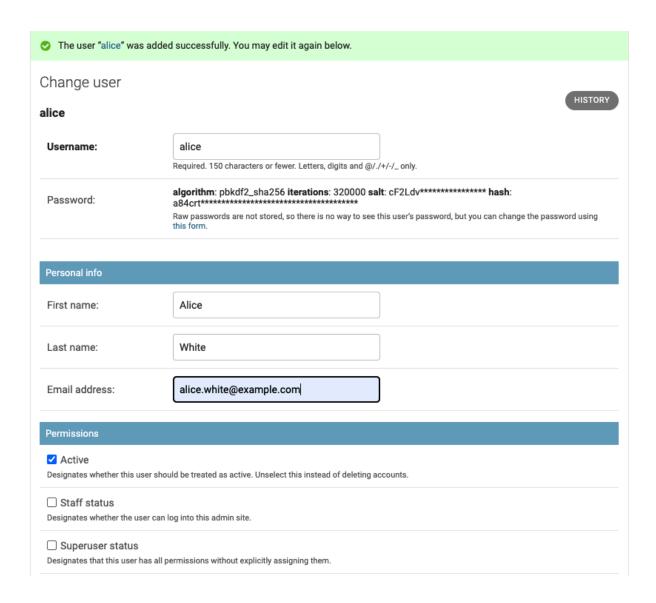

#### Select user to change

ADD USER +

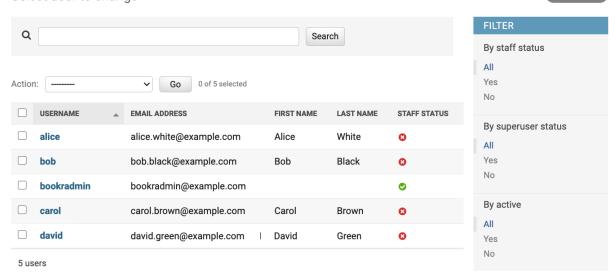

#### Select user to change

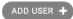

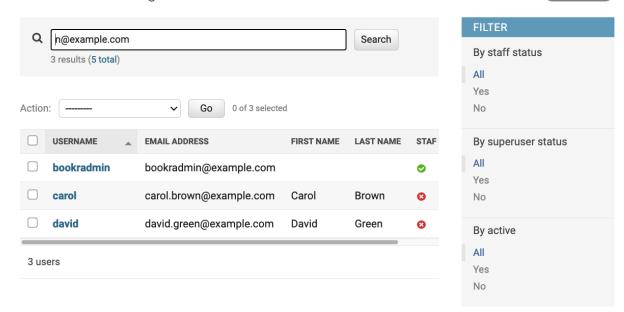

#### Select user to change

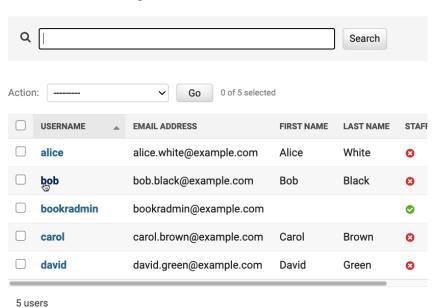

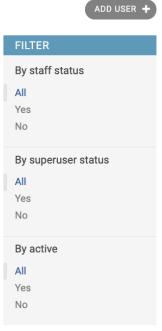

#### Django administration

WELCOME, BOOKRADMIN. VIEW SITE / CHANGE PASSWORD / LOG OUT

# Home > Authentication and Authorization > Users > bob Change user HISTORY bob Username: Required. 150 characters or fewer. Letters, digits and @/./+/-/\_ only. algorithm: pbkdf2\_sha256 iterations: 180000 salt: uC20bk\*\*\*\*\* hash: Password: Raw passwords are not stored, so there is no way to see this user's password, but you can change the password using this form. Personal info Bob First name: Last name: Black Email address: bob.black@example.com **Permissions** Active Designates whether this user should be treated as active. Unselect this instead of deleting accounts. Staff status Designates whether the user can log into this admin site. Superuser status Designates that this user has all permissions without explicitly assigning them.

#### Select user to change

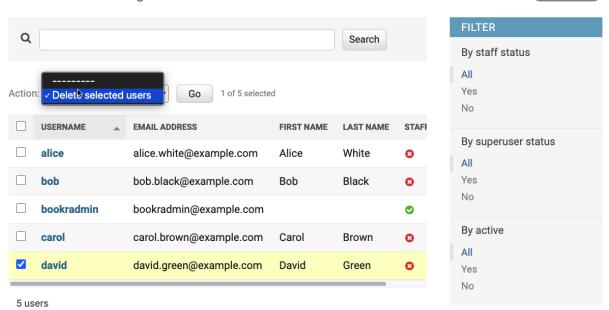

ADD USER +

#### Are you sure?

Are you sure you want to delete the selected user? All of the following objects and their related items will be deleted:

#### **Summary**

Users: 1

#### **Objects**

User: david

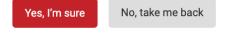

Successfully deleted 1 user.

# Site administration

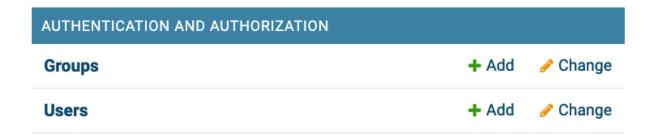

#### Home > Authentication and Authorization > Groups Select group to change ADD GROUP 🕇 Q Search 0 groups Add group Help Desk User Name: Permissions: Available permissions Q Filter auth | permission | Can view permission auth | user | Can add user auth | user | Can change user auth | user | Can delete user auth | user | Can view user Choose all o Remove all Hold down "Control", or "Command" on a Mac, to select more than one. Save and add another Save and continue editing SAVE Add group Name: Help Desk User Permissions: Available permissions admin | log entry | Can view log entry Q Filter auth | permission | Can view permission 0 auth | user | Can change user auth | user | Can add user auth | user | Can view user 0 auth | user | Can delete user contenttypes | content type | Can add content t contenttypes | content type | Can change conte contenttypes | content type | Can delete content

Choose all 
◆
Hold down "Control", or "Command" on a Mac, to select more than one

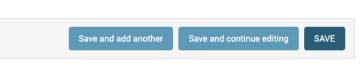

Remove all

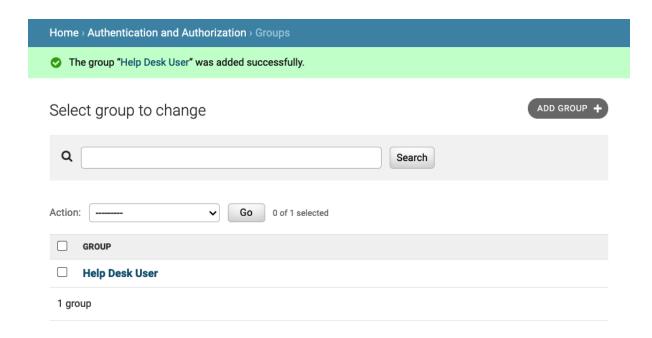

#### Select user to change

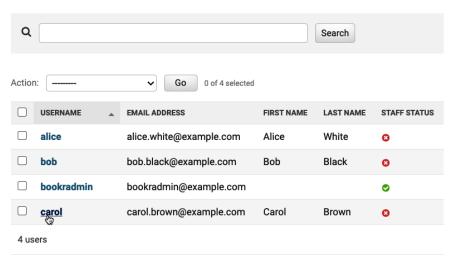

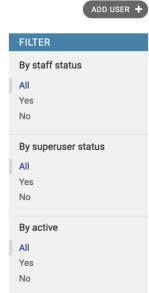

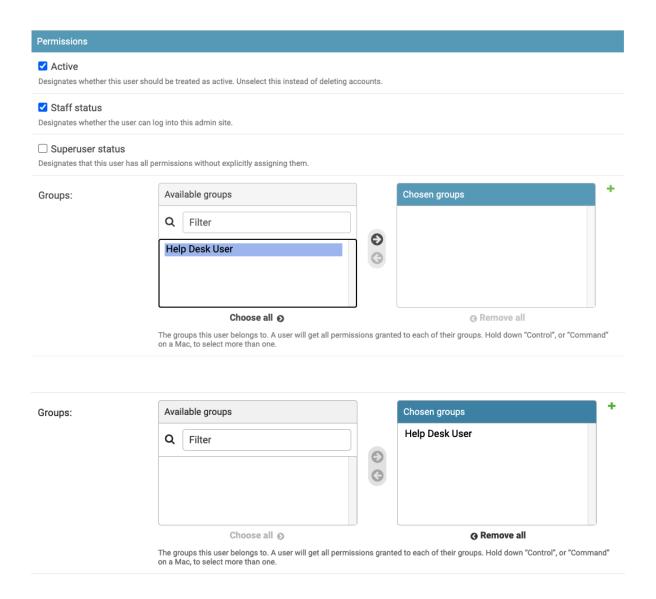

# Logged out

Thanks for spending some quality time with the Web site today.

#### Log in again

#### Django administration

WELCOME, CAROL. VIEW SITE / CHANGE PASSWORD / LOG OUT

#### Site administration

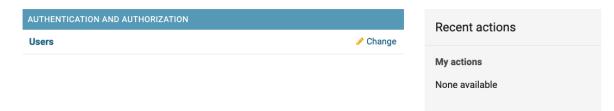

#### Site administration

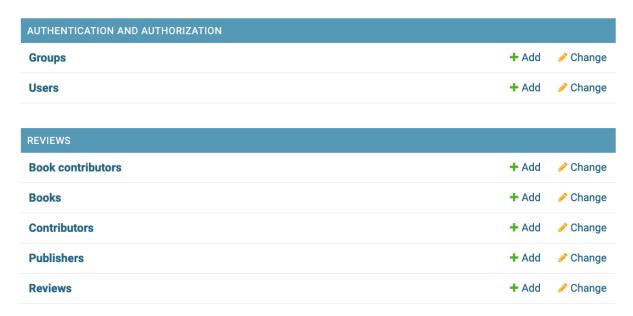

### Select publisher to change

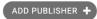

| Action:          | *********                 | Go 0 of 9 selected                             |         |  |  |
|------------------|---------------------------|------------------------------------------------|---------|--|--|
|                  | PUBLISHER                 |                                                |         |  |  |
|                  | Pocket Books              |                                                |         |  |  |
|                  | CreateSpace Independen    | t Publishing Platform                          |         |  |  |
|                  | Houghton Mifflin Harcourt |                                                |         |  |  |
|                  | Simon and Schuster        |                                                |         |  |  |
|                  | Bay Back Books            |                                                |         |  |  |
|                  | Scribner                  |                                                |         |  |  |
|                  | Penguin Classics          |                                                |         |  |  |
|                  | Harper Collins            |                                                |         |  |  |
|                  | Packt Publishing          |                                                |         |  |  |
| 9 pub            | lishers                   |                                                |         |  |  |
| Change publisher |                           |                                                | HISTORY |  |  |
| Nam              | ne:                       | Packt Publishing                               |         |  |  |
|                  |                           | The name of the Publisher.                     |         |  |  |
| Website:         |                           | Currently: https://www.packtpub.com/           |         |  |  |
|                  |                           | Change: https://www.packtpub.com/              |         |  |  |
|                  |                           | The Publisher's website.                       |         |  |  |
| Email:           |                           | info@packtpub.com                              |         |  |  |
|                  |                           | The Publisher's email address.                 |         |  |  |
|                  |                           |                                                |         |  |  |
| 0                | Delete                    | Save and add another Save and continue editing | SAVE    |  |  |

#### Add publisher

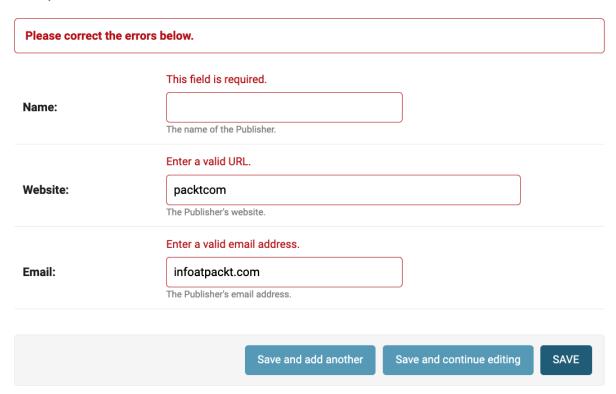

#### Site administration

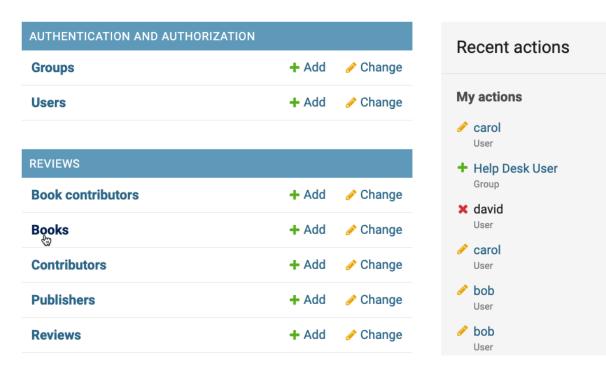

# Select book to change

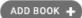

| Action   | .: Go 0 of 18 selected                            |  |  |
|----------|---------------------------------------------------|--|--|
|          | ВООК                                              |  |  |
|          | The Talisman                                      |  |  |
|          | Paul Clifford                                     |  |  |
|          | Animal Farm: A Fairy Story                        |  |  |
|          | 1984                                              |  |  |
|          | Pride and Prejudice                               |  |  |
|          | Farenheit 451                                     |  |  |
|          | The Catcher in the Rye                            |  |  |
|          | The Great Gatsby                                  |  |  |
|          | To Kill A Mocking Bird                            |  |  |
|          | For Whom The Bell Tolls                           |  |  |
|          | The Grapes of Wrath                               |  |  |
|          | Brave New World                                   |  |  |
|          | Hands-On Reinforcement Learning with Python       |  |  |
|          | Natural Language Processing with TensorFlow       |  |  |
|          | Deep Reinforcement Learning Hands-On              |  |  |
|          | Architects of Intelligence                        |  |  |
|          | Hands-On Machine Learning for Algorithmic Trading |  |  |
|          | Advanced Deep Learning with Keras                 |  |  |
| 18 books |                                                   |  |  |

#### Django administration

WELCOME, BOOKRADMIN. VIEW SITE / CHANGE PASSWORD / LOG OUT

Home > Reviews > Books > Architects of Intelligence

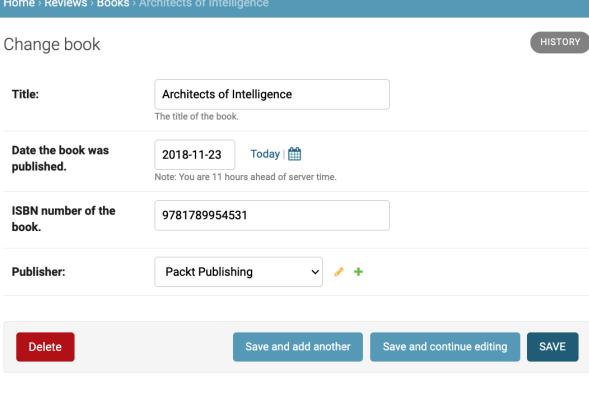

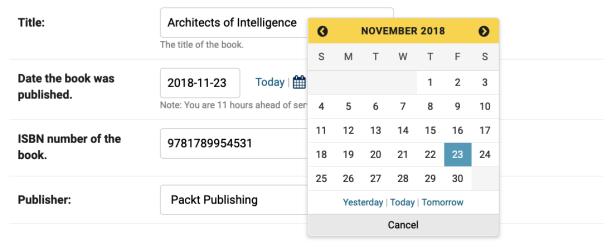

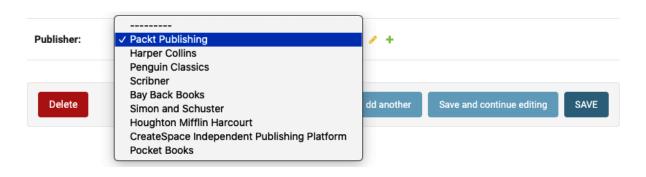

#### Home > Reviews > Contributors > Rowel > Delete

#### Are you sure?

Are you sure you want to delete the contributor "Rowel"? All of the following related items will be deleted:

#### **Summary**

Contributors: 1

Book contributors: 1

#### **Objects**

Contributor: Rowel

Book contributor: BookContributor object (19)

Yes, I'm sure

No, take me back

Home > Reviews > Contributors > Rowel > Delete

#### Cannot delete contributor

Deleting the contributor 'Rowel' would require deleting the following protected related objects:

Book contributor: BookContributor object (19)

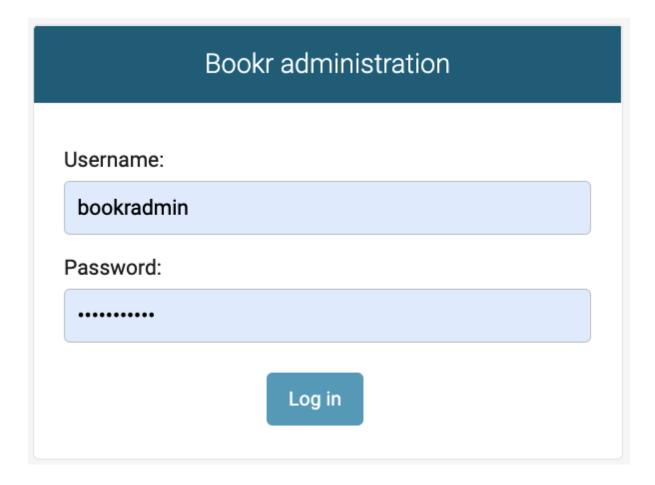

#### Bookr administration

WELCOME, BOOKRADMIN. VIEW SITE / CHANGE PASSWORD / LOG OUT

#### Bookr site admin

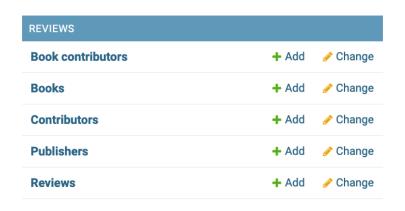

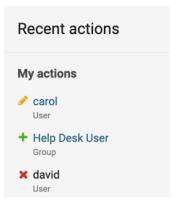

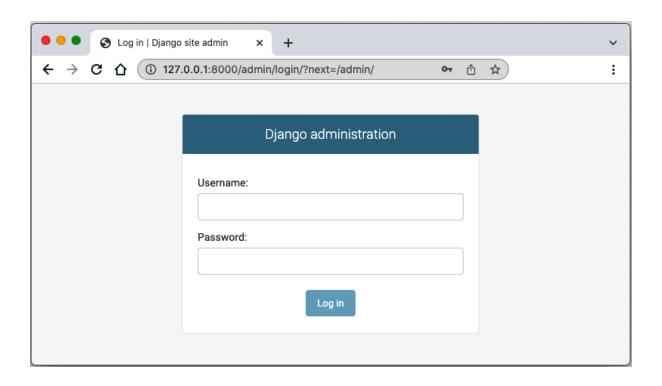

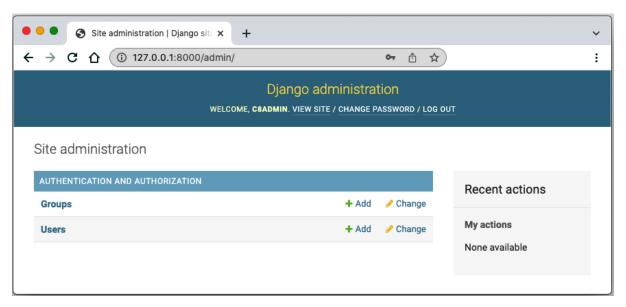

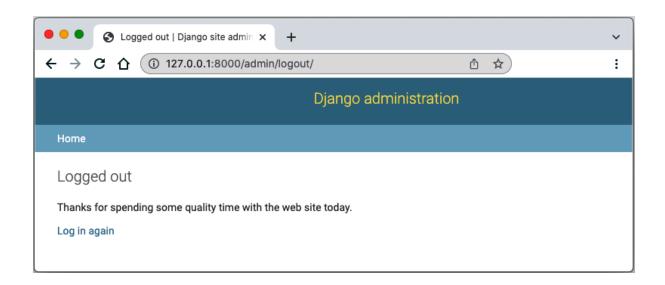

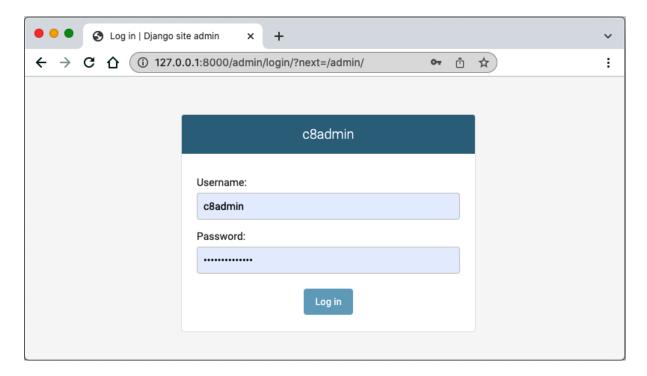

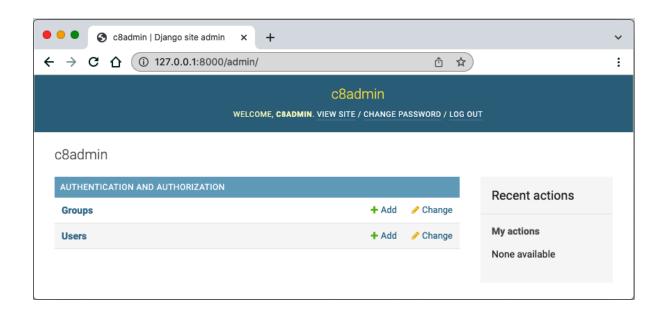

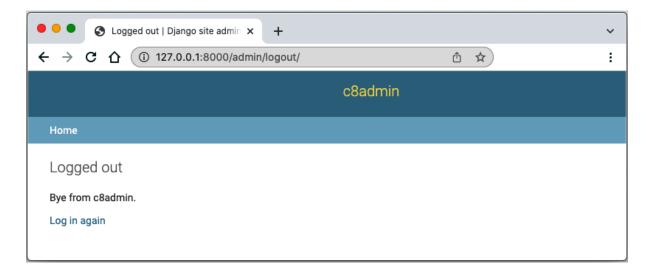

#### Home > Authentication and Authorization > Users

#### Select user to change

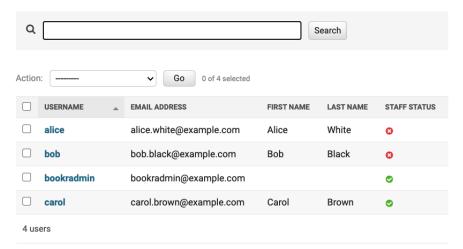

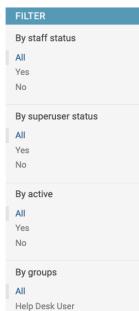

ADD USER +

#### Select book to change

ADD BOOK +

| Actio    | n: Go 0 of 17 selected                            |  |  |  |
|----------|---------------------------------------------------|--|--|--|
|          | воок                                              |  |  |  |
|          | Paul Clifford                                     |  |  |  |
|          | Animal Farm: A Fairy Story                        |  |  |  |
|          | 1984                                              |  |  |  |
|          | Pride and Prejudice                               |  |  |  |
|          | Farenheit 451                                     |  |  |  |
|          | The Catcher in the Rye                            |  |  |  |
|          | The Great Gatsby                                  |  |  |  |
|          | To Kill A Mockingbird                             |  |  |  |
|          | For Whom The Bell Tolls                           |  |  |  |
|          | The Grapes of Wrath                               |  |  |  |
|          | Brave New World                                   |  |  |  |
|          | Hands-On Reinforcement Learning with Python       |  |  |  |
|          | Natural Language Processing with TensorFlow       |  |  |  |
|          | Deep Reinforcement Learning Hands-On              |  |  |  |
|          | Architects of Intelligence                        |  |  |  |
|          | Hands-On Machine Learning for Algorithmic Trading |  |  |  |
|          | Advanced Deep Learning with Keras                 |  |  |  |
| 17 books |                                                   |  |  |  |

| Action  | Go 0 of 18 selected                        |                          |  |  |  |
|---------|--------------------------------------------|--------------------------|--|--|--|
|         | воок                                       |                          |  |  |  |
|         | Book object (18)                           |                          |  |  |  |
|         | Book object (17)                           |                          |  |  |  |
|         | Book object (16)                           |                          |  |  |  |
|         | Book object (15)                           |                          |  |  |  |
|         | Book object (14)                           |                          |  |  |  |
| Action  | Go 0 of 18 selected                        |                          |  |  |  |
|         | воок                                       |                          |  |  |  |
|         | The Talisman (9781451697216)               |                          |  |  |  |
|         | Paul Clifford (9781719053167)              |                          |  |  |  |
|         | Animal Farm: A Fairy Story (9780151002177) |                          |  |  |  |
|         | 1984 (9781328869333)                       |                          |  |  |  |
|         | Pride and Prejudice (9780141439518)        |                          |  |  |  |
| Action: |                                            |                          |  |  |  |
|         | TITLE                                      | ISBN NUMBER OF THE BOOK. |  |  |  |
|         | The Talisman                               | 9781451697216            |  |  |  |
|         | Paul Clifford                              | 9781719053167            |  |  |  |
|         | Animal Farm: A Fairy Story                 | 9780151002177            |  |  |  |
|         | 1984                                       | 9781328869333            |  |  |  |
|         | Pride and Prejudice                        | 9780141439518            |  |  |  |

| ☐ TITLE                      | ISBN13            |
|------------------------------|-------------------|
| ☐ The Talisman               | 978-1-45-169721-6 |
| □ Paul Clifford              | 978-1-71-905316-7 |
| ☐ Animal Farm: A Fairy Story | 978-0-15-100217-7 |
| □ 198 <b>4</b>               | 978-1-32-886933-3 |
| ☐ Pride and Prejudice        | 978-0-14-143951-8 |

| ☐ TITLE                      | ISBN-13           | A HAS ISBN |
|------------------------------|-------------------|------------|
| ☐ To Kill A Mocking Bird     |                   | €          |
| ☐ Brave New World            | 978-0-06-085052-4 | •          |
| ☐ Pride and Prejudice        | 978-0-14-143951-8 | •          |
| ☐ The Grapes of Wrath        | 978-0-14-303943-3 | •          |
| ☐ Animal Farm: A Fairy Story | 978-0-15-100217-7 | 0          |

#### Select book to change

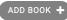

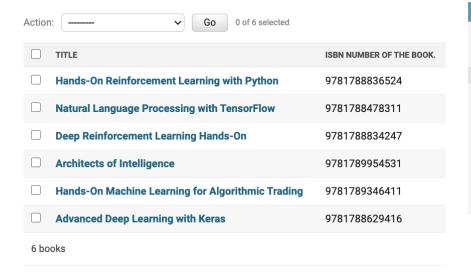

# FILTER By publisher All Packt Publishing Harper Collins Penguin Classics Scribner Bay Back Books Simon and Schuster Houghton Mifflin Harcourt HardPress

# **FILTER**

# By publisher

All

# **Packt Publishing**

Harper Collins

Penguin Classics

Scribner

Bay Back Books

Simon and Schuster

Houghton Mifflin Harcourt

HardPress

By Date the book was published.

# Any date

Today

Past 7 days

This month

This year

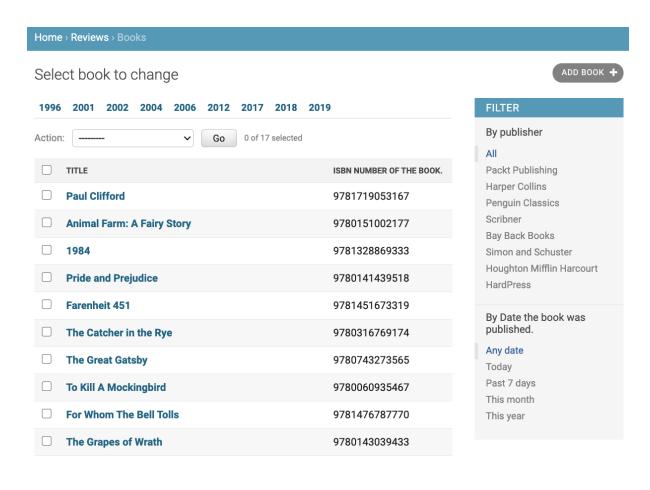

#### Select book to change

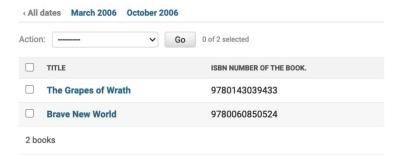

# Select book to change

#### < 2006 March 28

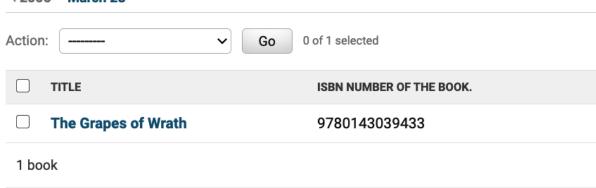

#### Select book to change

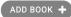

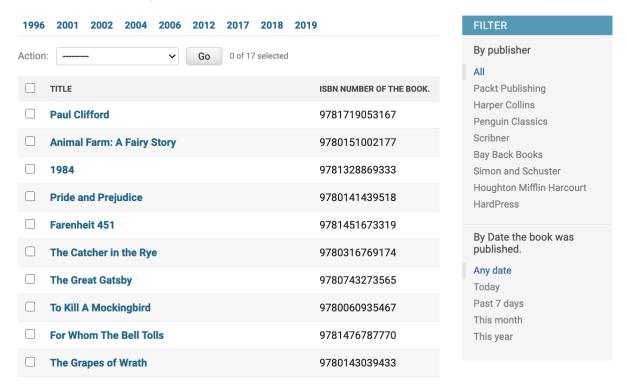

#### Select book to change

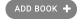

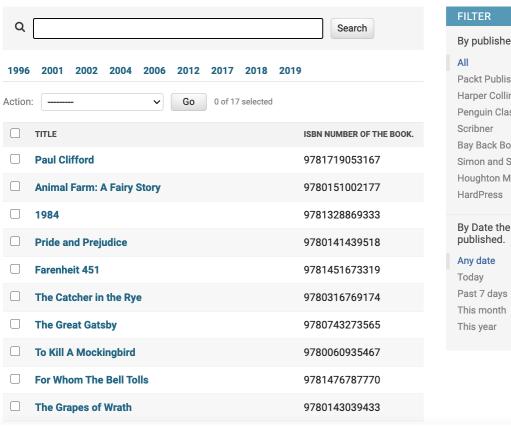

# By publisher All Packt Publishing Harper Collins Penguin Classics Scribner Bay Back Books Simon and Schuster Houghton Mifflin Harcourt HardPress By Date the book was published. Any date Today Past 7 days This month This year

#### Add review

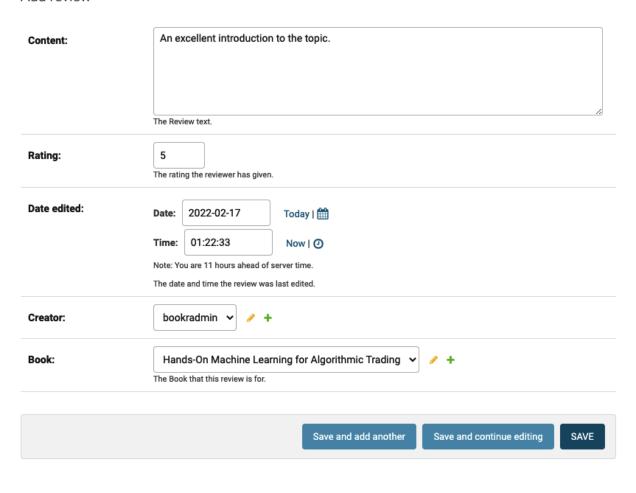

#### Add review

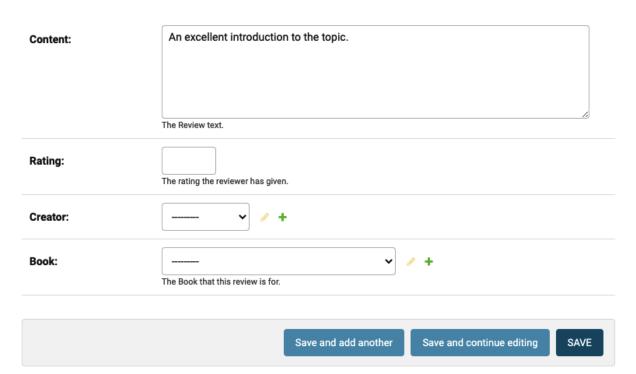

#### Add review

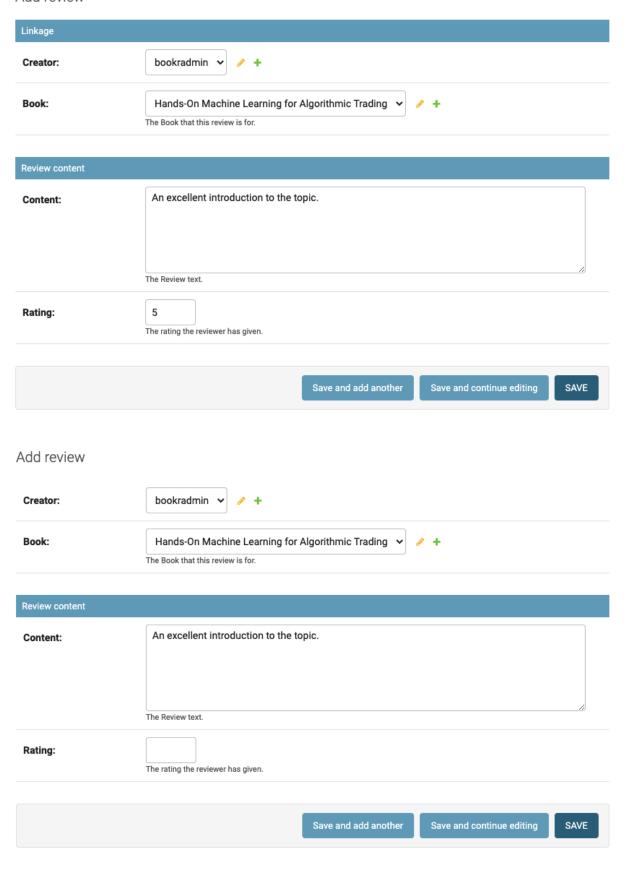

#### Bookr administration

WELCOME, BOOKRADMIN. VIEW SITE / CHANGE PASSWORD / LOG OUT

Home > Reviews > Contributors

| Sele   | ect contributor to change |    |                  | ADD CONTRIBUTOR | Đ |
|--------|---------------------------|----|------------------|-----------------|---|
| Action | n:                        | Go | 0 of 21 selected |                 |   |
|        | CONTRIBUTOR               |    |                  |                 |   |
|        | Straub, P                 |    |                  |                 |   |
|        | King, S                   |    |                  |                 |   |
|        | Bulwer Lytton, E          |    |                  |                 |   |
|        | Orwell, G                 |    |                  |                 |   |
|        | Tanner, T                 |    |                  |                 |   |
|        | Austen, J                 |    |                  |                 |   |
|        | Bradbury, R               |    |                  |                 |   |
|        | Salinger, JD              |    |                  |                 |   |
|        | Fitzgerald, FS            |    |                  |                 |   |
|        | Lee, H                    |    |                  |                 |   |
|        | Hemingway, E              |    |                  |                 |   |
|        | Steinbeck, J              |    |                  |                 |   |
|        | Huxley, A                 |    |                  |                 |   |
|        | Ravichandiran, S          |    |                  |                 |   |
|        | Ganegedara, T             |    |                  |                 |   |
|        | Lapan, M                  |    |                  |                 |   |
|        | Ford, M                   |    |                  |                 |   |
|        | Stefan, J                 |    |                  |                 |   |
|        | Editor Example, P         |    |                  |                 |   |
|        | Example Editor, P         |    |                  |                 |   |
|        | Atienza, R                |    |                  |                 |   |
| 21 c   | ontributors               |    |                  |                 |   |

#### Bookr administration

WELCOME, BOOKRADMIN. VIEW SITE / CHANGE PASSWORD / LOG OUT

Home > Reviews > Contributors

#### Select contributor to change

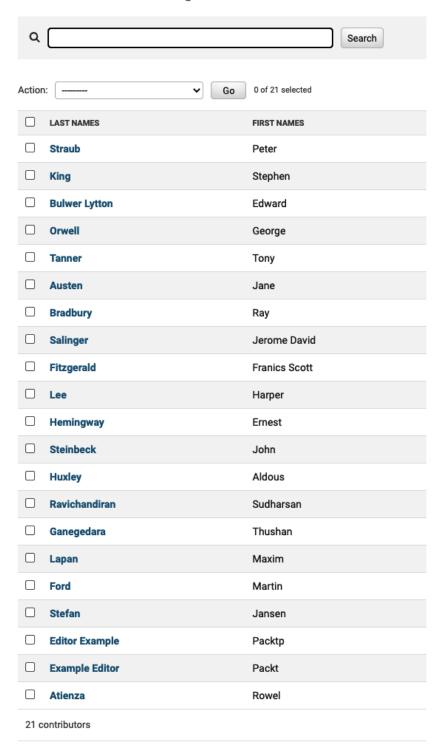

ADD CONTRIBUTOR +

#### FILTER By last names All Atienza Austen Bradbury **Bulwer Lytton** Editor Example Example Editor Fitzgerald Ford Ganegedara Hemingway Huxley King Lapan Lee Orwell Ravichandiran Salinger Stefan Steinbeck Straub Tanner

# **Chapter 05: Serving Static Files**

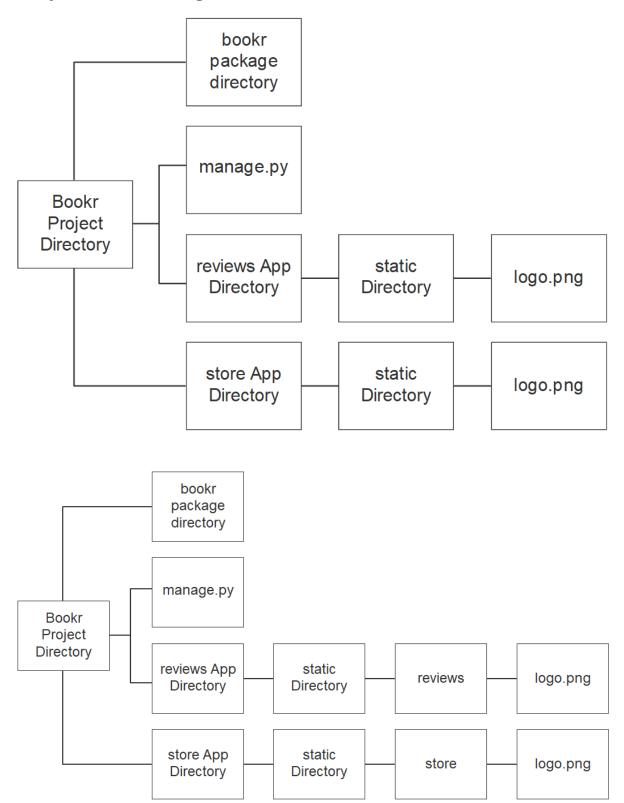

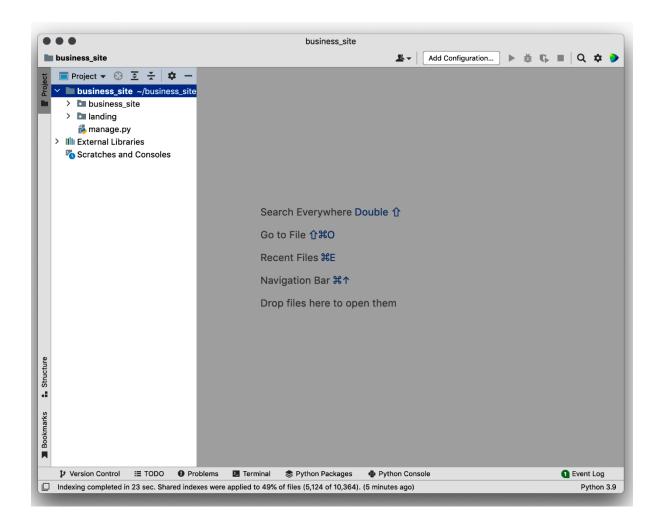

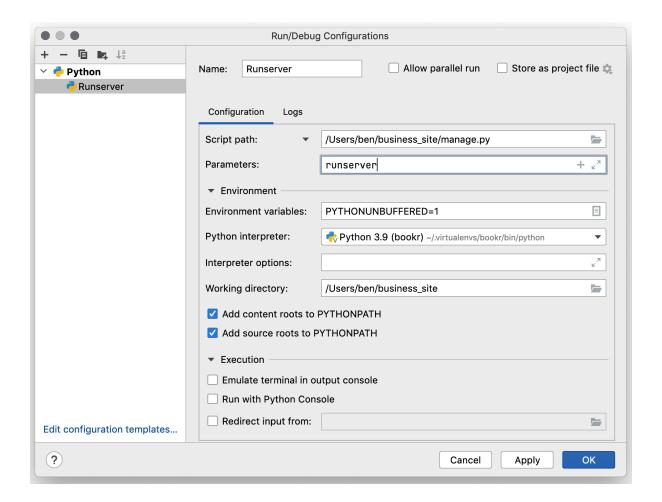

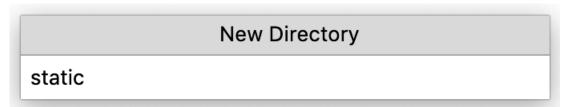

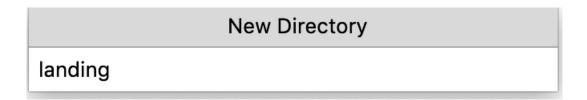

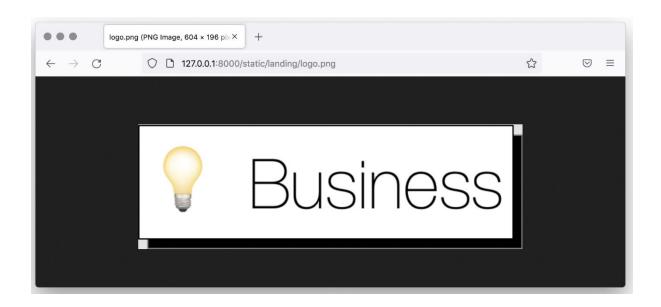

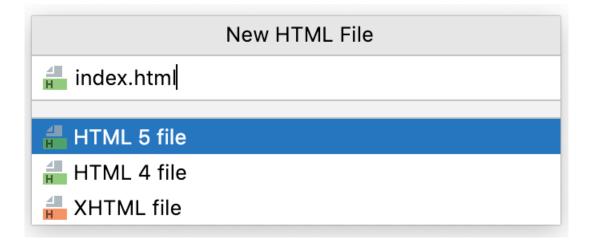

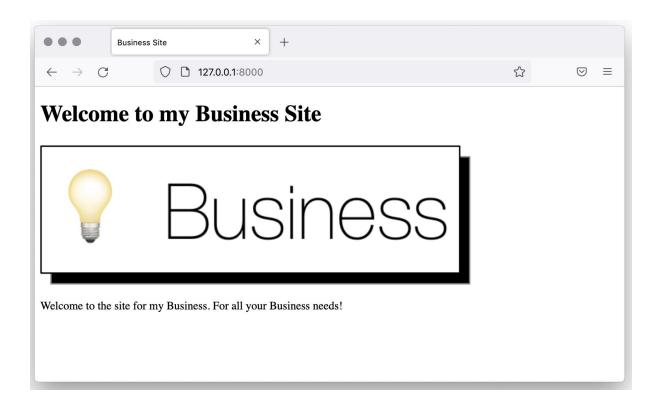

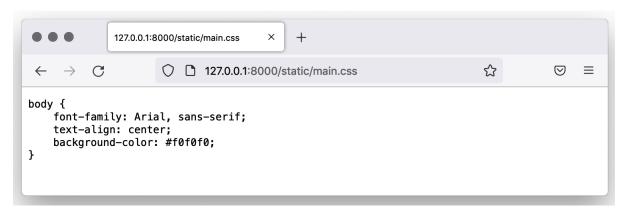

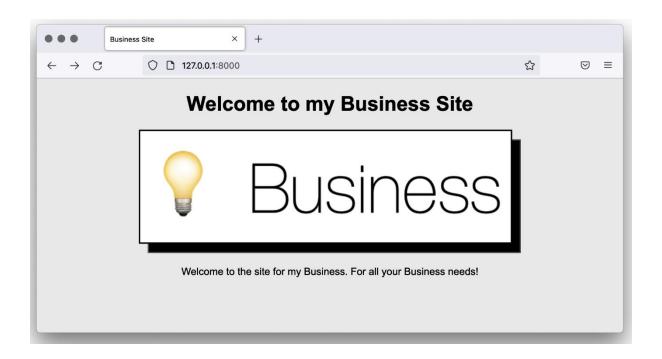

✓ ■ static\_production\_test
> ■ admin
✓ ■ landing
dego.png
dego.png
dego.png
dego.png
dego.png
dego.png
dego.png
dego.png
dego.png
dego.png
dego.png
dego.png
dego.png
dego.png
dego.png
dego.png
dego.png
dego.png
dego.png
dego.png
dego.png
dego.png
dego.png
dego.png
dego.png
dego.png
dego.png
dego.png
dego.png
dego.png
dego.png
dego.png
dego.png
dego.png
dego.png
dego.png
dego.png
dego.png
dego.png
dego.png
dego.png
dego.png
dego.png
dego.png
dego.png
dego.png
dego.png
dego.png
dego.png
dego.png
dego.png
dego.png
dego.png
dego.png
dego.png
dego.png
dego.png
dego.png
dego.png
dego.png
dego.png
dego.png
dego.png
dego.png
dego.png
dego.png
dego.png
dego.png
dego.png
dego.png
dego.png
dego.png
dego.png
dego.png
dego.png
dego.png
dego.png
dego.png
dego.png
dego.png
dego.png
dego.png
dego.png
dego.png
dego.png
dego.png
dego.png
dego.png
dego.png
dego.png
dego.png
dego.png
dego.png
dego.png
dego.png
dego.png
dego.png
dego.png
dego.png
dego.png
dego.png
dego.png
dego.png
dego.png
dego.png
dego.png
dego.png
dego.png
dego.png
<l

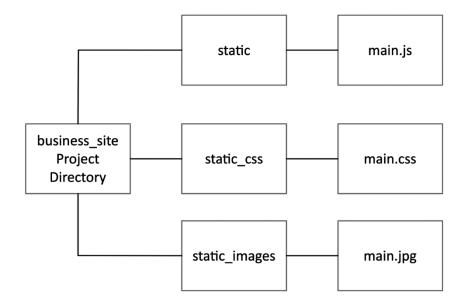

# **URL Path Relative File Path** static\_main.js /static/main.js (no)prefix static\_css/main.css /static/css/main.css (css)prefix static\_images/main.jpg /static/images/main.jpg (images)prefix **Relative File Path** Path inside Static\_Root main.js static\_main.js static\_css/main.css css/main.css

images/main.jpg

static\_images/main.jpg

(bookr) → business\_site python3 manage.py findstatic -v2 landing/logo.png missing-file.js main.css
No matching file found for 'missing-file.js'.

Looking in the following locations:

/Users/ben/business\_site/static

/Users/ben/.virtualenvs/bookr/lib/python3.9/site-packages/django/contrib/admin/static

/Users/ben/business\_site/landing/static

Found 'landing/logo.png' here:

/Users/ben/business\_site/landing/static/landing/logo.png

Looking in the following locations:

/Users/ben/business\_site/static

/Users/ben/.virtualenvs/bookr/lib/python3.9/site-packages/django/contrib/admin/static

/Users/ben/business\_site/landing/static

Found 'main.css' here:

/Users/ben/business\_site/static/main.css

Looking in the following locations:

/Users/ben/business\_site/static

/Users/ben/.virtualenvs/bookr/lib/python3.9/site-packages/django/contrib/admin/static

/Users/ben/business\_site/landing/static

(bookr) → business\_site python3 manage.py collectstatic

You have requested to collect static files at the destination location as specified in your settings:

/Users/ben/business\_site/static\_production\_test

This will overwrite existing files! Are you sure you want to do this?

Type 'yes' to continue, or 'no' to cancel:

- ✓ static\_production\_test
  - > admin
  - landing
    - logo.ba8b3d8fe184.png
    - logo.png
    - ass main.856c74fb7029.css
    - amain.css
    - staticfiles.json
  - static\_production\_test
    - > admin
    - > landing
      - as main.02b59bcc5cd9.css
      - as main.856c74fb7029.css
      - amain.css
      - 🚯 staticfiles.json

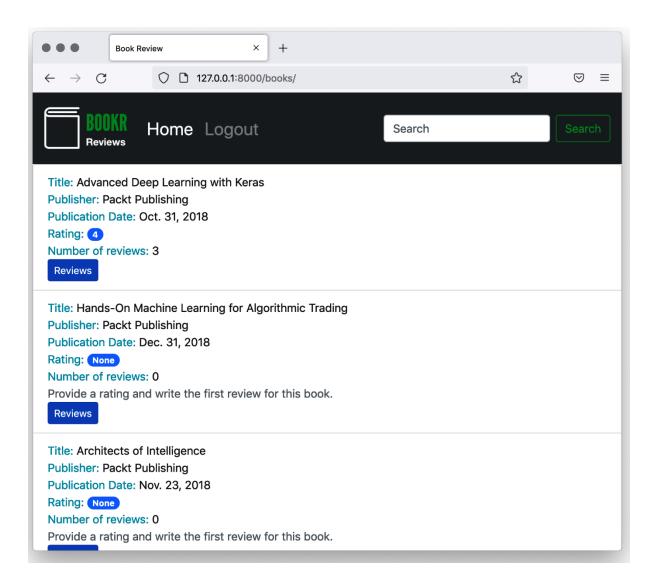

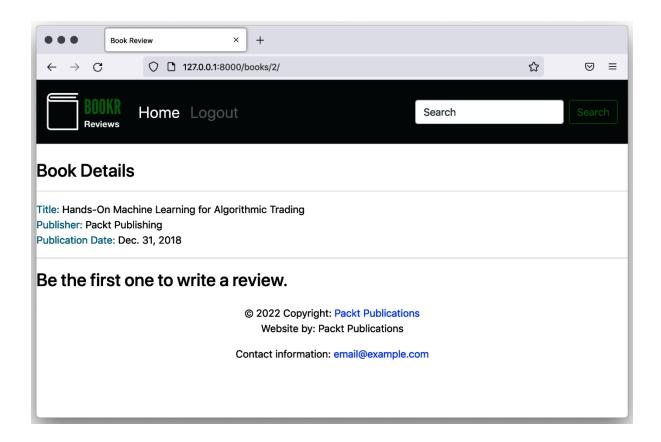

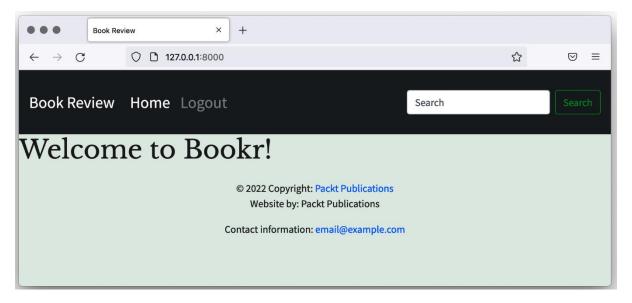

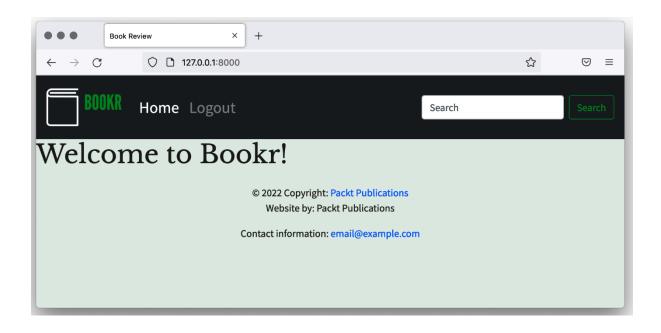

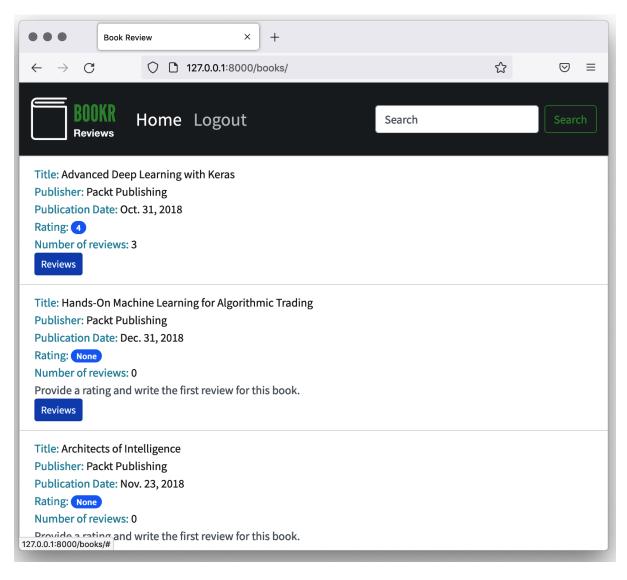

#### **Chapter 06: Forms**

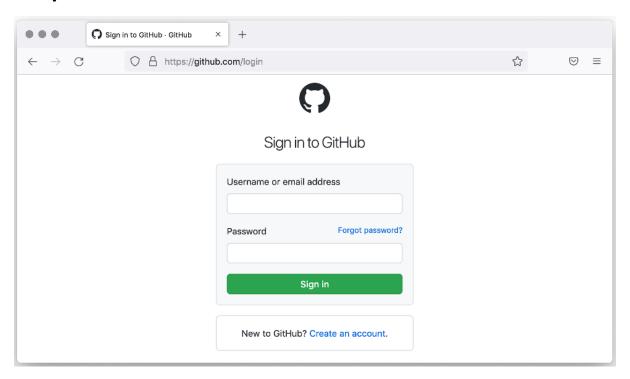

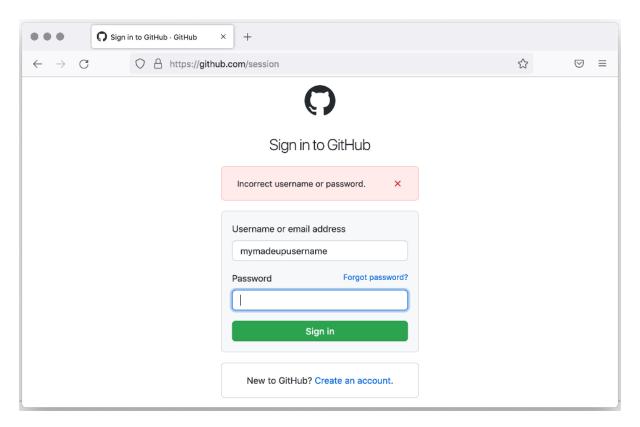

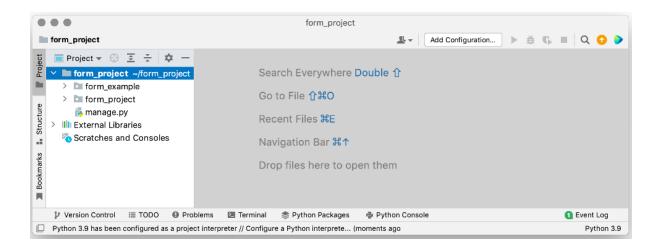

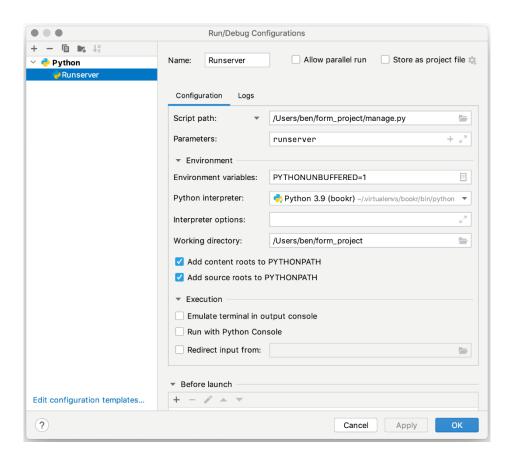

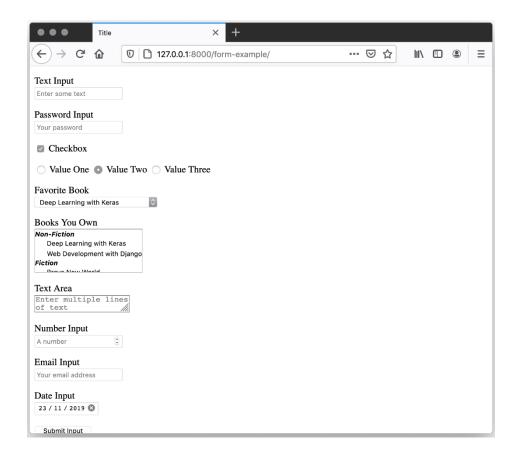

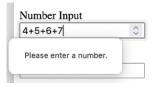

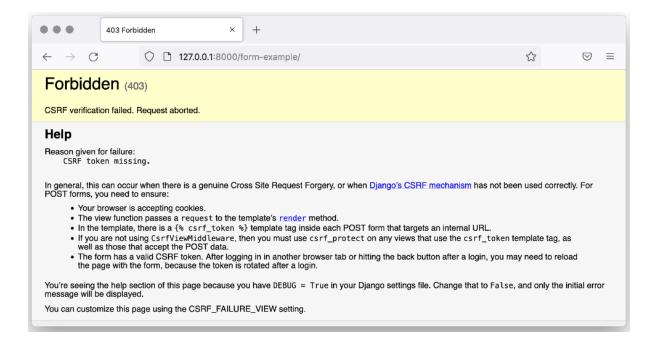

#### Your Review

Enter your review

#### Rating

Rating 1-5

Create Review

Enter My Website

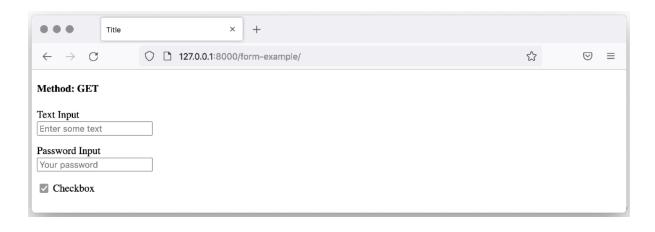

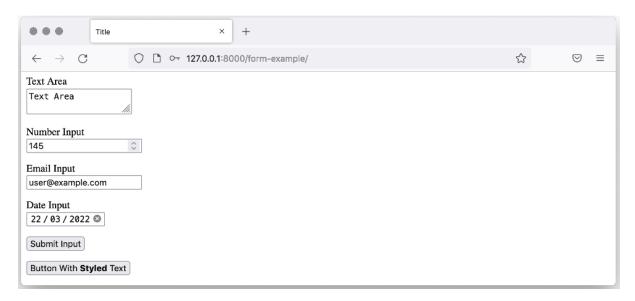

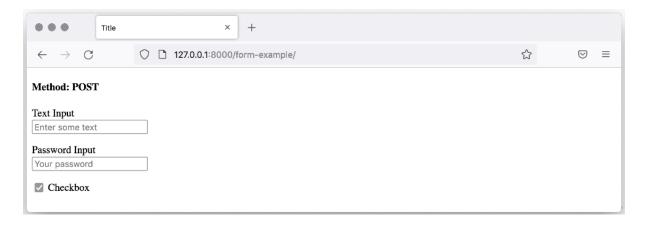

```
Run: Runserver X
♠ Quit the server with CONTROL-C.
       csrfmiddlewaretoken: ['HmMPTL0lXLRTt8GZQ5sbz0vUIpCkZDIwWB4tEhFDze0SCW062Gh1zCLkrBvY6V1c']
       text_input: ['Text']
       password_input: ['Password']
       checkbox_on: ['Checkbox Checked']
       radio_input: ['Value Two']
       favorite_book: ['1']
       books_you_own: ['1', '3']
       text_area: ['Text Area']
       number_input: ['154']
       email_input: ['email@example.com']
       date_input: ['2022-03-22']
       submit_input: ['Submit Input']
       hidden_input: ['Hidden Value']
        [21/Mar/2022 17:25:08] "POST /form-example/ HTTP/1.1" 200 3474
```

```
csrfmiddlewaretoken: ['HmMPTL0lXLRT
text_input: ['Text']
password_input: ['']
checkbox_on: ['Checkbox Checked']
radio_input: ['Value Two']
favorite_book: ['1']
books_you_own: ['1', '3']
text_area: ['Text Area']
number_input: ['154']
email_input: ['email@example.com']
date_input: ['2022-03-22']
button_element: ['Button Element']
hidden_input: ['Hidden Value']
```

| ① 127.0.0.1:8000                                                                                           |             |        |
|----------------------------------------------------------------------------------------------------|-------------|--------|
| To display this page, Firefox must ser<br>repeat any action (such as a search of<br>was performed earlier. |             |        |
|                                                                                                    | Cancel      | Resend |
| Text input: text  Password input: •••••••                                                                  |             |        |
|                                                                                                    |             |        |
| Date input:                                                                                                | <u>///.</u> |        |
| Date input: dd/m                                                                                           | m/yyyy      |        |

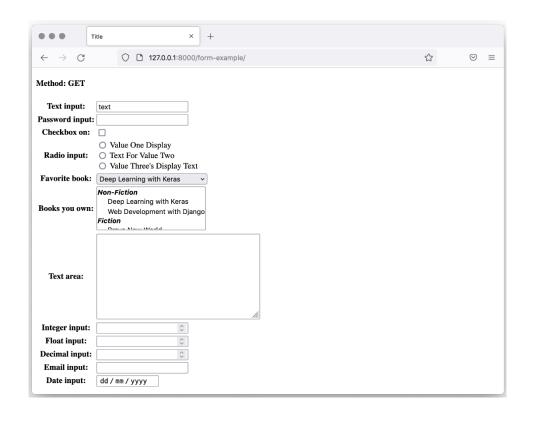

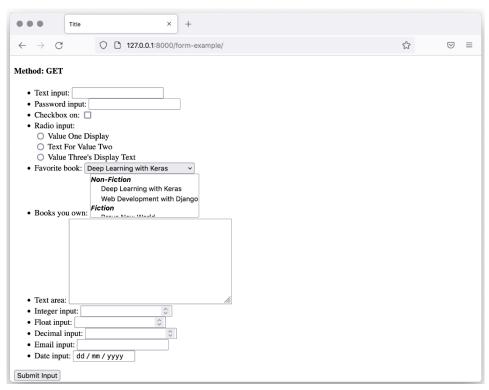

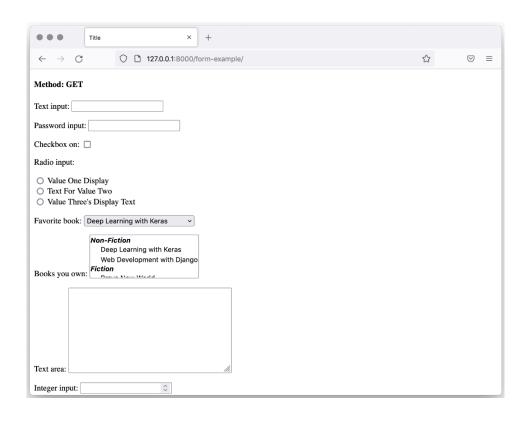

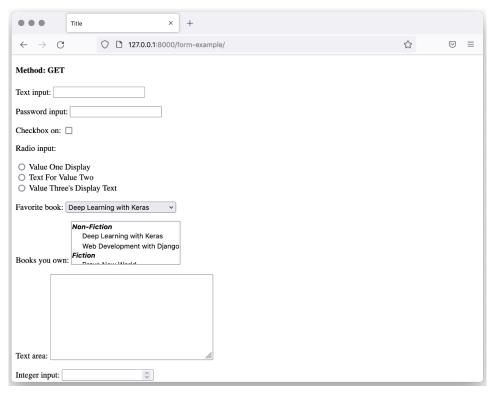

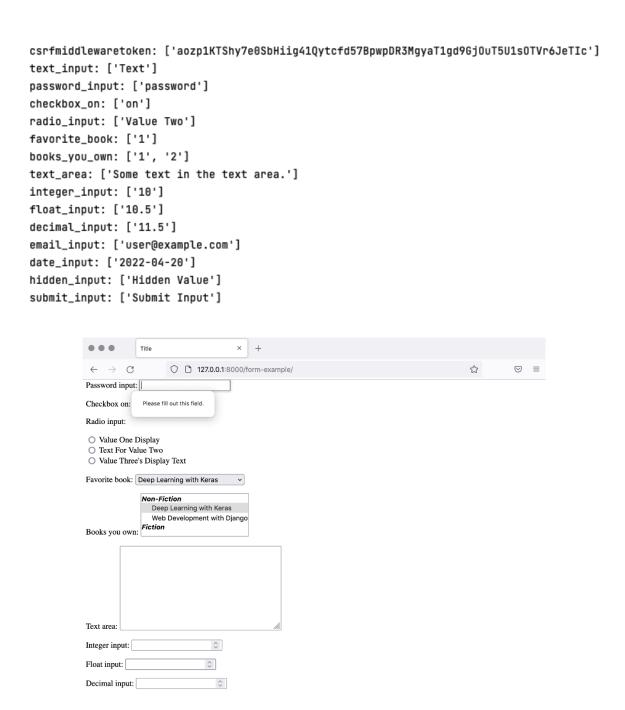

• Ensure that there are no more than 3 digits in total.

Decimal input: 1234

| Title × +                                                                                   |   |     |
|---------------------------------------------------------------------------------------------|---|-----|
| ← → C □ 127.0.0.1:8000/form-example/                                                        | ☆ | ⊚ ≡ |
| Favorite book: Deep Learning with Keras                                                     |   |     |
| Non-Fiction  Deep Learning with Keras  Web Development with Django  Fiction  Books you own: |   |     |
| Test Value  Text area:                                                                      |   |     |
| Integer input: 10 C                                                                         |   |     |
| Float input: 11.0 🗘                                                                         |   |     |
| • Ensure that there are no more than 3 digits in total.                                     |   |     |
| Decimal input: 1234 💲                                                                       |   |     |
| Email input: user@example.com                                                               |   |     |
| Date input: 20 / 04 / 2022                                                                  |   |     |
| Submit Input                                                                                |   |     |
| Button With <b>Styled</b> Text                                                              |   |     |

text\_input: (<class 'str'>) Text
password\_input: (<class 'str'>) password
checkbox\_on: (<class 'bool'>) True
radio\_input: (<class 'str'>) Value One
favorite\_book: (<class 'str'>) 1
books\_you\_own: (<class 'list'>) ['1']
text\_area: (<class 'str'>) Test Value
integer\_input: (<class 'int'>) 10
float\_input: (<class 'float'>) 11.0
decimal\_input: (<class 'decimal.Decimal'>) 123
email\_input: (<class 'str'>) user@example.com
date\_input: (<class 'datetime.date'>) 2022-04-20
hidden\_input: (<class 'str'>) Hidden Value

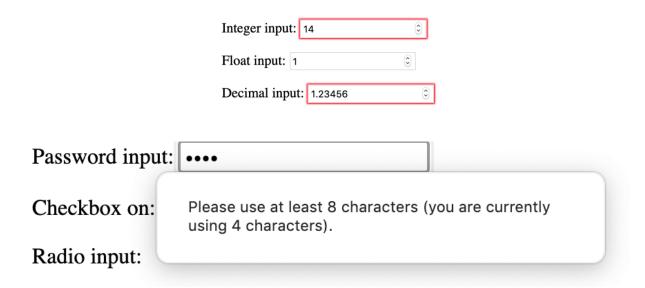

• Ensure that there are no more than 3 digits in total.

Decimal input: 1234

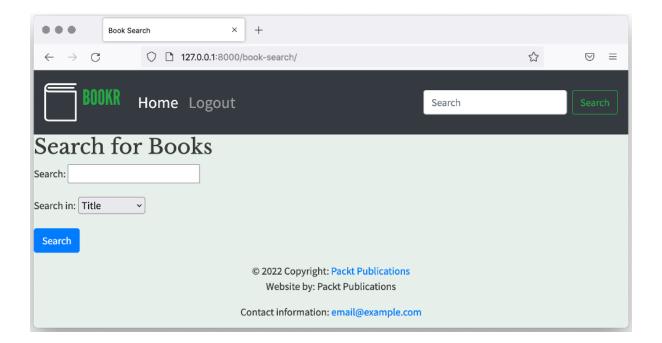

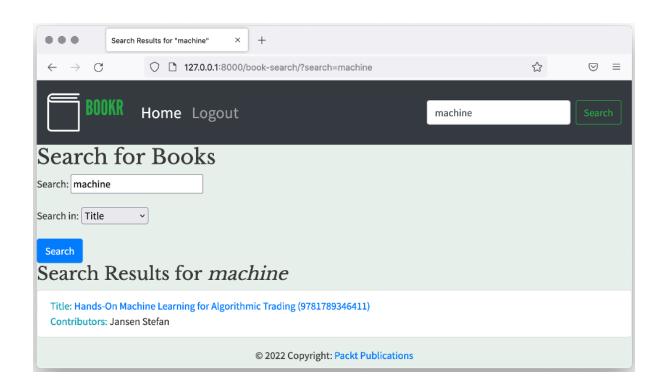

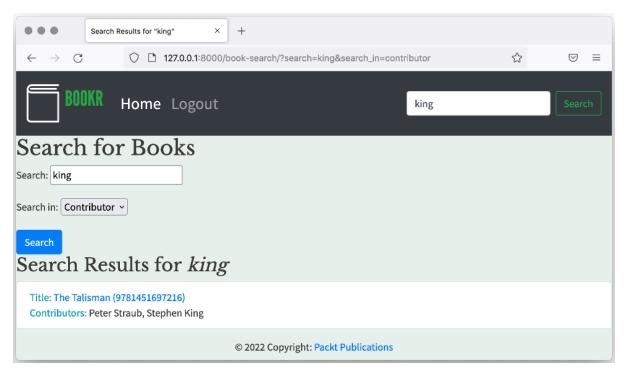

### **Chapter 07: Advanced Form Validation and Model Forms**

• Text is not lowercase.

| Text input: Text                                                    |
|---------------------------------------------------------------------|
| Text input: ALL UPPERCASE                                           |
| <pre>text_input: (<class 'str'="">) all uppercase</class></pre>     |
| Sign up to newsletter?                                              |
| Email: Enter your email address to subscribe                        |
| Submit Input                                                        |
| Sign up to newsletter?   ■  • Enter your email address to subscribe |
| Email: Enter your email address to subscribe                        |
| Submit Input                                                        |
| Item a: 105                                                         |
| Item Please select a value that is no more than 100.                |
| Submit Input                                                        |

The total number of items must be 100 or less.

Item a: 90

Item b: 90

Submit Input

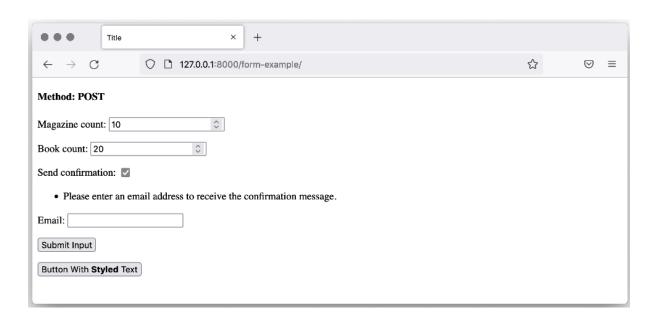

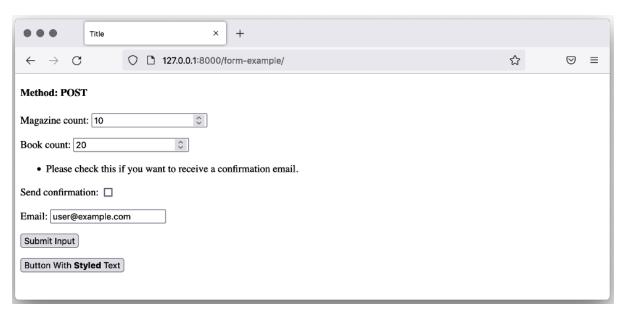

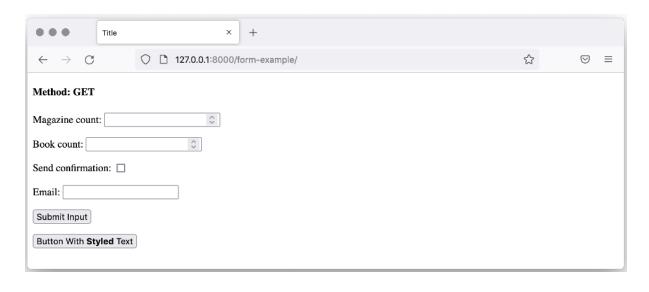

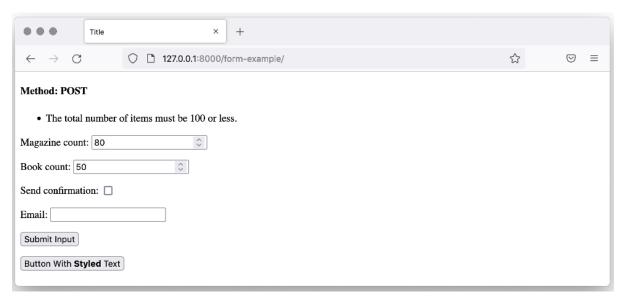

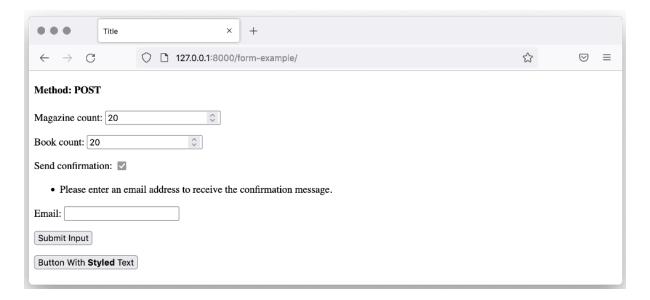

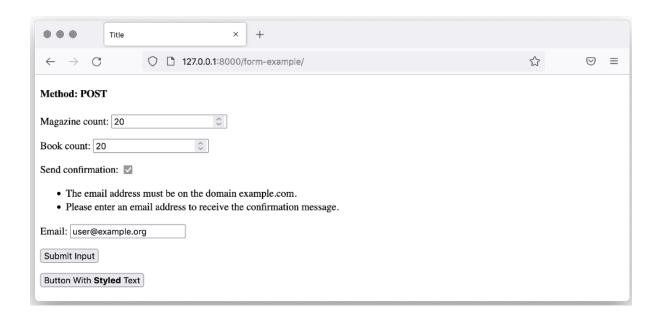

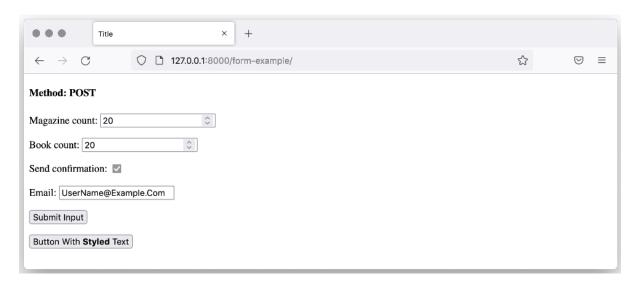

magazine\_count: (<class 'int'>) 20

book\_count: (<class 'int'>) 20

send\_confirmation: (<class 'bool'>) True

email: (<class 'str'>) username@example.com

Text field: Text Placeholder

Password field: Password Placeholder

Email field: Email Placeholder

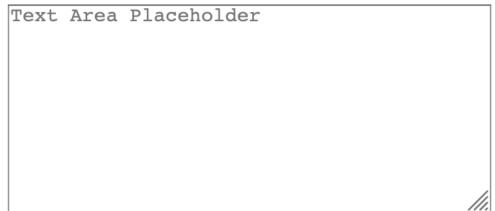

Text area:

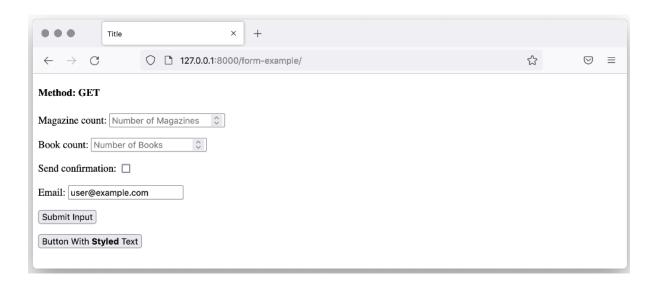

Name: The name of the Publisher.

Website: The Publisher's website.

Email: The Publisher's email address.

| Name:                                                           | The name of the Publisher.     |
|-----------------------------------------------------------------|--------------------------------|
| Website:                                                        | The Publisher's website.       |
| Email:                                                          | The Publisher's email address. |
| Email on save: Send notific                                     | cation email on save           |
| Title × +                                                       |                                |
| ← → C 127.0.0.1:8000/publishers/new/                            | ☆ ♡ ≡                          |
| Name: The name of the Publisher.                                |                                |
| Website: The Publisher's website.                               |                                |
| Email: The Publisher's email address.                           |                                |
| Submit                                                          |                                |
|                                                                 |                                |
| Title × +                                                       |                                |
| ← → ♂ □ 127.0.0.1:8000/publishers/10/                           | ☆ ⊗ ≡                          |
| Success: Publisher "Test Publisher" was created.                |                                |
| Name: Test Publisher The name of the Publisher.                 |                                |
| Website: http://www.example.com/tei The Publisher's website.    |                                |
| Email: testpublisher@example.com The Publisher's email address. |                                |
| Submit                                                          |                                |
|                                                                 |                                |
| Title X +                                                       |                                |
| ← → C □ 127.0.0.1:8000/publishers/1/                            | ☆ ♡ ≡                          |

Name: Packt Publishing

Email: info@packtpub.com

Submit

The name of the Publisher.

The Publisher's email address.

 $Website: \fbox{https://www.packtpub.com/} \ The \ Publisher's \ website.$ 

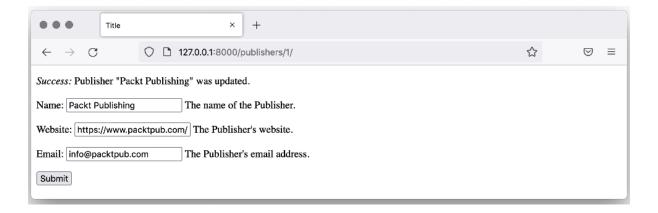

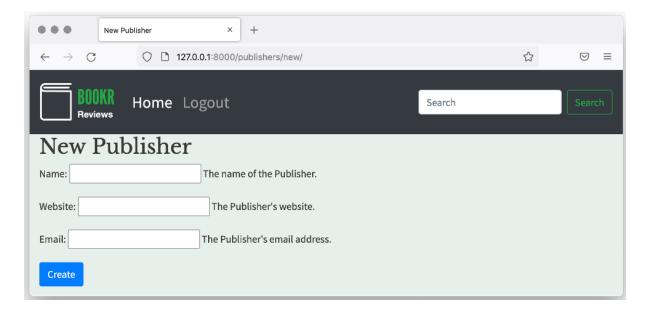

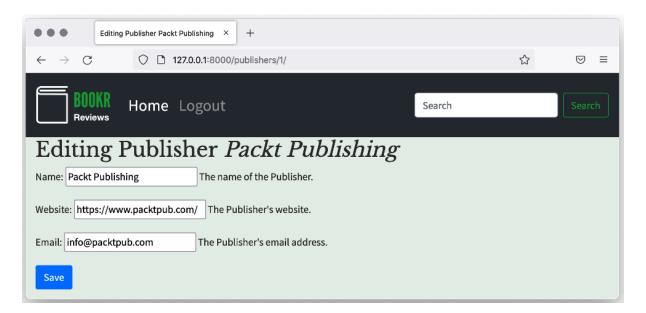

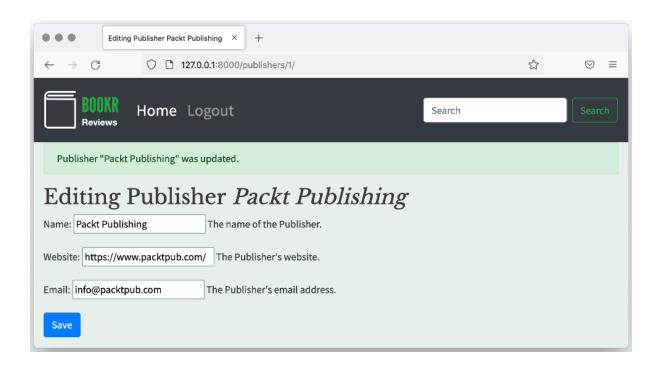

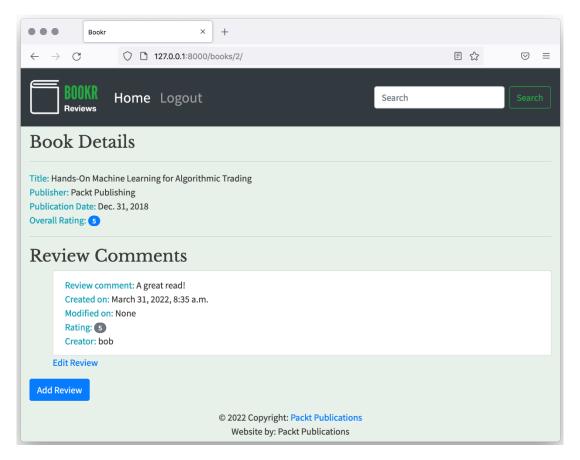

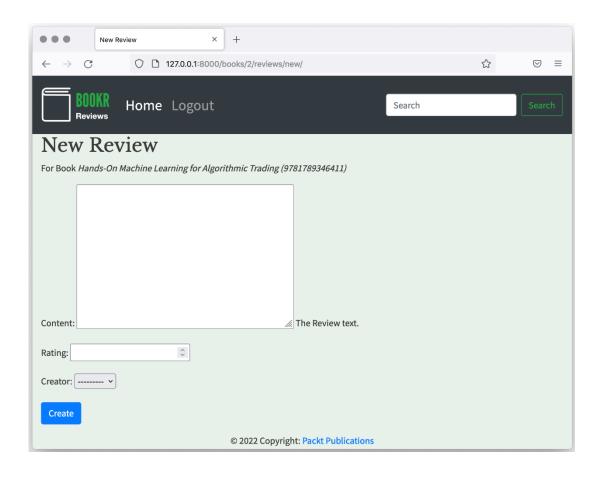

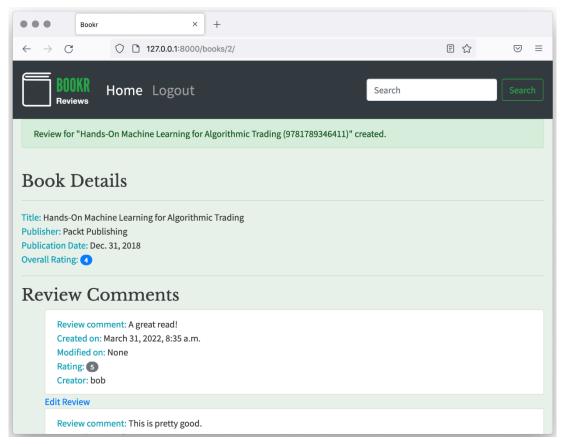

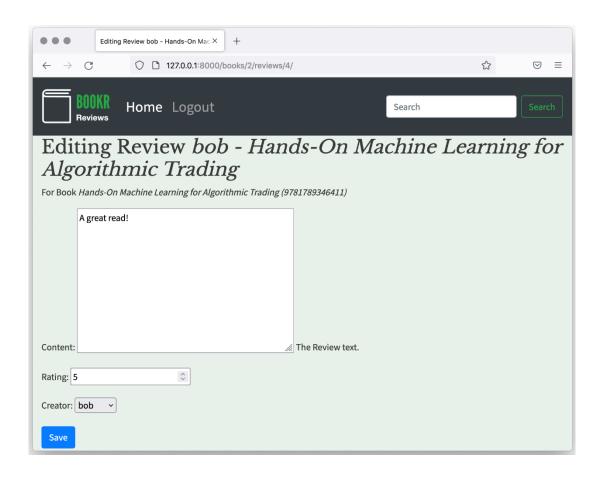

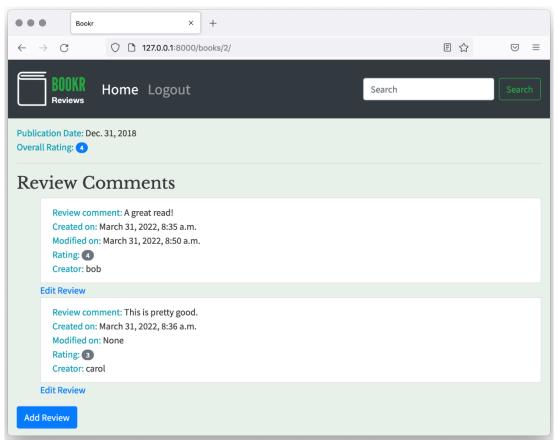

#### **Chapter 08: Media Serving and File Uploads**

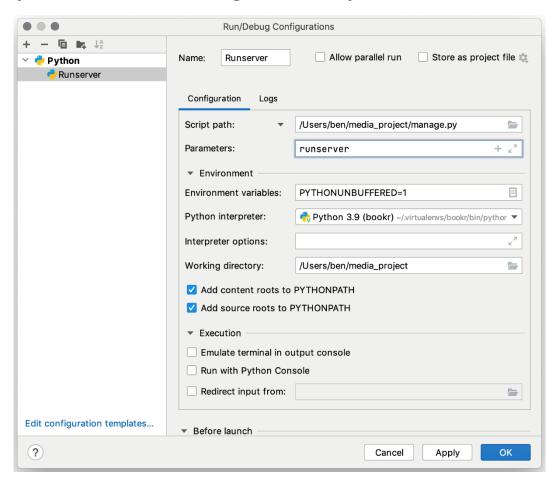

media\_project ~/n
media
media
test.txt
media\_example
media\_project

🛵 manage.py

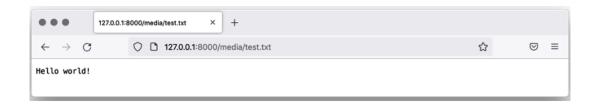

| New HTML File       |
|---------------------|
| amedia-example.html |
|                     |
| # HTML 5 file       |
| HTML 4 file         |
| XHTML file          |

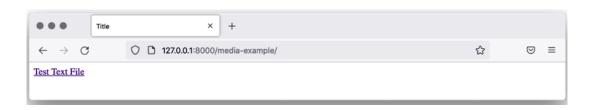

## Browse... No file selected.

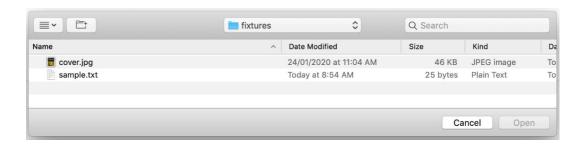

# Browse... cover.jpg

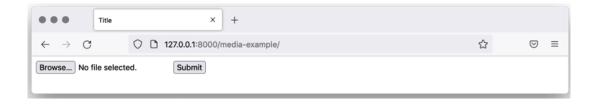

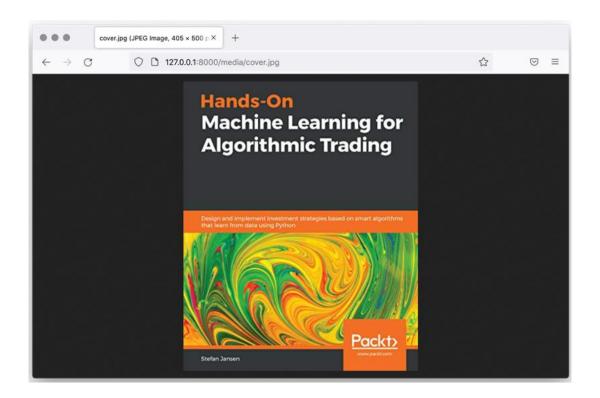

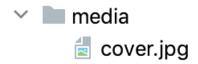

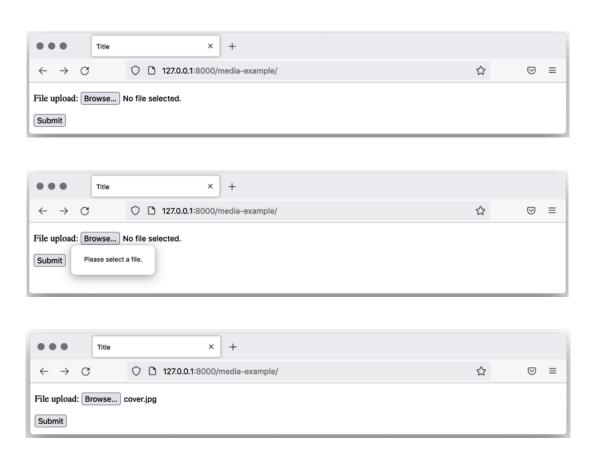

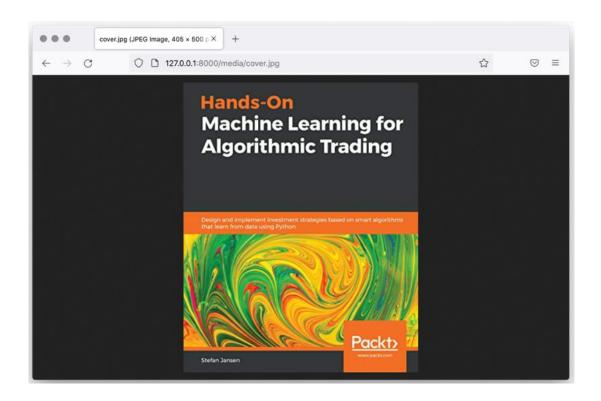

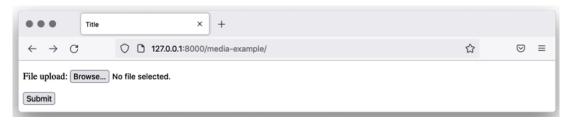

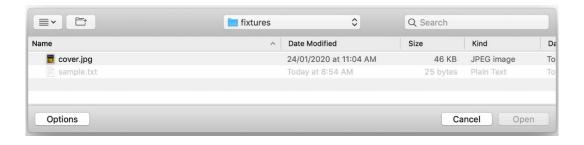

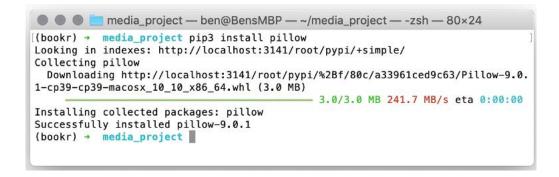

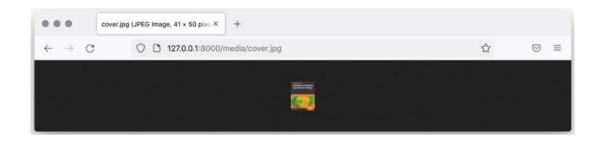

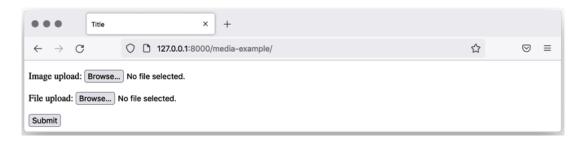

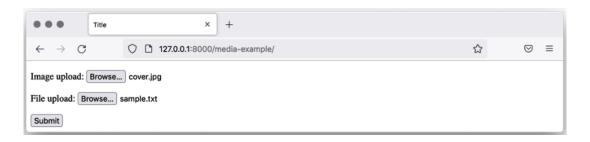

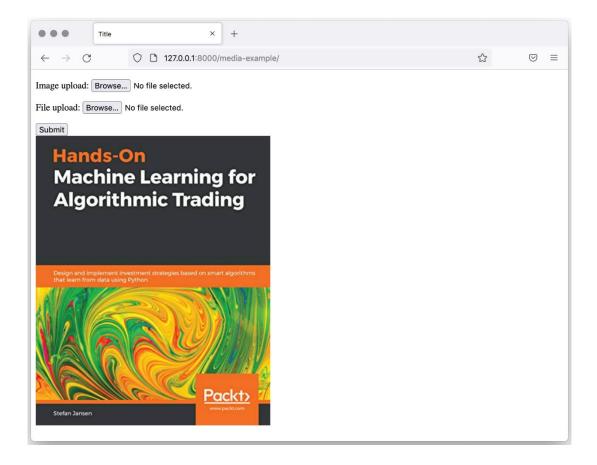

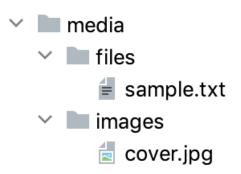

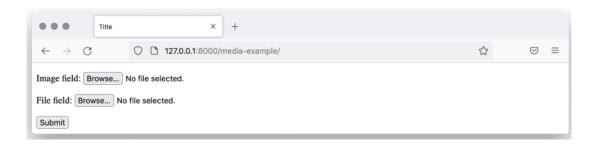

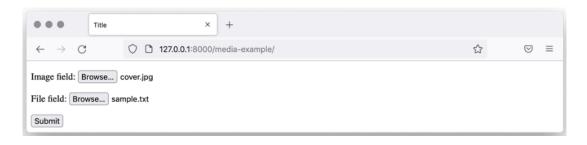

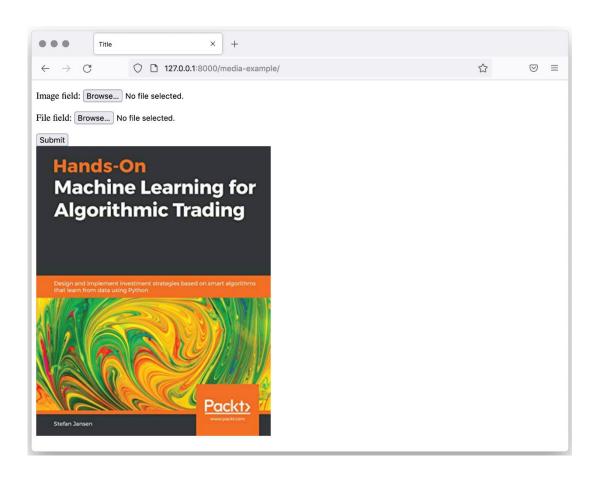

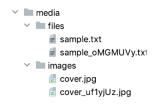

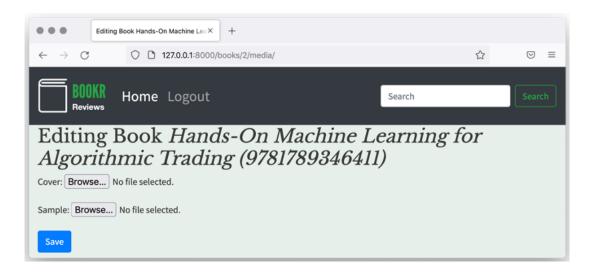

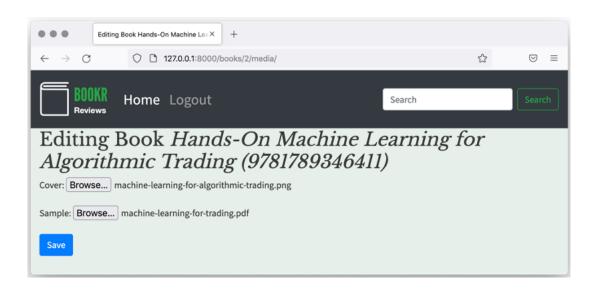

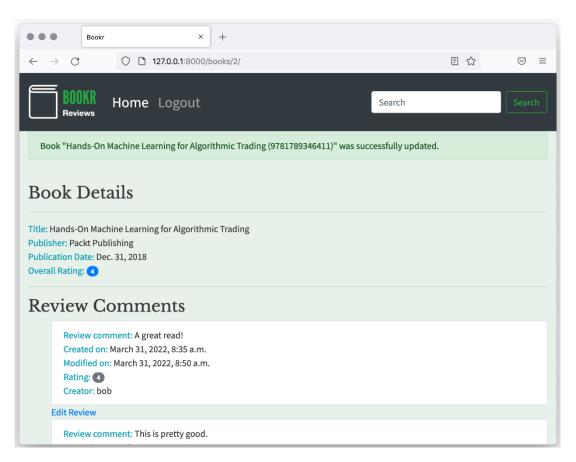

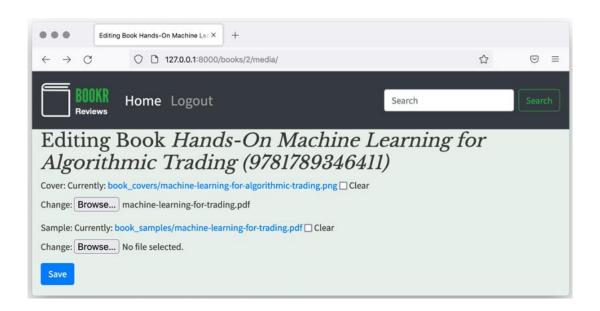

mediabook\_covers

machine-learning-for-algorithmic-trading.png

book\_samples

machine-learning-for-trading.pdf

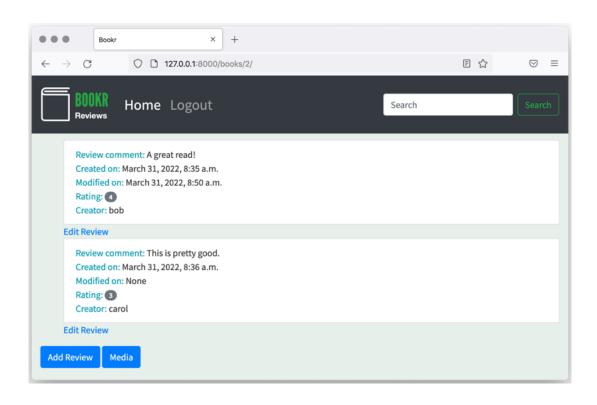

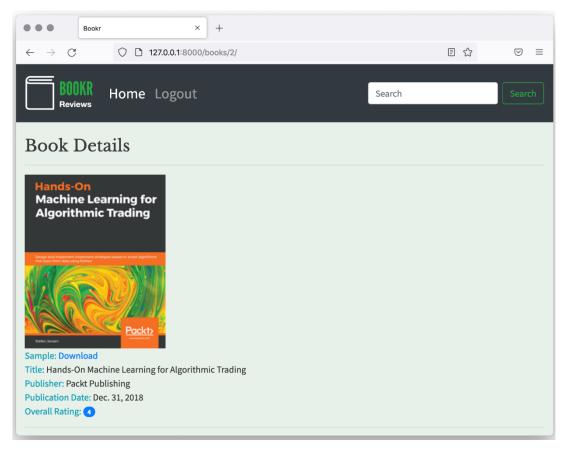

### **Chapter 09: Sessions and Authentication**

# Template Path templates/registration/login.html templates/registration/password\_reset\_email.html templates/registration/password\_change\_form.html templates/registration/password\_change\_done.html templates/registration/password\_reset\_form.html templates/registration/password\_reset\_done.html templates/registration/password\_reset\_confirm.html templates/registration/password\_reset\_complete.html templates/registration/logged\_out.html

| Django administration |
|-----------------------|
| Username:             |
| bookradmin            |
| Password:             |
| ••••••                |
| Log in                |
|                       |

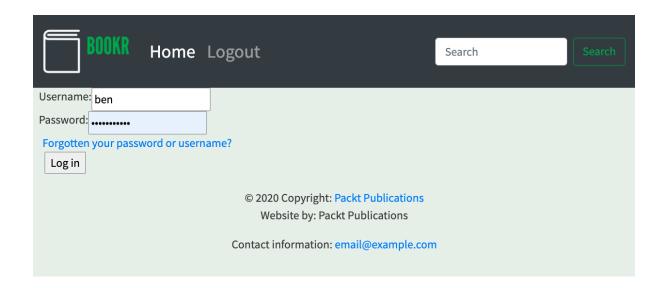

sqlite> select password from auth\_user;
pbkdf2\_sha256\$320000\$auohDtoK58a6LAoaG79Tvl\$Mxzssu6gfd5uZvI1lADfI4faAjP0g3puP2JxxFdWZI0=
pbkdf2\_sha256\$320000\$qoVFBnhgo4zgw4juRUNtAK\$TATQEqXtbRAfc4Ccuuwr9nRHVuShZo5W6N90ygpvVbA=
pbkdf2\_sha256\$320000\$s3eprgniu7e4q0ux9Xj5nh\$/5AFKgXuYIWSm08PWEwBUsMfmPCYd60rAaz0JZnLKGs=

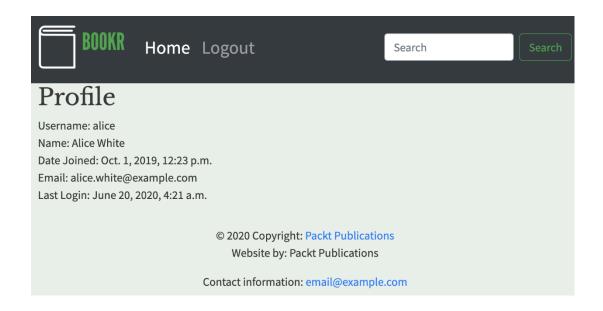

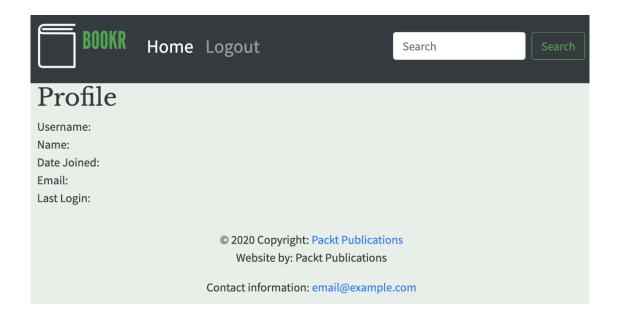

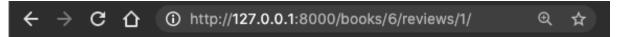

# 403 Forbidden

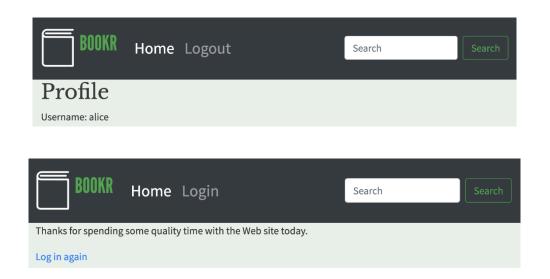

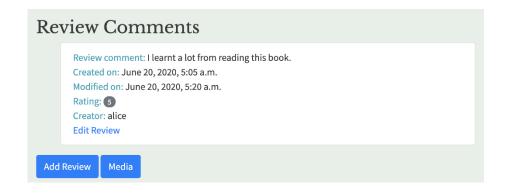

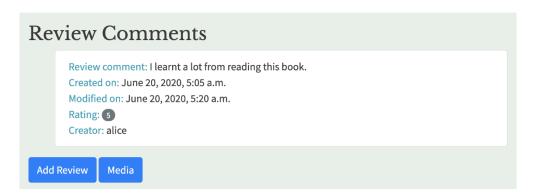

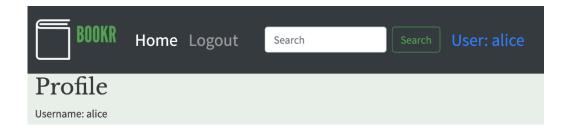

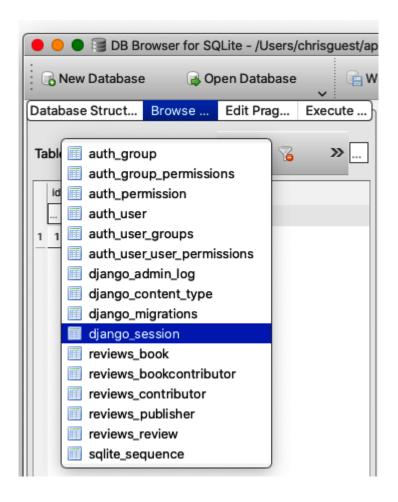

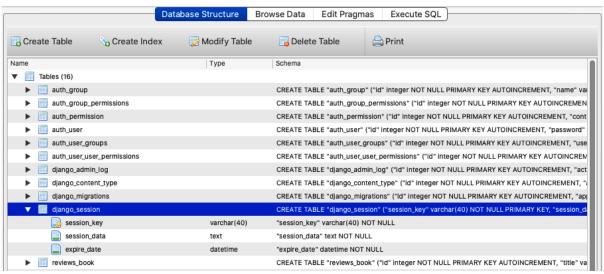

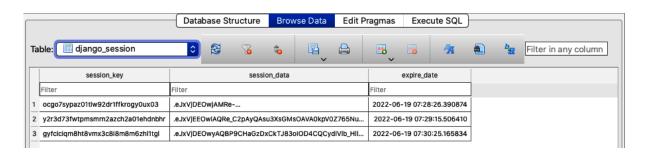

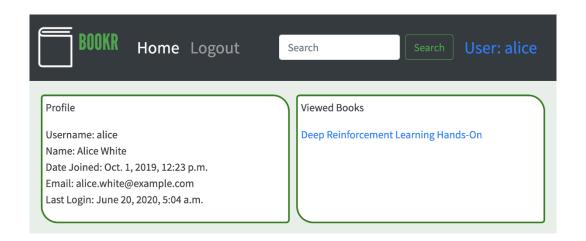

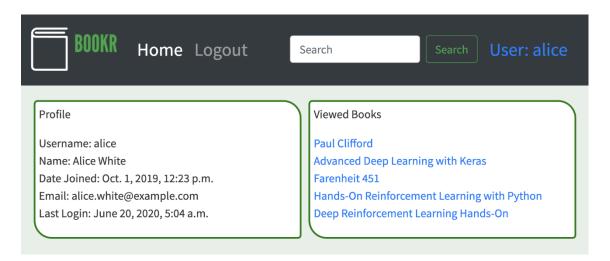

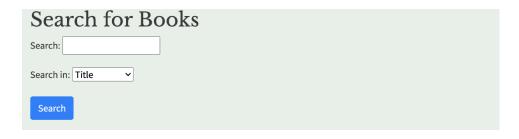

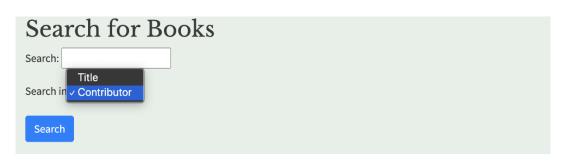

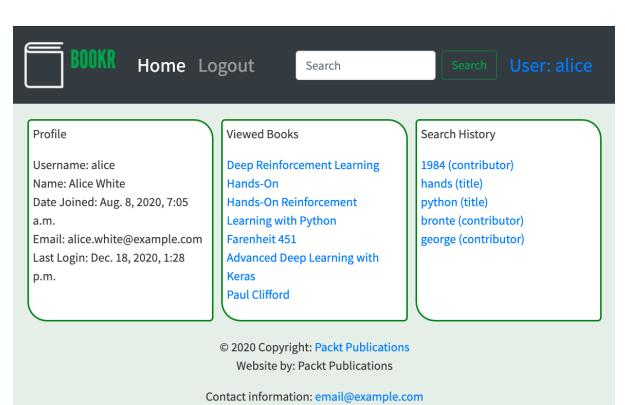

### **Chapter 10: Advanced Django Admin and Customizations**

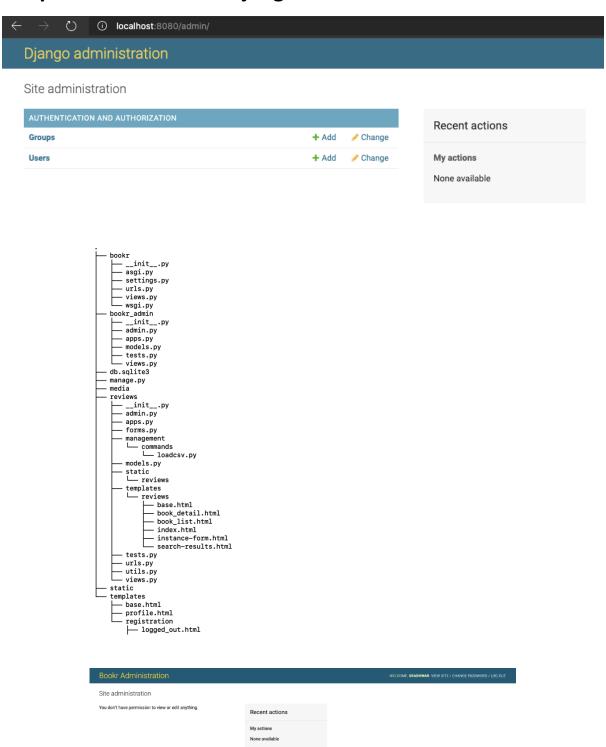

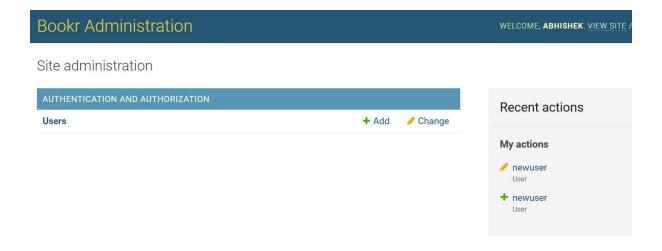

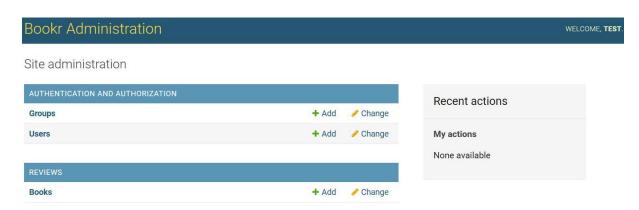

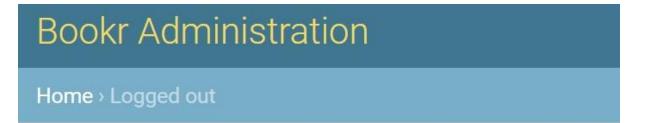

# Logged out

You have been logged out from the Admin panel.

Login Again or Go to Home Page

### **Bookr Administration**

Welcome to your profile,

You can do the following operations

- Change E-Mail Address
- Add Profile Picture

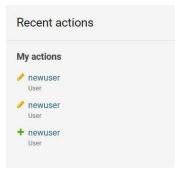

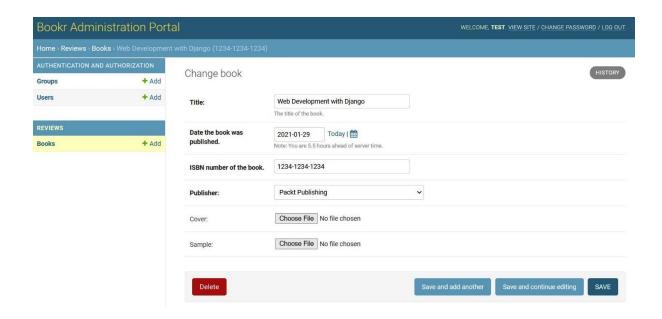

# **Chapter 11: Advanced Templating and Class-Based Views**

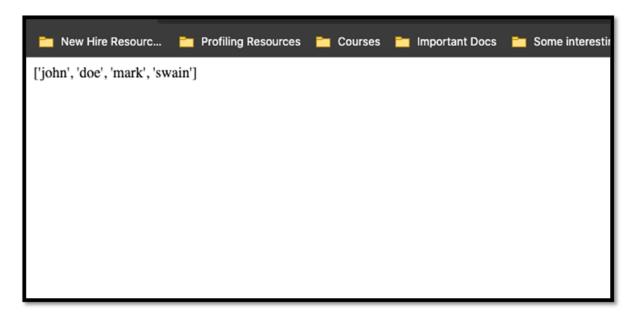

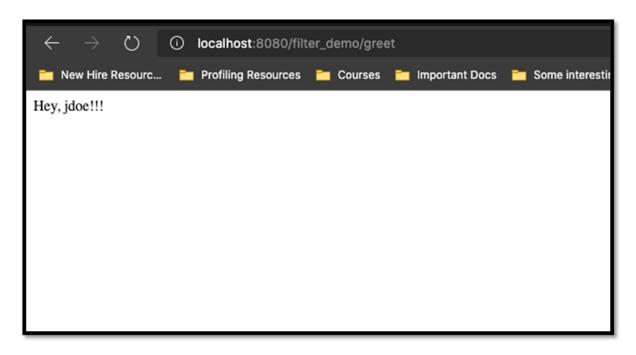

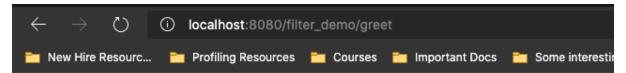

Hey, jdoe!!!

You have read the following books till date

- · The night rider
- · The Justice

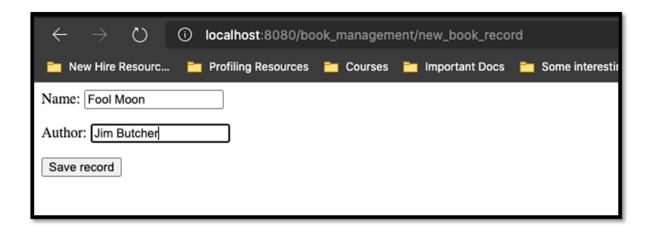

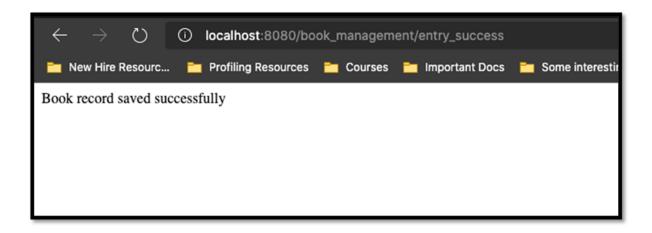

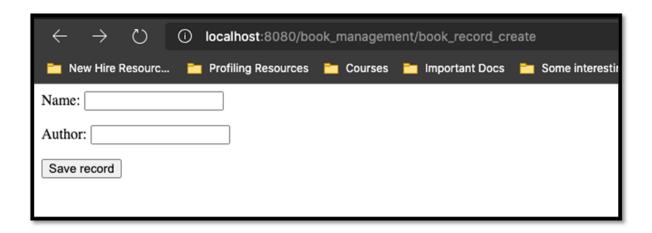

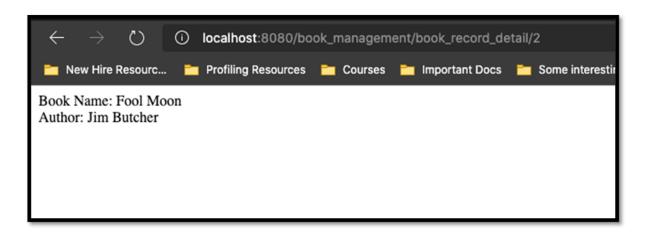

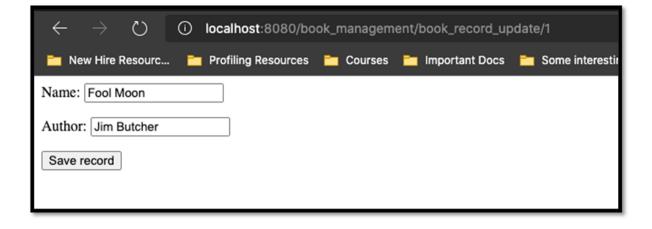

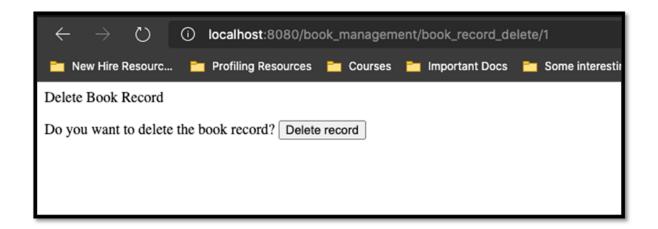

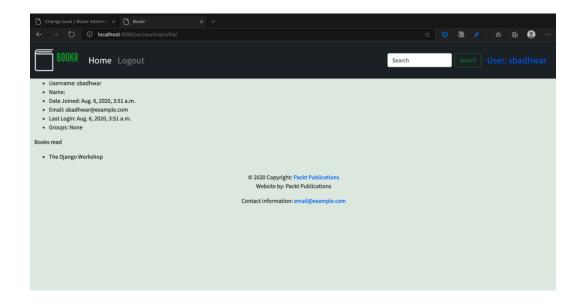

### **Chapter 12: Building a REST API**

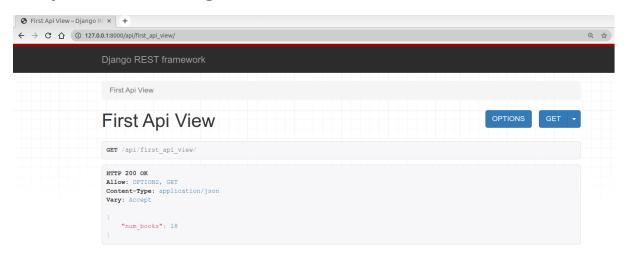

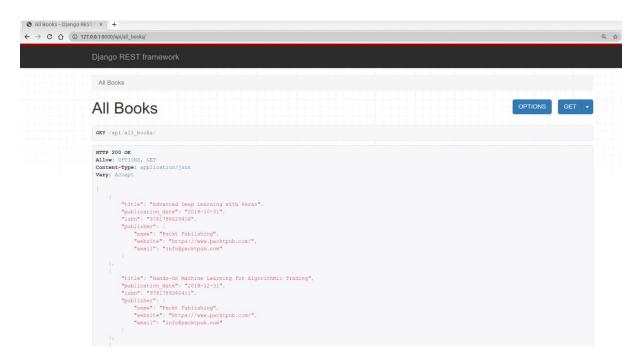

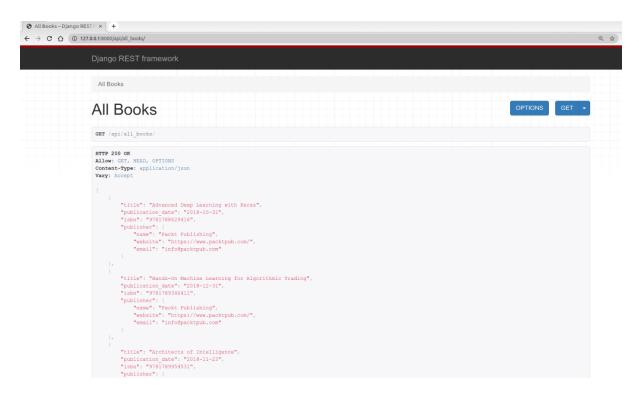

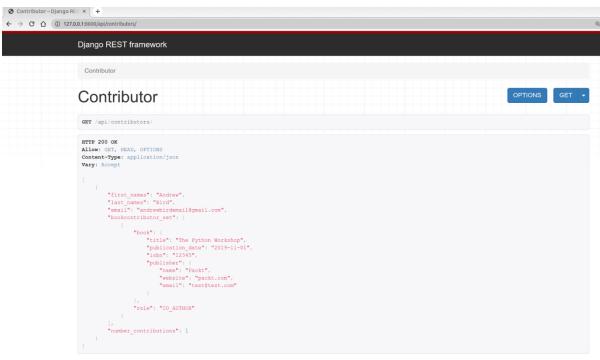

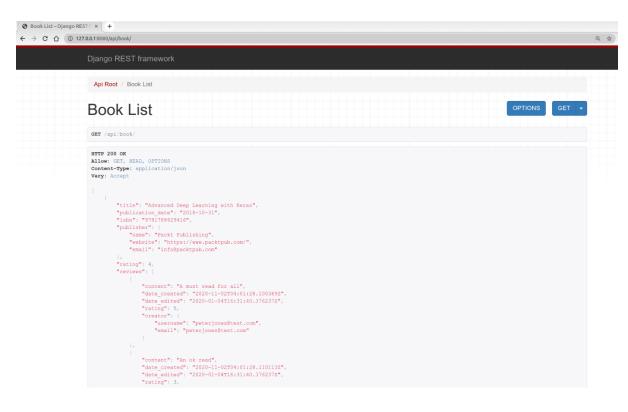

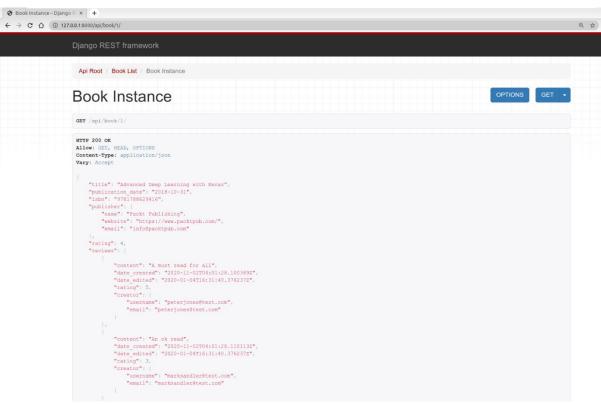

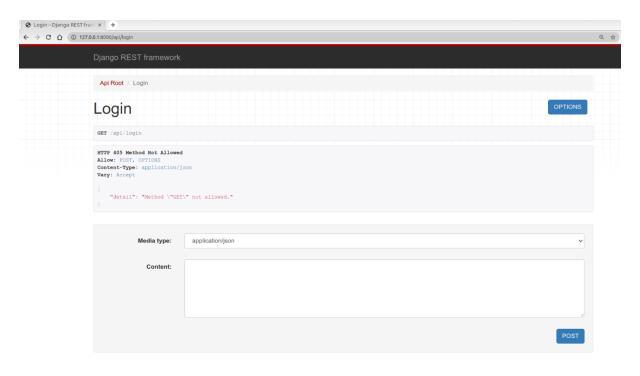

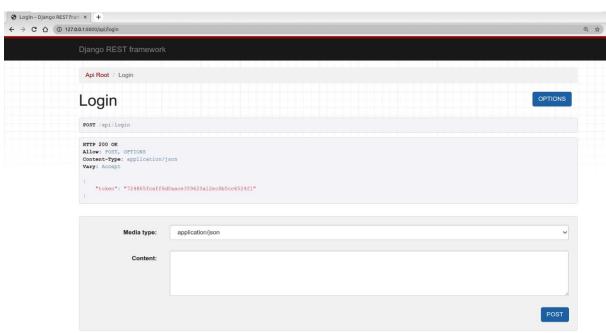

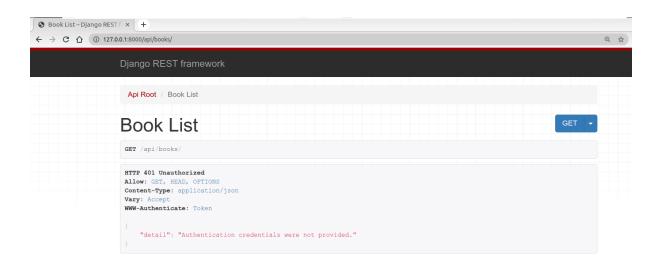

## **Chapter 13: Generating CSV, PDF, and Other Binary Files**

| AutoS        | ave Off 🖫 🥠 🕆  | C² ✓ ▽ market_cap ▼                       | <i>S</i> Search                                |  |  |  |  |  |  |  |
|--------------|----------------|-------------------------------------------|------------------------------------------------|--|--|--|--|--|--|--|
| File         | Home Insert    | Page Layout Formulas Data Review View I   | Help                                           |  |  |  |  |  |  |  |
| <sub>[</sub> | P Copy v       |                                           | rap Text General -                             |  |  |  |  |  |  |  |
| Paste        | Format Painter | $I \ \ \ \ \ \ \ \ \ \ \ \ \ \ \ \ \ \ \$ | erge & Center V 9 0 0 Conditional Formatting V |  |  |  |  |  |  |  |
| Clipboard    |                |                                           |                                                |  |  |  |  |  |  |  |
| F8           |                |                                           |                                                |  |  |  |  |  |  |  |
|              | Α              | В                                         | С                                              |  |  |  |  |  |  |  |
| 1            | id             | stock_symbol                              | market_cap                                     |  |  |  |  |  |  |  |
| 2            | 1              | HOTRW                                     | n/a                                            |  |  |  |  |  |  |  |
| 3            | 2              | MSFG                                      | \$861.23M                                      |  |  |  |  |  |  |  |
| 4            | 3              | CERC                                      | \$7.18M                                        |  |  |  |  |  |  |  |
| 5            | 4              | BOOT                                      | \$184.25M                                      |  |  |  |  |  |  |  |
| 6            | 5              | PMO                                       | \$481M                                         |  |  |  |  |  |  |  |
| 7            | 6              | FISI                                      | \$443.54M                                      |  |  |  |  |  |  |  |
| 8            | 7              | JASO                                      | \$301.6M                                       |  |  |  |  |  |  |  |
| 9            | 8              | PIO                                       | \$191.36M                                      |  |  |  |  |  |  |  |
| 10           | 9              | UBP^G                                     | n/a                                            |  |  |  |  |  |  |  |
| 11           | 10             | BVN                                       | \$2.85B                                        |  |  |  |  |  |  |  |
| 12           | 11             | MMM                                       | \$127.36B                                      |  |  |  |  |  |  |  |
| 13           | 12             | GATX                                      | \$2.54B                                        |  |  |  |  |  |  |  |
| 14           | 13             | JPM^D                                     | n/a                                            |  |  |  |  |  |  |  |
| 15           | 14             | ACCO                                      | \$1.24B                                        |  |  |  |  |  |  |  |
| 16           | 15             | НВІ                                       | \$8.23B                                        |  |  |  |  |  |  |  |
| 17           | 16             |                                           | \$9.37B                                        |  |  |  |  |  |  |  |
| 4            | market_cap     | <b>⊕</b>                                  |                                                |  |  |  |  |  |  |  |

```
[sbadhwar@sbadhwar-mn1 Exercise13.01 % python3 csv_reader.py
['id', 'stock_symbol', 'market_cap']
['1', 'HOTRW', 'n/a']
['2', 'MSFG', '$861.23M']
['3', 'CERC', '$7.18M']
['4', 'BOOT', '$184.25M']
['5', 'PMO', '$481M']
['6', 'FISI', '$443.54M']
['7', 'JASO', '$301.6M']
['8', 'PIO', '$191.36M']
['9', 'UBP^G', 'n/a']
['10', 'BVN', '$2.85B']
['11', 'MMM', '$127.36B']
['12', 'GATX', '$2.54B']
['13', 'JPM^D', 'n/a']

['14', 'ACCO', '$1.24B']

['15', 'HBI', '$8.23B']

['16', 'Y', '$9.37B']
['17', 'DHX', '$128.99M']
['18', 'AGNCB', '$9.12B']
['19', 'BT', '$37.72B']
['20', 'GGP^A', 'n/a']
['21', 'XRAY', '$14.6B']
['22', 'ANCB', '$62.74M']
['23', 'MLP', '$386.9M']
['24', 'AEG', '$10.51B']
['25', 'CELGZ', 'n/a']
```

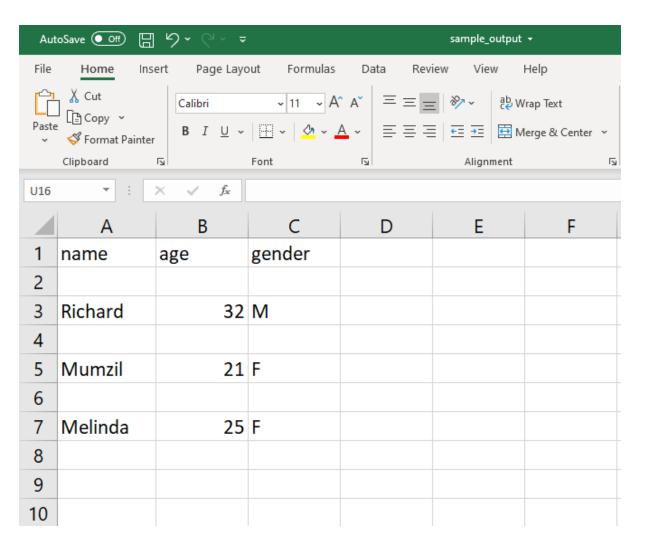

```
{'id': '1', 'stock_symbol': 'HOTRW', 'market_cap': 'n/a'}
{'id': '2', 'stock_symbol': 'MSFG', 'market_cap': '$861.23M'}
{'id': '3', 'stock_symbol': 'CERC', 'market_cap': '$7.18M'}
{'id': '4', 'stock_symbol': 'BOOT', 'market_cap': '$184.25M'}
{'id': '5', 'stock_symbol': 'PMO', 'market_cap': '$481M'}
{'id': '6', 'stock_symbol': 'FISI', 'market_cap': '$443.54M'}
{'id': '7', 'stock_symbol': 'JASO', 'market_cap': '$301.6M'}
{'id': '8', 'stock_symbol': 'PIO', 'market_cap': '$191.36M'}
{'id': '9', 'stock_symbol': 'UBP^G', 'market_cap': 'n/a'}
{'id': '10', 'stock_symbol': 'BVN', 'market_cap': '$2.85B'}
{'id': '11', 'stock_symbol': 'MMM', 'market_cap': '$127.36B'}
{'id': '12', 'stock_symbol': 'GATX', 'market_cap': '$2.54B'}
{'id': '13', 'stock_symbol': 'JPM^D', 'market_cap': 'n/a'}
```

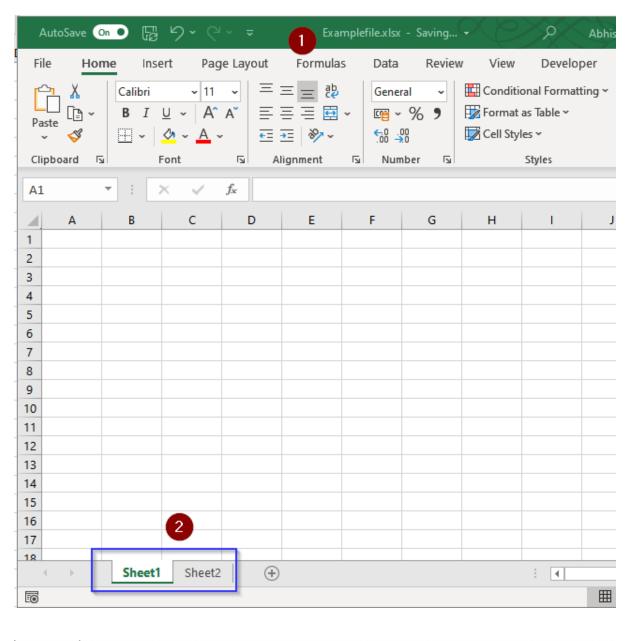

|    | Α            | В  | С | D | E | F | G | Н | - 1 | J | K | L | M |
|----|--------------|----|---|---|---|---|---|---|-----|---|---|---|---|
| 1  | John Doe     | 38 |   |   |   |   |   |   |     |   |   |   |   |
| 2  | Adam Cuvver  | 22 |   |   |   |   |   |   |     |   |   |   |   |
| 3  | Stacy Martin | 28 |   |   |   |   |   |   |     |   |   |   |   |
| 4  | Tom Harris   | 42 |   |   |   |   |   |   |     |   |   |   |   |
| 5  |              |    |   |   |   |   |   |   |     |   |   |   |   |
| 6  |              |    |   |   |   |   |   |   |     |   |   |   |   |
| 7  |              |    |   |   |   |   |   |   |     |   |   |   |   |
| 8  |              |    |   |   |   |   |   |   |     |   |   |   |   |
| 9  |              |    |   |   |   |   |   |   |     |   |   |   |   |
| 10 |              |    |   |   |   |   |   |   |     |   |   |   |   |
| 11 |              |    |   |   |   |   |   |   |     |   |   |   |   |
| 12 |              |    |   |   |   |   |   |   |     |   |   |   |   |
| 13 |              |    |   |   |   |   |   |   |     |   |   |   |   |
| 14 |              |    |   |   |   |   |   |   |     |   |   |   |   |
| 15 |              |    |   |   |   |   |   |   |     |   |   |   |   |
|    |              |    |   |   |   |   |   |   |     |   |   |   |   |

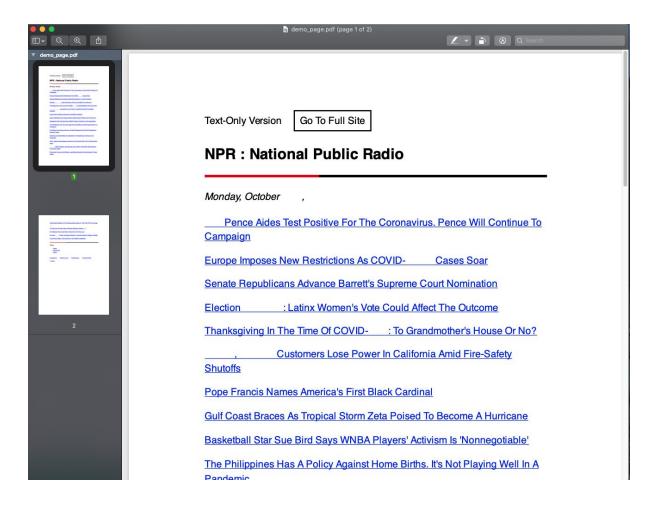

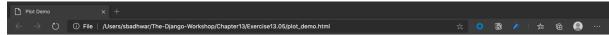

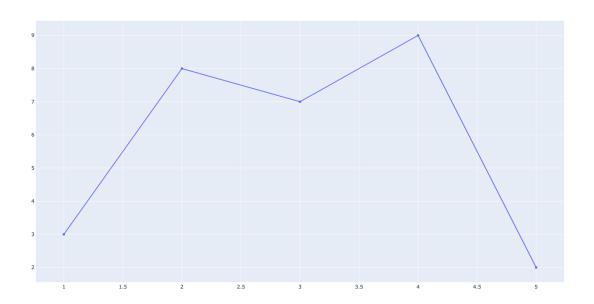

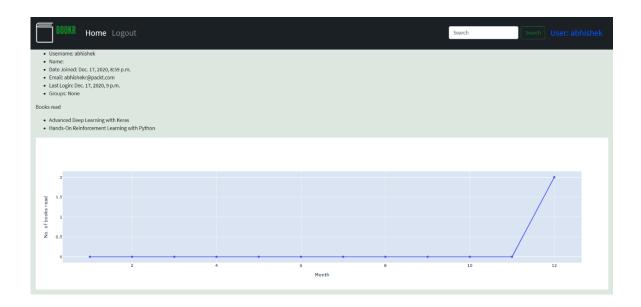

# **Chapter 14: Testing Your Django Applications**

No-images...

### **Chapter 15: Django Third-Party Libraries**

```
[(bookr) → bookr python manage.py runserver
django-configurations version 2.4, using configuration Dev
Watching for file changes with StatReloader
Performing system checks...
System check identified no issues (0 silenced).
December 31, 2022 - 02:18:39
Django version 4.0, using settings 'bookr.settings'
Starting development server at http://127.0.0.1:8000/
Quit the server with CONTROL-C.
[(bookr) → bookr pip3 install django-configurations
Collecting django-configurations
  Using cached django_configurations-2.4-py3-none-any.whl (17 kB)
Collecting django>=3.2
  Downloading Django-4.1.4-py3-none-any.whl (8.1 MB)
                                      - 8.1/8.1 MB 6.9 MB/s eta 0:00:00
Collecting sqlparse>=0.2.2
  Using cached sqlparse-0.4.3-py3-none-any.whl (42 kB)
Collecting asgiref<4,>=3.5.2
  Downloading asgiref-3.6.0-py3-none-any.whl (23 kB)
Installing collected packages: sqlparse, asgiref, django, django-configurations
Successfully installed asgiref-3.6.0 django-4.1.4 django-configurations-2.4 sqlparse-0.4.3
from pathlib import Path
from configurations import Configuration, values
class Dev(Configuration):
    # Build paths inside the project like this: BASE_DIR / 'subdir'.
    BASE_DIR = Path(__file__).resolve().parent.parent
    # Quick-start development settings - unsuitable for production
    # See https://docs.djangoproject.com/en/4.0/howto/deployment/checklist/
    # SECURITY WARNING: keep the secret key used in production secret!
    SECRET_KEY = "django-insecure-c!ed4dqj0ous$i*%zf&xxf*skpgkey6%$ld-pz6s^_k6w#eo7&"
    # SECURITY WARNING: don't run with debug turned on in production!
    DEBUG = True
```

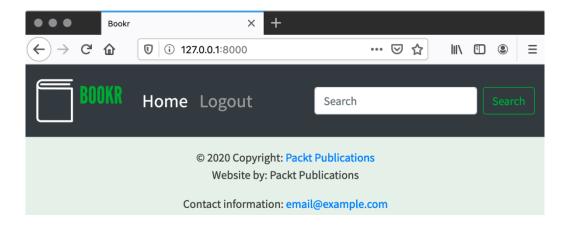

[(bookr) → bookr pip install dj-database-url
Collecting dj-database-url
Using cached dj\_database\_url-1.2.0-py3-none-any.whl (7.1 kB)
Requirement already satisfied: Django>=3.2 in /Users/ben/.virtualenvs/bookr/lib/python3.8/site-packages (from dj-database-url) (4.0)
Requirement already satisfied: backports.zoneinfo; python\_version < "3.9" in /Users/ben/.virtualenvs/bookr/lib/python3.8/site-packages (from Django>=3.2->dj-database-url) (0.2.1)
Requirement already satisfied: asgiref<4,>=3.4.1 in /Users/ben/.virtualenvs/bookr/lib/python3.8/site-packages (from Django>=3.2->dj-database-url) (3.4.1)
Requirement already satisfied: sqlparse>=0.2.2 in /Users/ben/.virtualenvs/bookr/lib/python3.8/site-packages (from Django>=3.2->dj-database-url) (0.4.2)
Installing collected packages: dj-database-url
Successfully installed dj-database-url-1.2.0

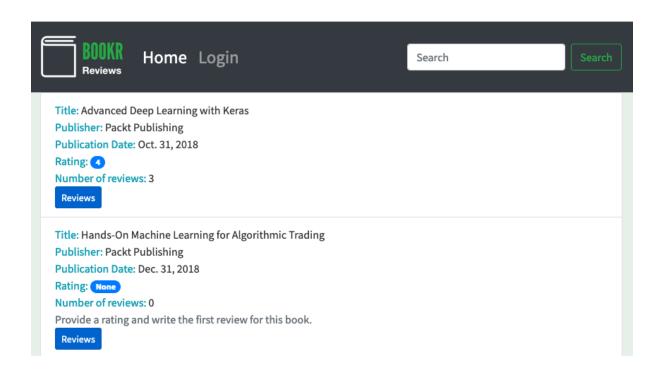

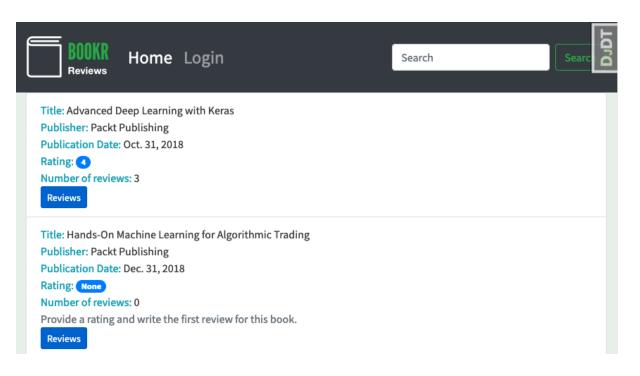

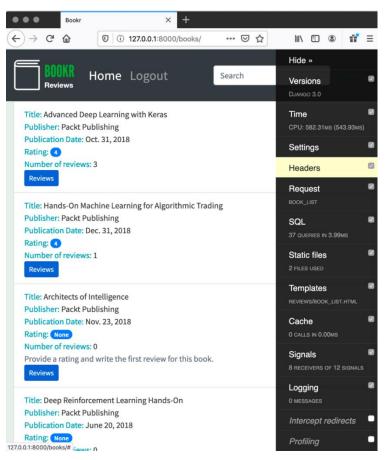

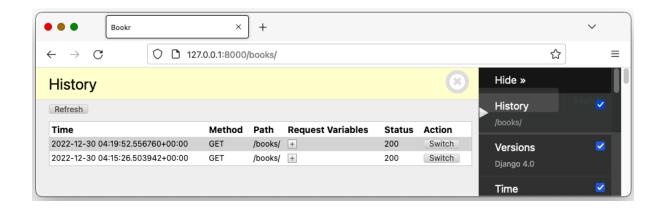

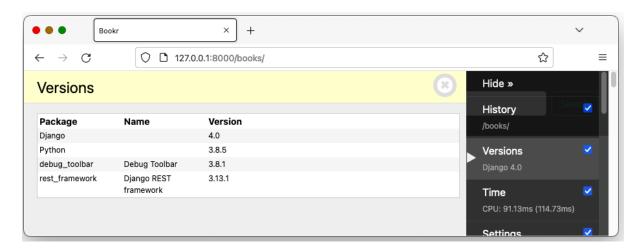

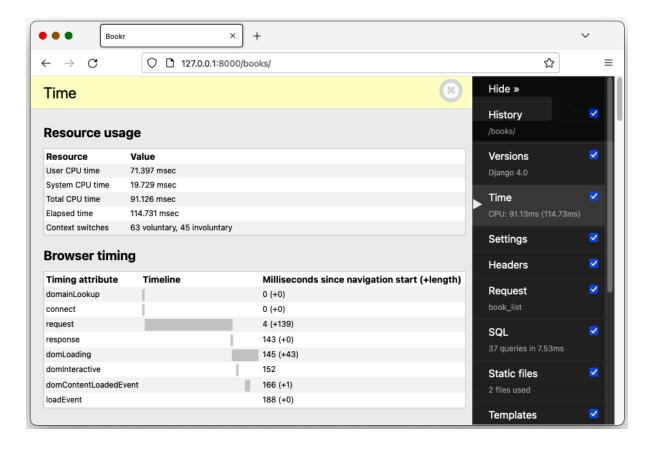

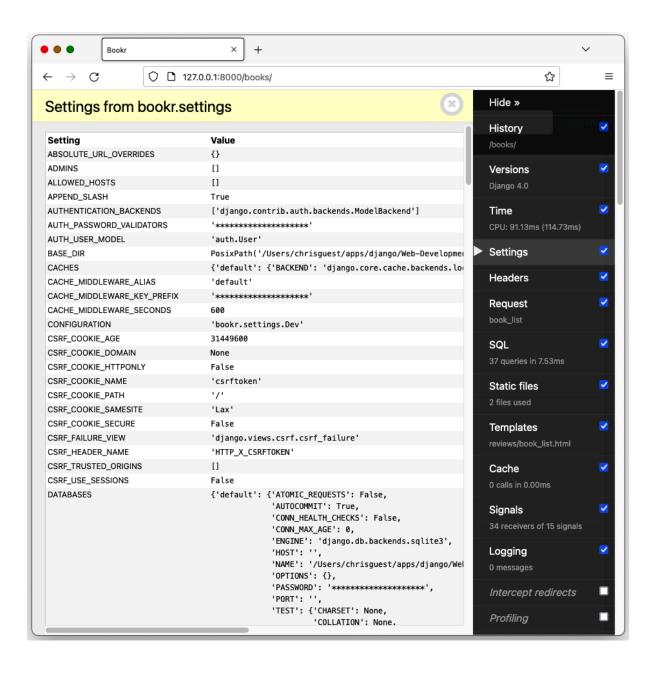

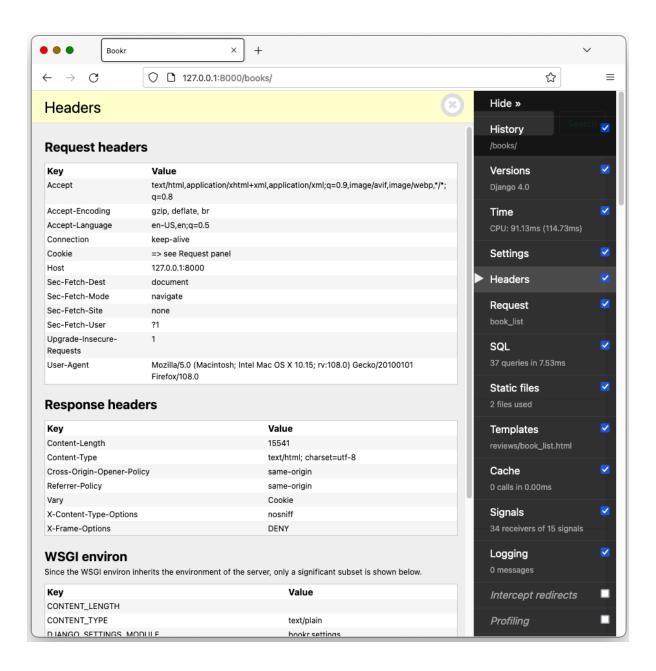

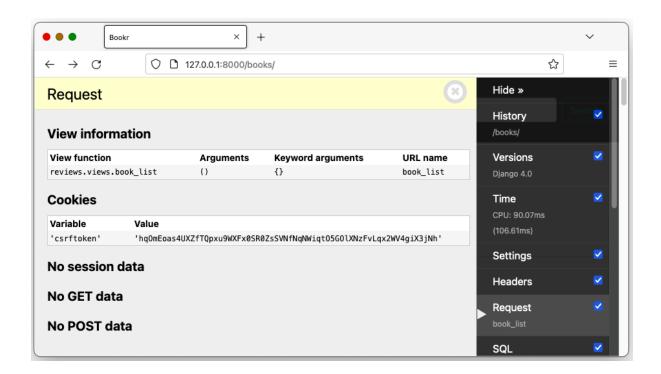

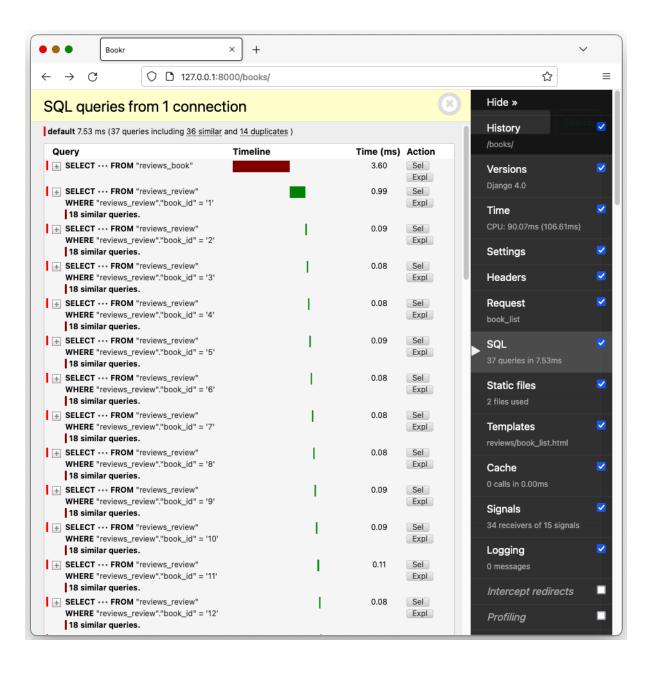

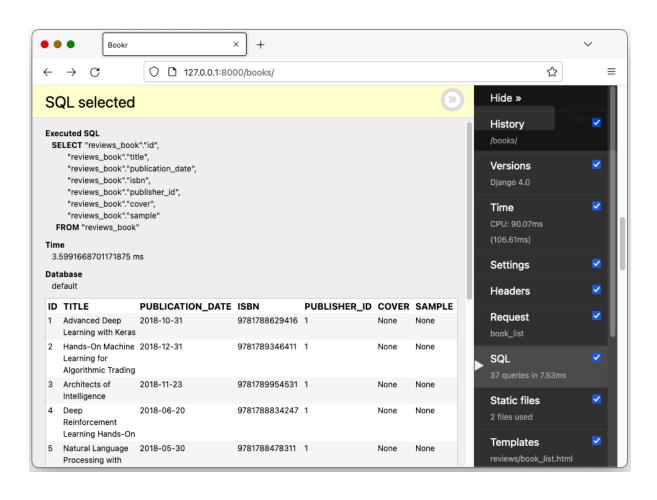

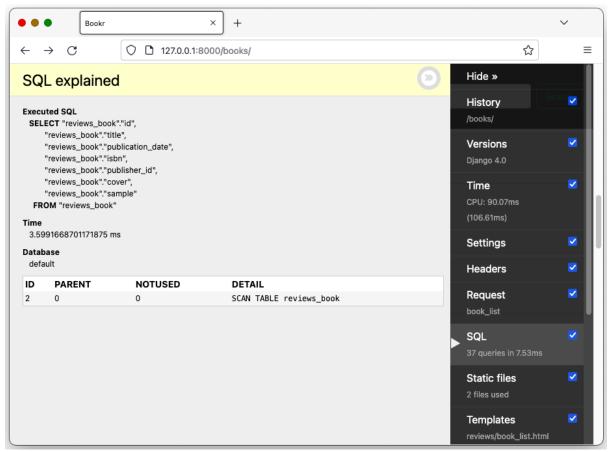

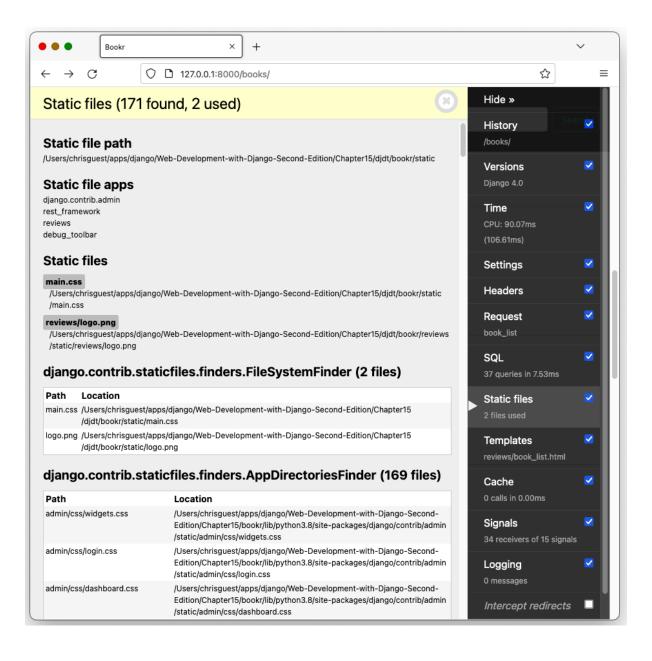

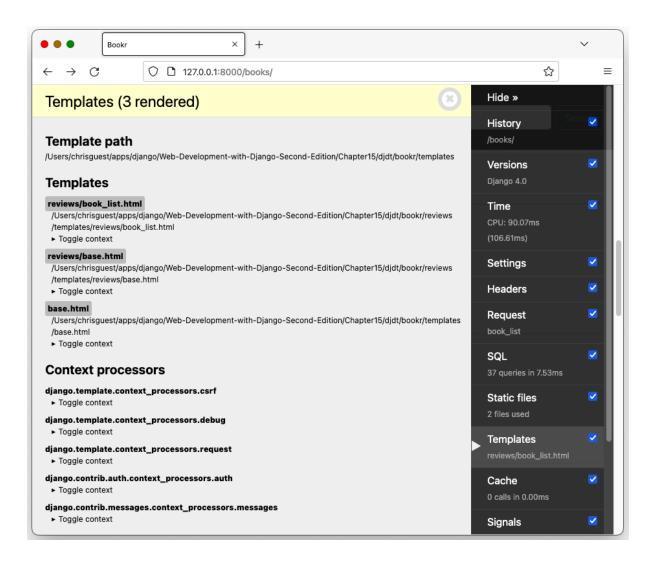

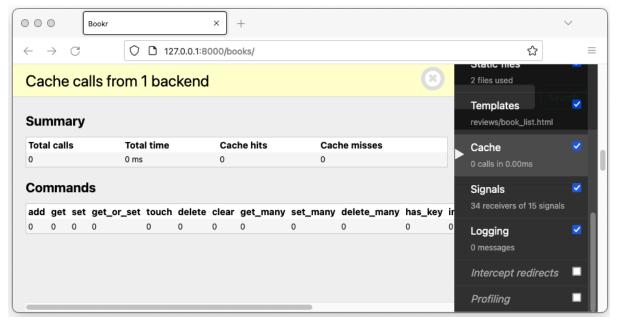

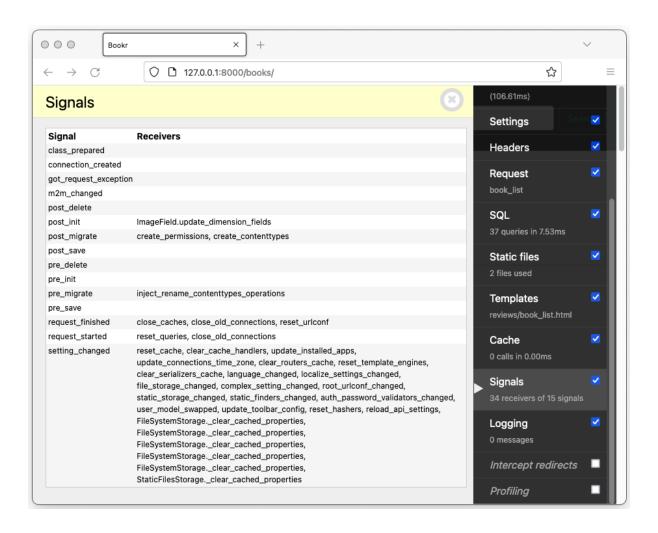

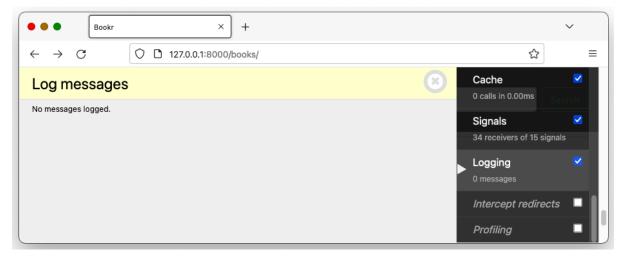

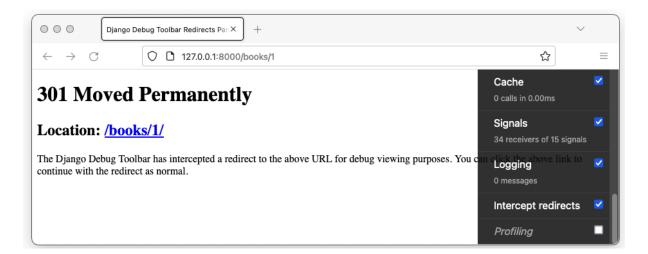

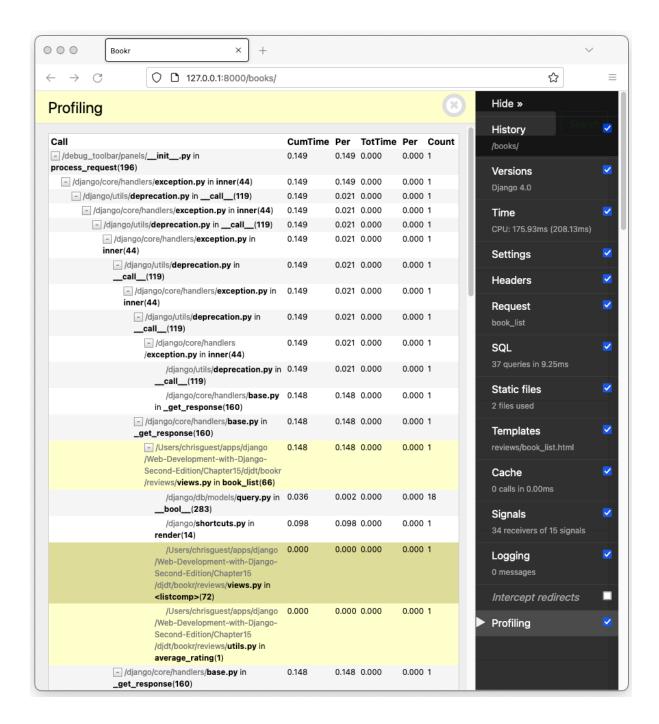

[(bookr) → bookr pip3 install django-debug-toolbar

Looking in indexes: https://pypi.org/simple, https://token:\*\*\*\*@gitlab.com/api/v4/projects/28933584/packages/pypi/simple, https://token:\*\*\*\*@gitlab.com/api/v4/projects/20903871/packages/pypi/simple Collecting django-debug-toolbar

Downloading django\_debug\_toolbar-3.8.1-py3-none-any.whl (221 kB)

Requirement already satisfied: sqlparse>=0.2 in /Users/ben/.virtualenvs/bookr/lib/python3.8/site-packages (from django-debug-too lbar) (0.4.2)

Requirement already satisfied: django>=3.2.4 in /Users/ben/.virtualenvs/bookr/lib/python3.8/site-packages (from django-debug-too

Requirement already satisfied: asgiref<4,>=3.4.1 in /Users/ben/.virtualenvs/bookr/lib/python3.8/site-packages (from django>=3.2. 4->django-debug-toolbar) (3.4.1)

Requirement already satisfied: backports.zoneinfo; python\_version < "3.9" in /Users/ben/.virtualenvs/bookr/lib/python3.8/site-pa ckages (from django>=3.2.4->django-debug-toolbar) (0.2.1)
Installing collected packages: django-debug-toolbar

Successfully installed django-debug-toolbar-3.8.1

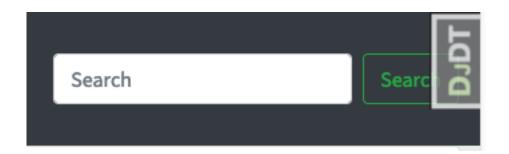

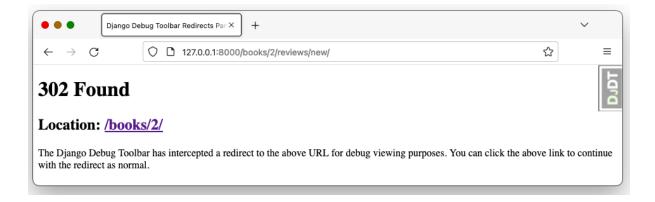

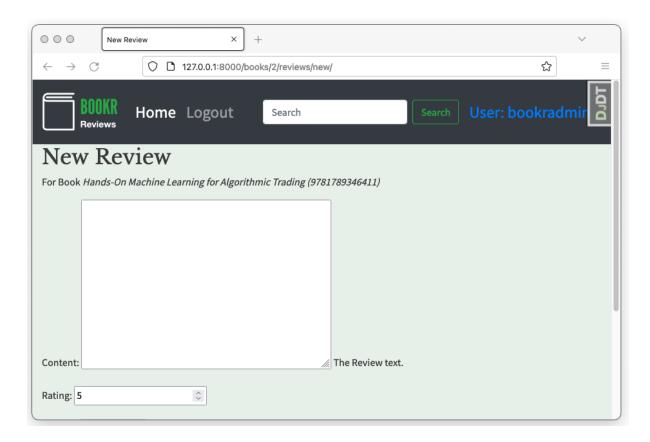

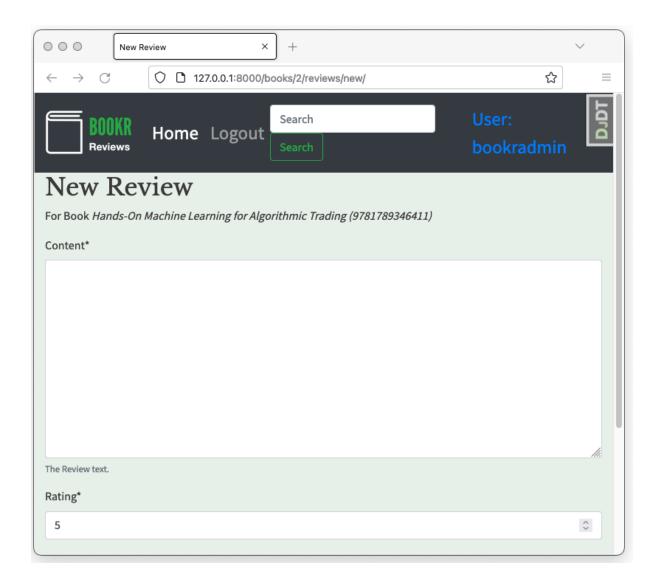

```
[(bookr) → bookr pip install django-crispy-forms
Collecting django-crispy-forms
Using cached django_crispy_forms-1.14.0-py3-none-any.whl (133 kB)
Installing collected packages: django-crispy-forms
Successfully installed django-crispy-forms-1.14.0
```

```
{% block content %}
<h2>Search for Books</h2>
{% crispy form %}
{% if form.is_valid and search_text %}
<h3>Search Results for <em>{{ search_text }}</em></h3>
```

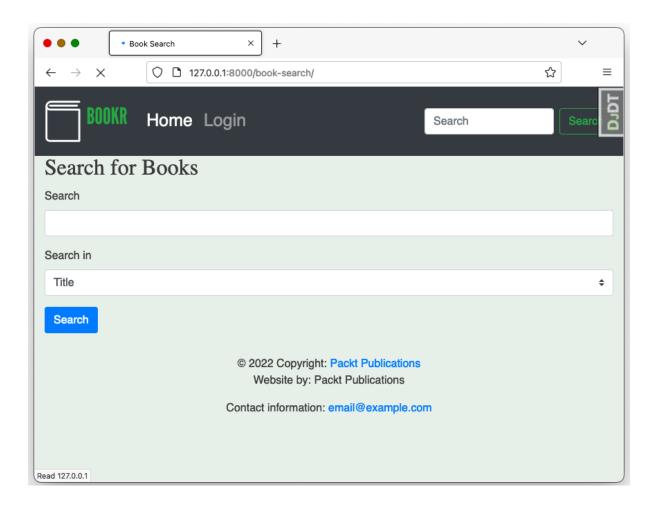

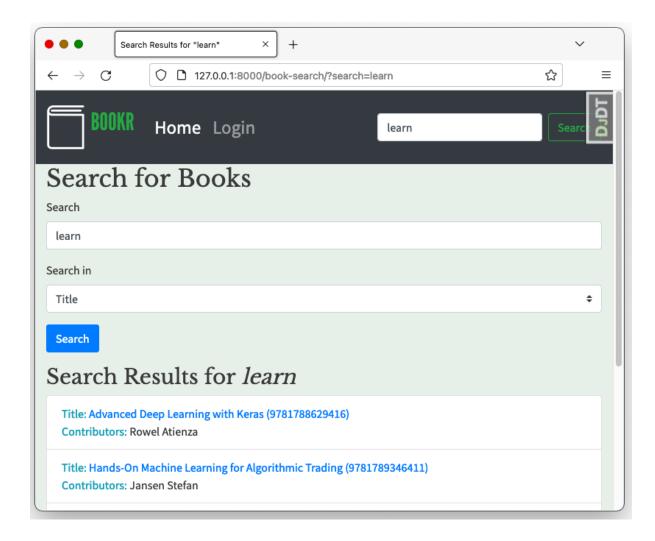

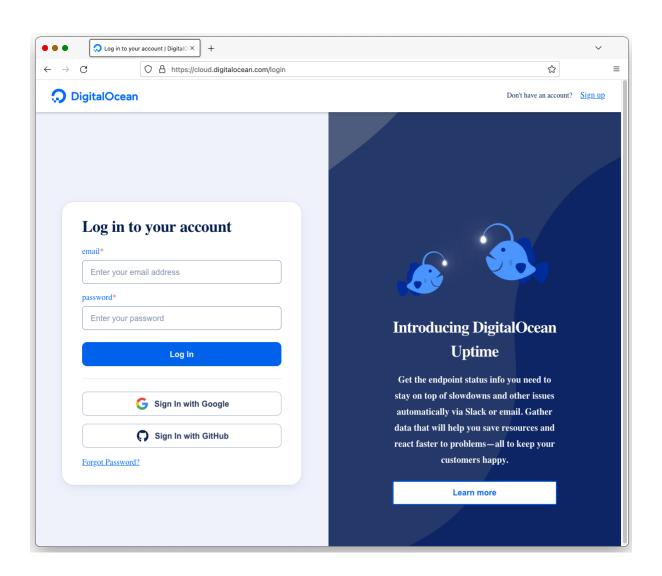

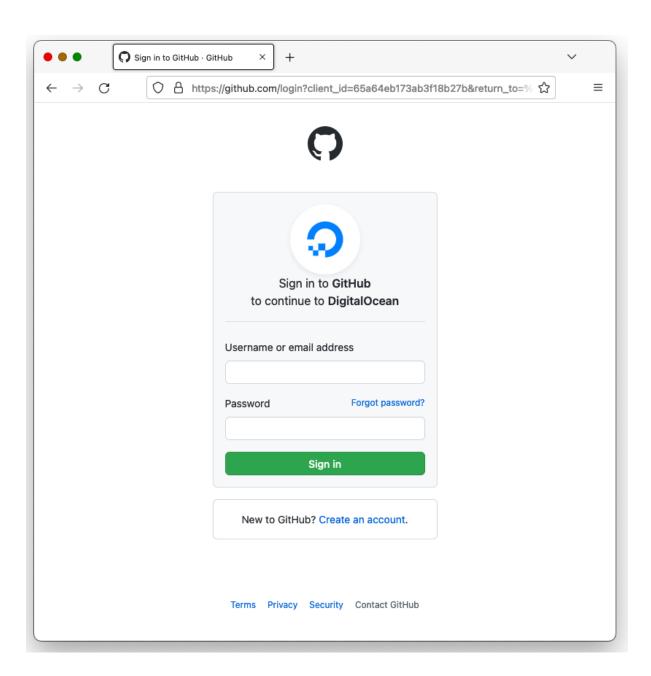

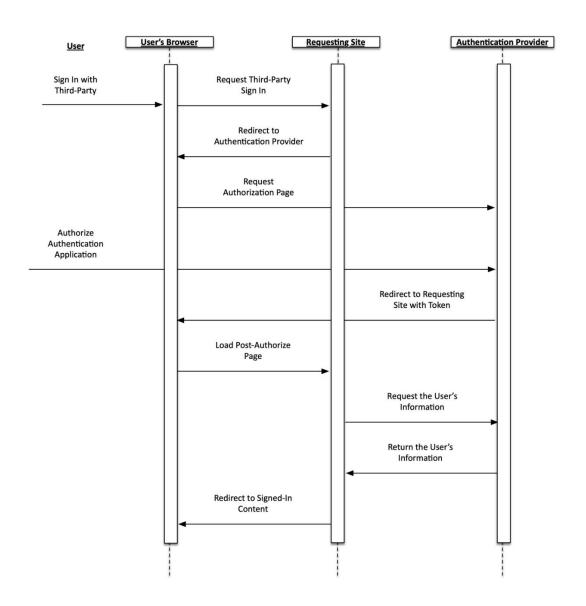

## Add social application

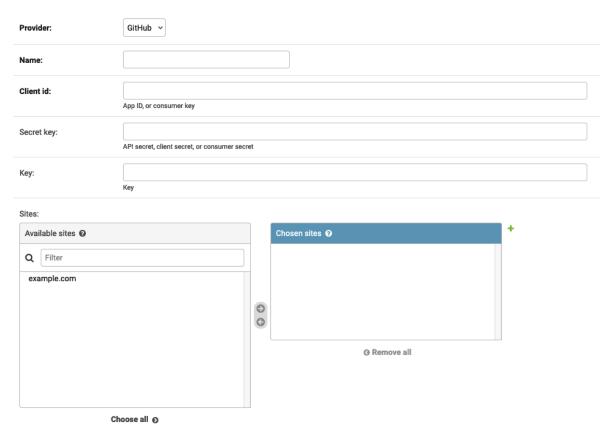

Hold down "Control", or "Command" on a Mac, to select more than one.

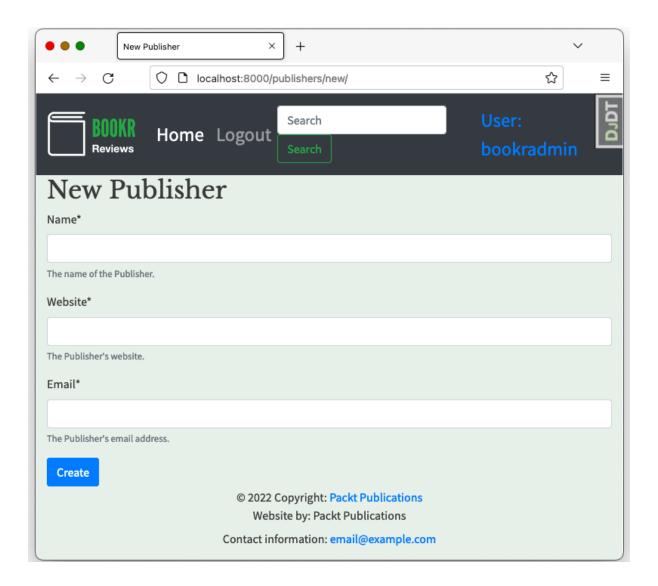

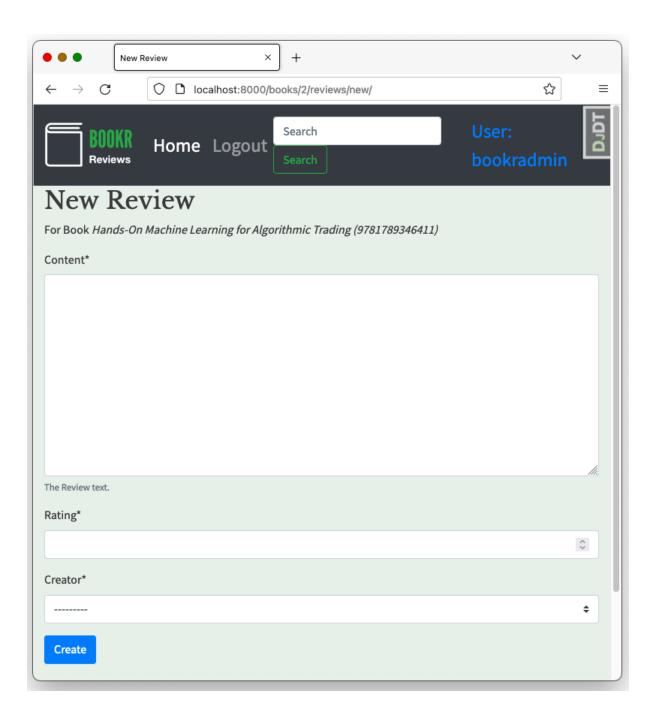

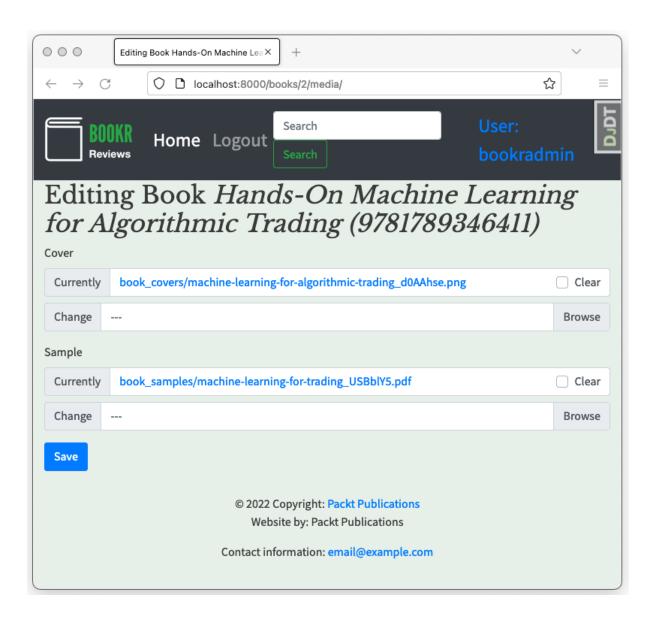

Chapter 16: Using a Frontend JavaScript Library with Django

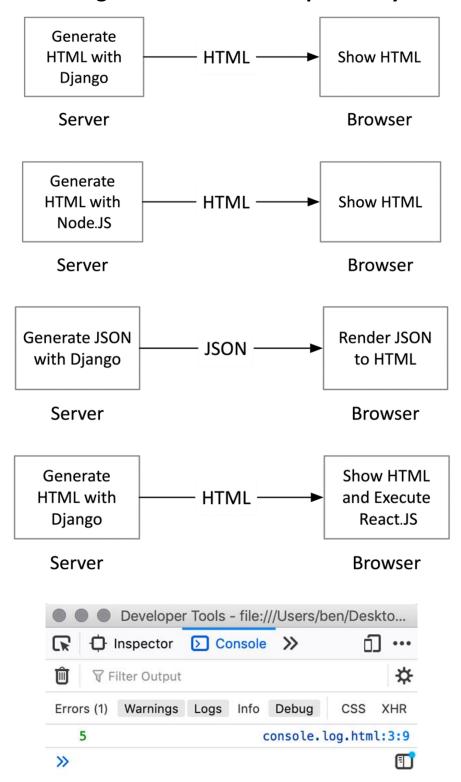

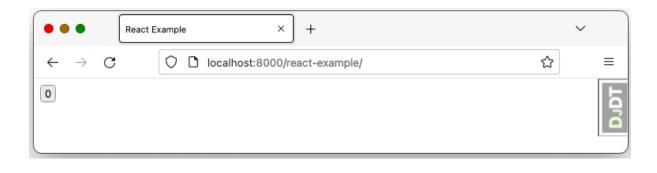

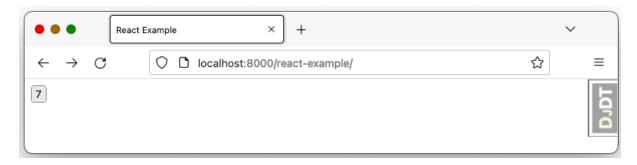

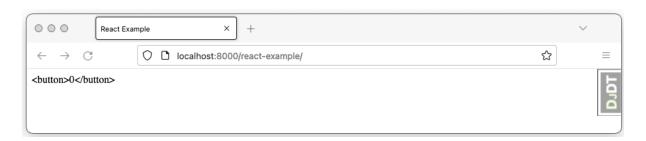

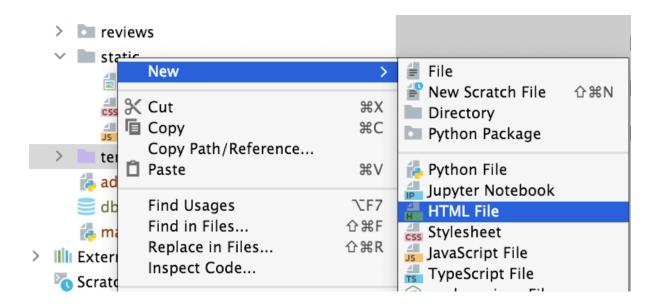

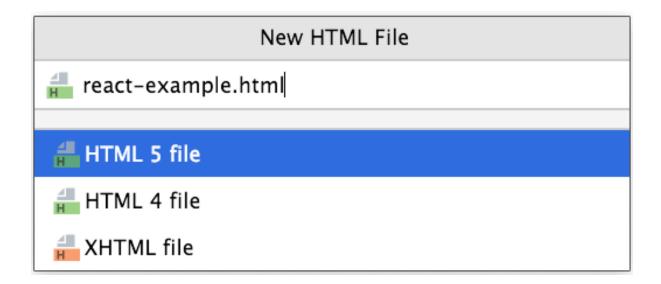

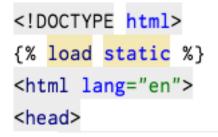

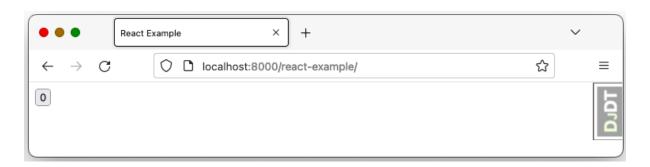

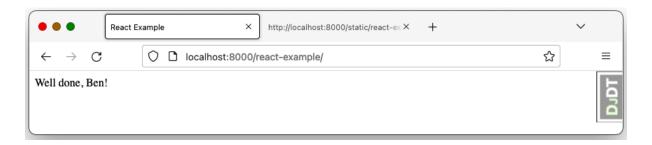

```
Response
   ▶ body: ReadableStream { locked: false }
     bodyUsed: false
   ▶ headers: Headers { }
     ok: true
     redirected: false
     status: 200
     statusText: "OK"
     type: "basic"
    url: "http://127.0.0.1:8000/api/books/"
   ▶ <prototype>: ResponsePrototype { clone: clone(), arrayBuffer: arrayBuffer(), blob:

▼ (18) [...]
   ▶ 0: Object { title: "Advanced Deep Learning with Keras", publication_date: "2018-10-31",
   isbn: "9781788629416", ... }
   ▶ 1: Object { title: "Hands-On Machine Learning for Algorithmic Trading",
   publication_date: "2018-12-31", isbn: "9781789346411", _ }
    ▶ 2: Object { title: "Architects of Intelligence", publication_date: "2018-11-23", isbn:
   "9781789954531", ... }
   ▶ 3: Object { title: "Deep Reinforcement Learning Hands-On", publication_date:
   "2018-06-20", isbn: "9781788834247", _ }
   ▶ 4: Object { title: "Natural Language Processing with TensorFlow", publication_date:
"2018-05-30", isbn: "9781788478311", ... }
▶ 5: Object { title: "Hands-On Reinforcement Learning with Python", publication_date:
   "2018-06-27", isbn: "9781788836524", _ }
▶ 6: Object { title: "Brave New World", publication_date: "2006-10-18", isbn:
   "9780060850524", ... }
    ▶ 7: Object { title: "The Grapes of Wrath", publication_date: "2006-03-28", isbn:
   "9780143039433", ... }
   ▶ 8: Object { title: "For Whom The Bell Tolls", publication_date: "2019-07-16", isbn:
   "9781476787770", ... }
   ▶ 9: Object { title: "To Kill A Mocking Bird", publication_date: "2002-01-01", isbn:
   "9780060935467", ... }
▶ 10: Object { title: "The Great Gatsby", publication_date: "2004-09-30", isbn:
   "9780743273565", ... }
   ▶ 11: Object { title: "The Catcher in the Rye", publication_date: "2001-01-30", isbn:
   "9780316769174", ... }
   ▶ 12: Object { title: "Farenheit 451", publication_date: "2012-01-10", isbn:
   "9781451673319", ... }
              React Example
                                        ×
                                            http://localhost:8000/static/react-ex X +
     \rightarrow
         C
                    O localhost:8000/react-example/
                                                                                            ₩
                                                                                                      \equiv
Fetch
              React Example
                                            http://localhost:8000/static/react-ex-X +
\leftarrow \rightarrow c
                    O localhost:8000/react-example/
                                                                                            ☆
                                                                                                      \equiv
Fetch in Progress
```

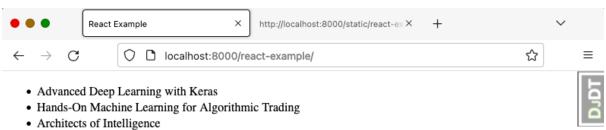

- Deep Reinforcement Learning Hands-On
- Natural Language Processing with TensorFlow
- · Hands-On Reinforcement Learning with Python
- · Brave New World
- · The Grapes of Wrath
- For Whom The Bell Tolls
- To Kill A Mocking Bird
- · The Great Gatsby
- · The Catcher in the Rye
- Farenheit 451
- · Pride and Prejudice
- 1984
- · Animal Farm: A Fairy Story
- · Paul Clifford
- · The Talisman

Fetch

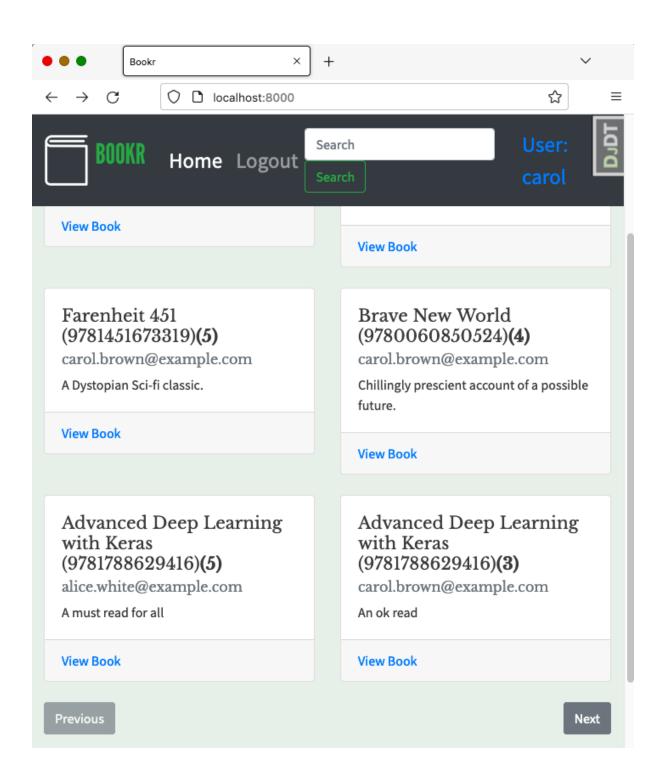

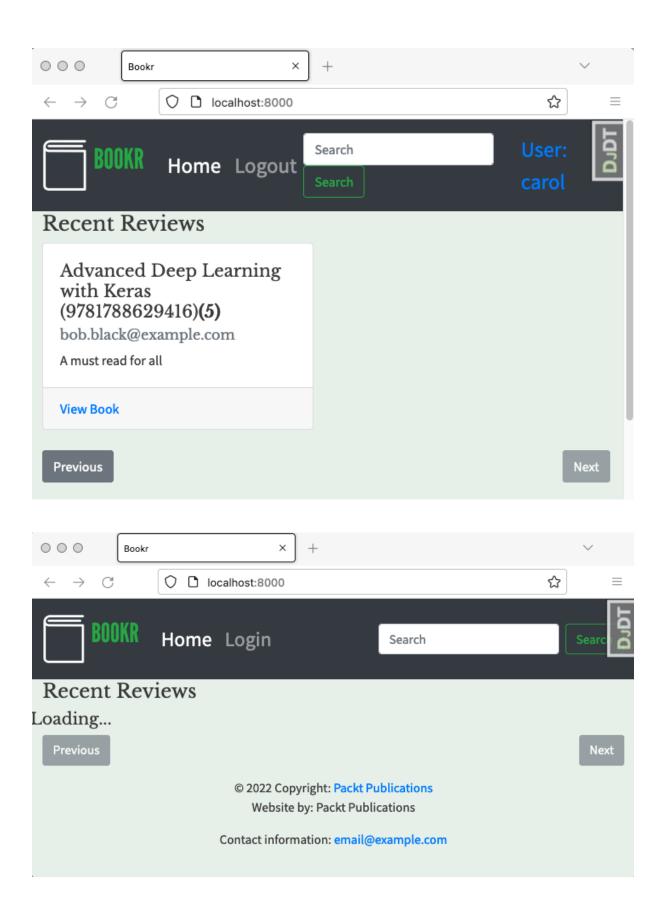

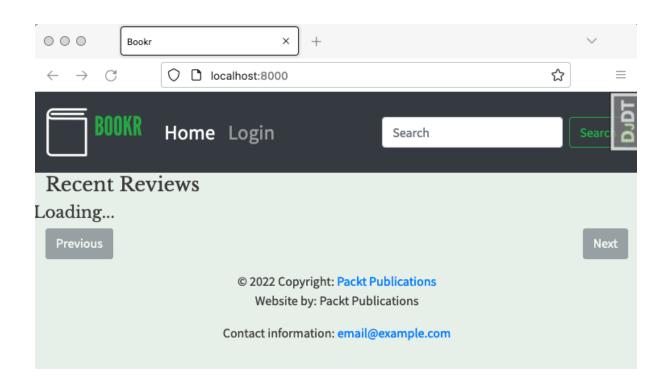